Version 1.0 Published December 2019 Copyright©2019 ASRock INC. All rights reserved.

### Copyright Notice:

No part of this documentation may be reproduced, transcribed, transmitted, or translated in any language, in any form or by any means, except duplication of documentation by the purchaser for backup purpose, without written consent of ASRock Inc.

Products and corporate names appearing in this documentation may or may not be registered trademarks or copyrights of their respective companies, and are used only for identification or explanation and to the owners' benefit, without intent to infringe.

### Disclaimer:

Specifications and information contained in this documentation are furnished for informational use only and subject to change without notice, and should not be constructed as a commitment by ASRock. ASRock assumes no responsibility for any errors or omissions that may appear in this documentation.

With respect to the contents of this documentation, ASRock does not provide warranty of any kind, either expressed or implied, including but not limited to the implied warranties or conditions of merchantability or fitness for a particular purpose.

In no event shall ASRock, its directors, officers, employees, or agents be liable for any indirect, special, incidental, or consequential damages (including damages for loss of profits, loss of business, loss of data, interruption of business and the like), even if ASRock has been advised of the possibility of such damages arising from any defect or error in the documentation or product.

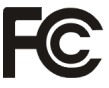

This device complies with Part 15 of the FCC Rules. Operation is subject to the following two conditions:

- (1) this device may not cause harmful interference, and
- (2) this device must accept any interference received, including interference that may cause undesired operation.

### CALIFORNIA, USA ONLY

The Lithium battery adopted on this motherboard contains Perchlorate, a toxic substance controlled in Perchlorate Best Management Practices (BMP) regulations passed by the California Legislature. When you discard the Lithium battery in California, USA, please follow the related regulations in advance.

"Perchlorate Material-special handling may apply, see www.dtsc.ca.gov/hazardouswaste/ perchlorate"

#### **ASRock Website: http://www.asrock.com**

### AUSTRALIA ONLY

Our goods come with guarantees that cannot be excluded under the Australian Consumer Law. You are entitled to a replacement or refund for a major failure and compensation for any other reasonably foreseeable loss or damage caused by our goods. You are also entitled to have the goods repaired or replaced if the goods fail to be of acceptable quality and the failure does not amount to a major failure. If you require assistance please call ASRock Tel : +886-2-28965588 ext.123 (Standard International call charges apply)

The terms HDMI® and HDMI High-Definition Multimedia Interface, and the HDMI logo are trademarks or registered trademarks of HDMI Licensing LLC in the United States and other countries.

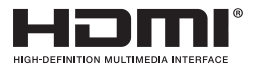

## Motherboard Layout

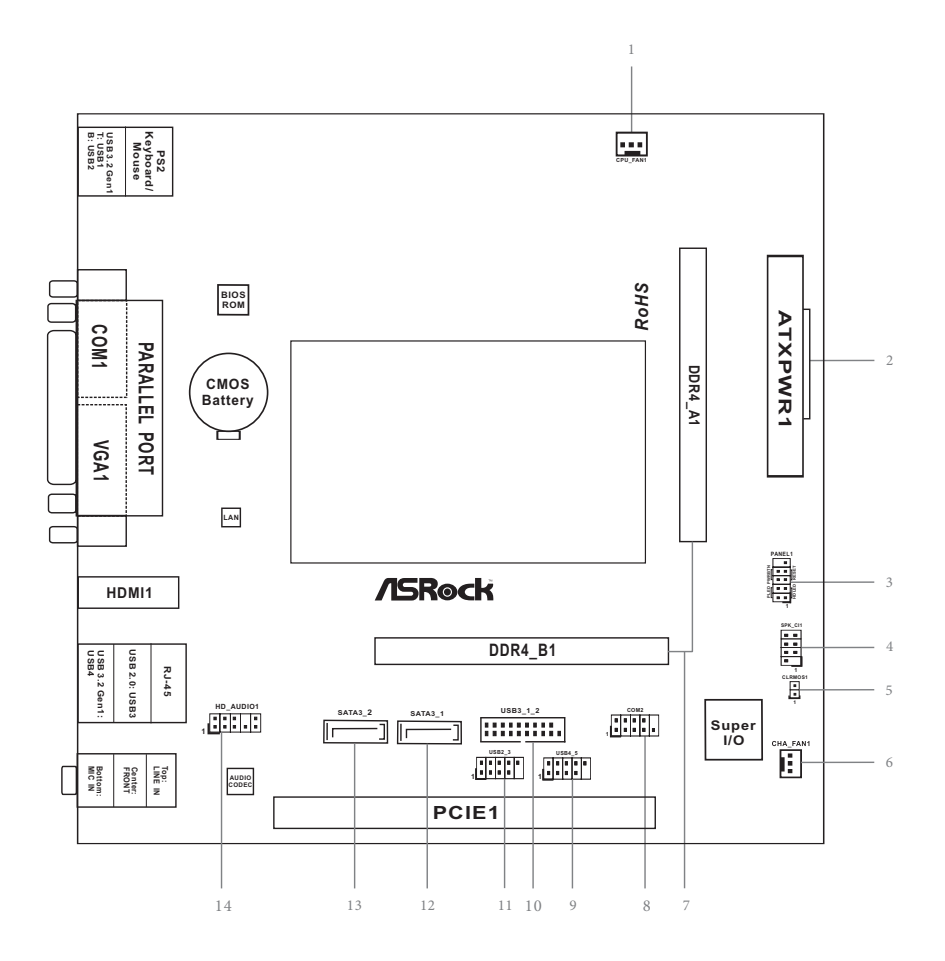

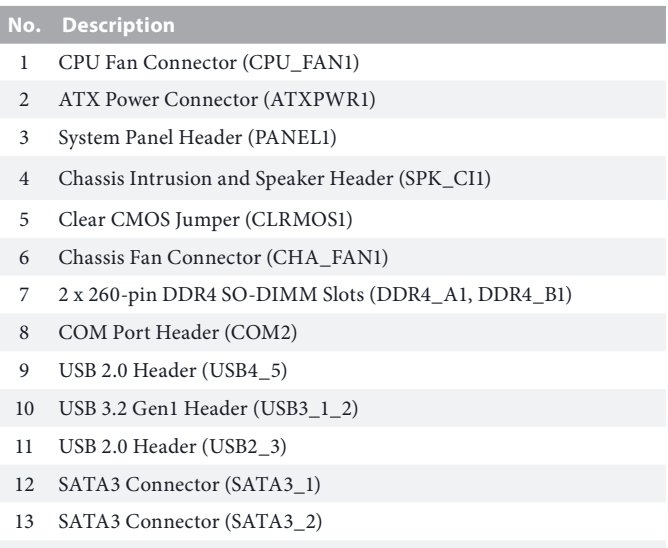

Front Panel Audio Header (HD\_AUDIO1)

## I/O Panel

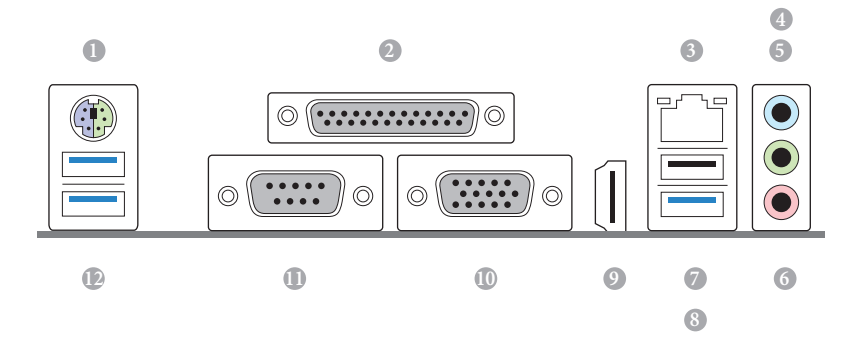

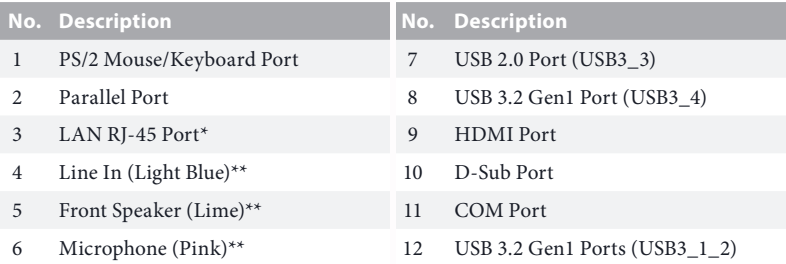

*\* There are two LEDs on the LAN port. Please refer to the table below for the LAN port LED indications.*

ACT/LINK LED SPEED LED

LAN Port

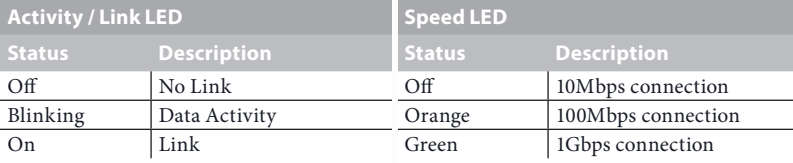

*\*\* To configure 7.1 CH HD Audio, it is required to use an HD front panel audio module and enable the multichannel audio feature through the audio driver.*

*Please set Speaker Configuration to "7.1 Speaker"in the Realtek HD Audio Manager.*

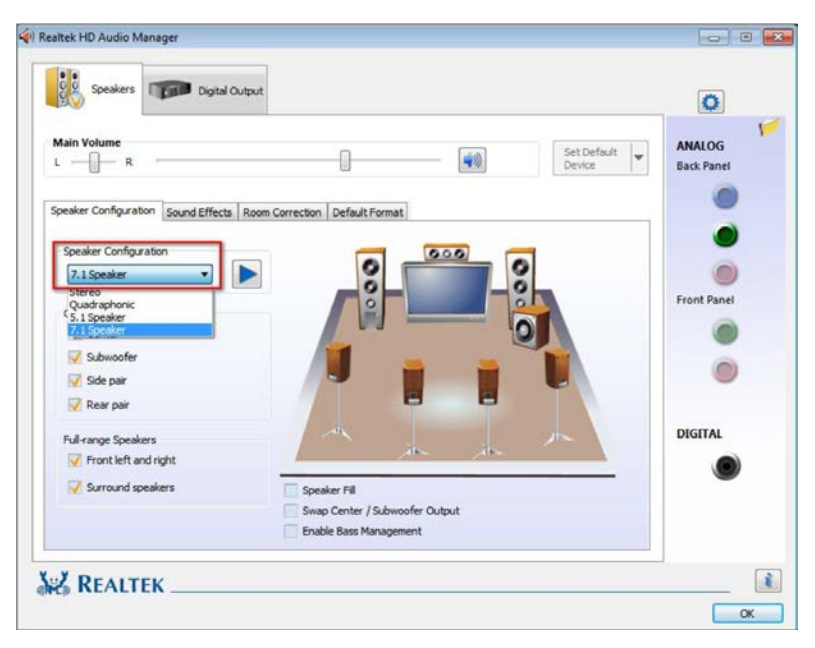

*Function of the Audio Ports in 7.1-channel Configuration:*

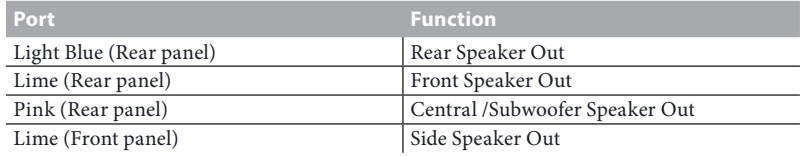

# **Chapter 1 Introduction**

Thank you for purchasing ASRock J4125B-ITX / J4025B-ITX motherboard, a reliable motherboard produced under ASRock's consistently stringent quality control. It delivers excellent performance with robust design conforming to ASRock's commitment to quality and endurance.

> *Because the motherboard specifications and the BIOS software might be updated, the content of this documentation will be subject to change without notice. In case any modifications of this documentation occur, the updated version will be available on ASRock's website without further notice. If you require technical support related to this motherboard, please visit our website for specific information about the model you are using. You may find the latest VGA cards and CPU support list on ASRock's website as well. ASRock website http://www.asrock.com.*

## 1.1 Package Contents

- ASRock J4125B-ITX / J4025B-ITX Motherboard (Mini-ITX Form Factor)
- • ASRock J4125B-ITX / J4025B-ITX Quick Installation Guide
- • ASRock J4125B-ITX / J4025B-ITX Support CD
- • 2 x Serial ATA (SATA) Data Cables (Optional)
- • 1 x I/O Panel Shield

÷

# 1.2 Specifications

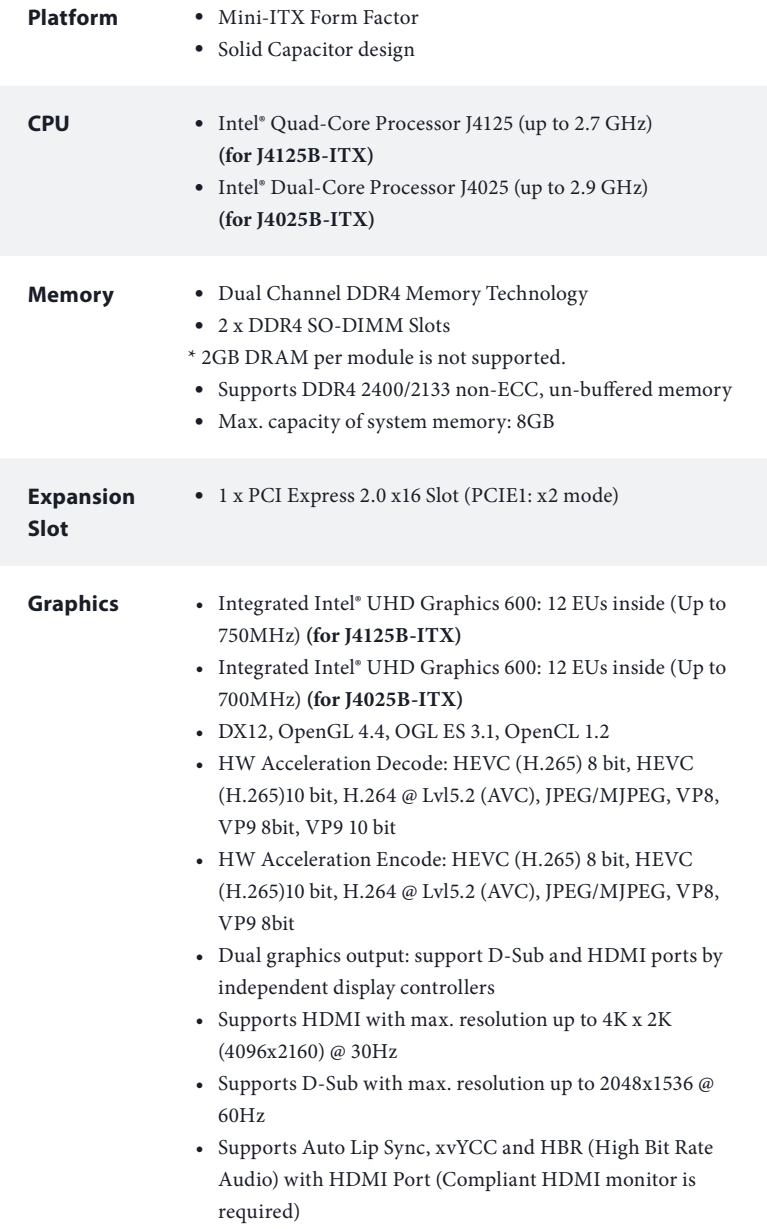

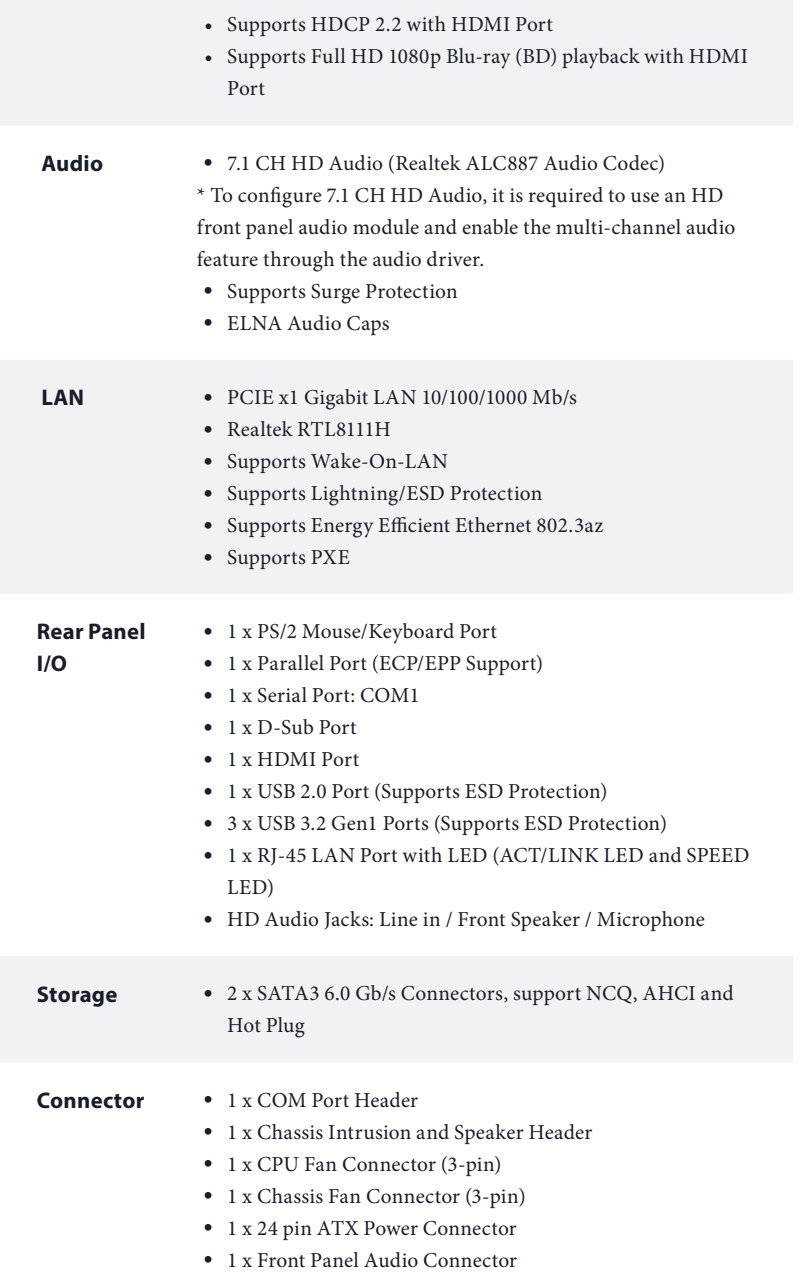

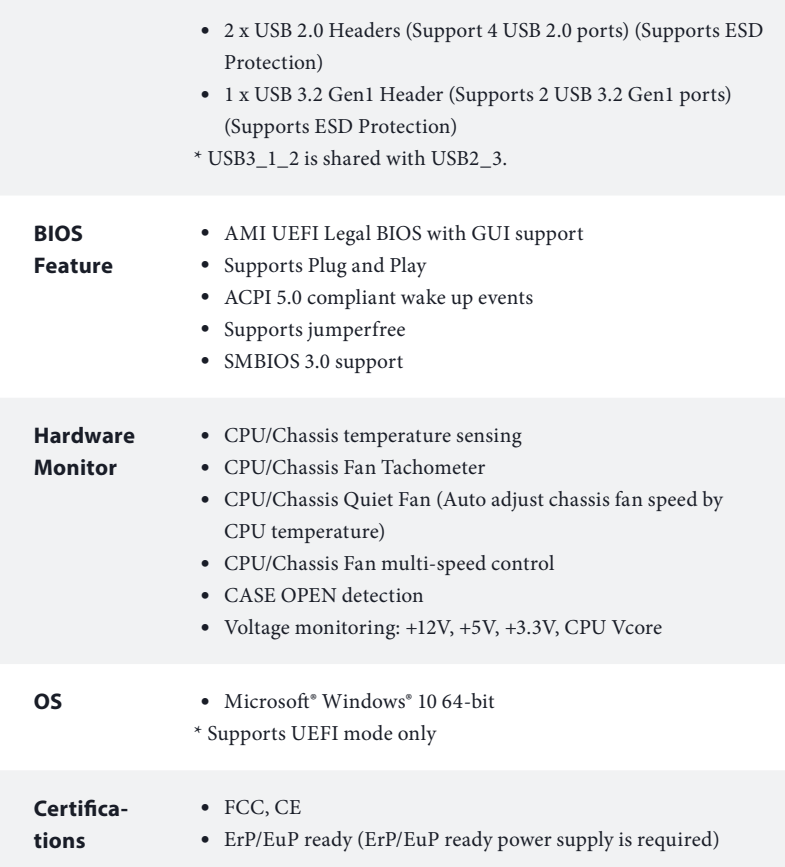

 *\* For detailed product information, please visit our website: http://www.asrock.com*

# **Chapter 2 Installation**

This is a Mini-ITX form factor motherboard. Before you install the motherboard, study the configuration of your chassis to ensure that the motherboard fits into it.

## Pre-installation Precautions

Take note of the following precautions before you install motherboard components or change any motherboard settings.

- Make sure to unplug the power cord before installing or removing the motherboard. Failure to do so may cause physical injuries to you and damages to motherboard components.
- • In order to avoid damage from static electricity to the motherboard's components, NEVER place your motherboard directly on a carpet. Also remember to use a grounded wrist strap or touch a safety grounded object before you handle the components.
- Hold components by the edges and do not touch the ICs.
- • Whenever you uninstall any components, place them on a grounded anti-static pad or in the bag that comes with the components.
- When placing screws to secure the motherboard to the chassis, please do not overtighten the screws! Doing so may damage the motherboard.

## 2.1 Installing Memory Modules (SO-DIMM)

This motherboard provides two 260-pin DDR4 (Double Data Rate 4) SO-DIMM slots, and supports Dual Channel Memory Technology.

> *1. It is not allowed to install a DDR, DDR2 or DDR3 memory module into a DDR4 slot; otherwise, this motherboard and SO-DIMM may be damaged.*

*2. The SO-DIMM only fits in one correct orientation. It will cause permanent damage to the motherboard and the SO-DIMM if you force the SO-DIMM into the slot at incorrect orientation.*

### Supported DDR4 Non ECC SODIMM

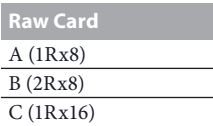

### Dual Channel Memory Configuration

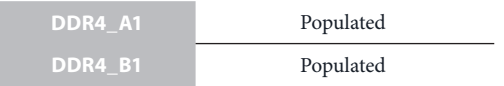

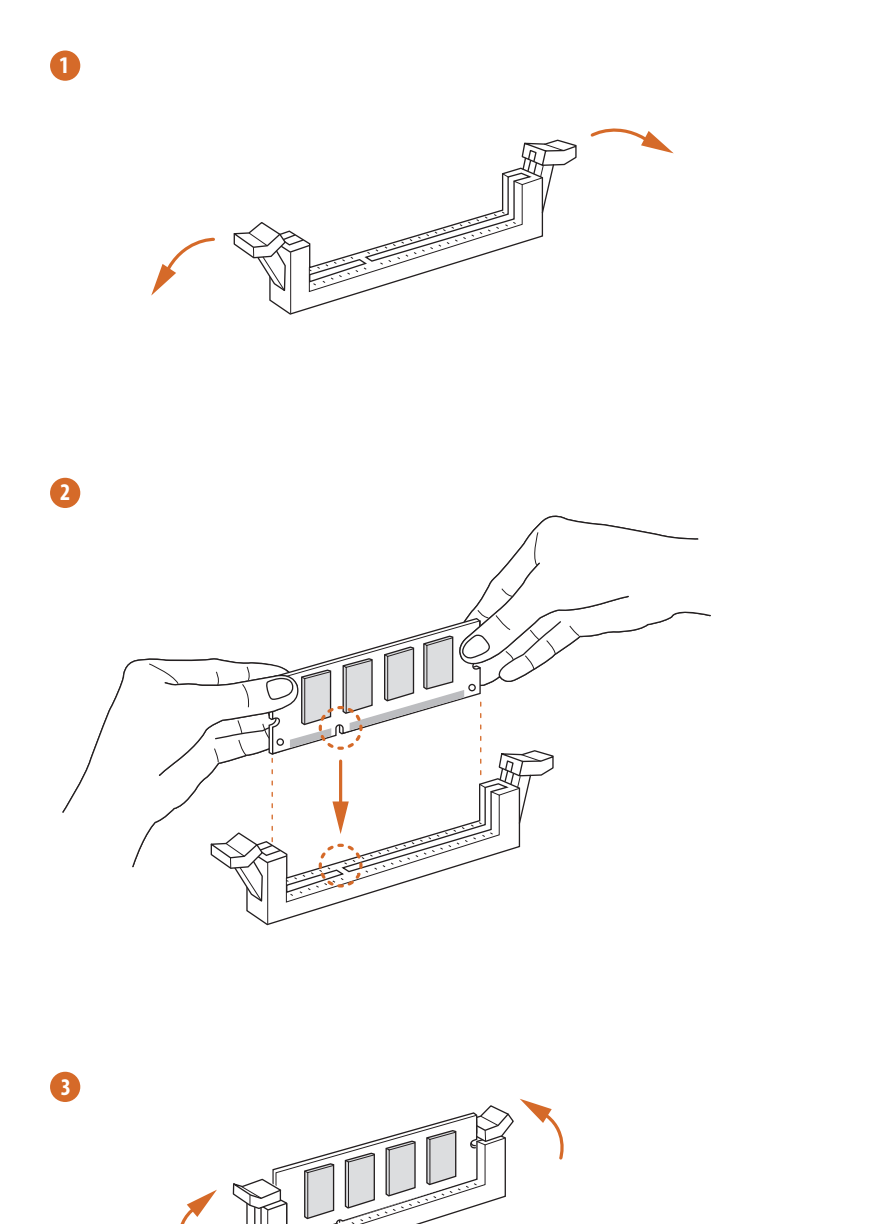

**English**

## 2.2 Expansion Slot (PCI Express Slot)

There is 1 PCI Express slot on the motherboard.

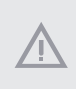

*Before installing an expansion card, please make sure that the power supply is switched off or the power cord is unplugged. Please read the documentation of the expansion card and make necessary hardware settings for the card before you start the installation.*

### **PCIe slot:**

PCIE1 (PCIe 2.0 x16 slot) is used for PCI Express x2 lane width cards.

### *Warning:*

To ensure better graphics compability, the BIOS is set to "boot from Onboard VGA" as default even the user install a VGA card on PCIe slot.

## 2.3 Jumpers Setup

The illustration shows how jumpers are setup. When the jumper cap is placed on the pins, the jumper is "Short". If no jumper cap is placed on the pins, the jumper is "Open".

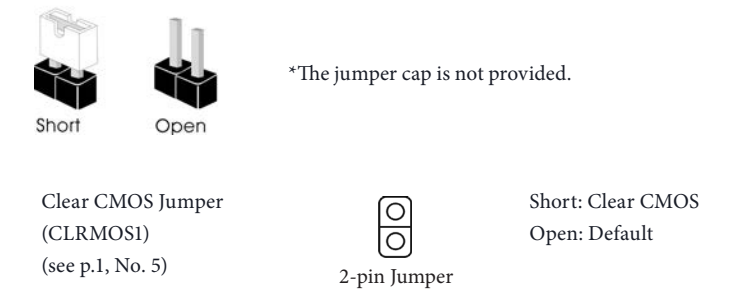

CLRMOS1 allows you to clear the data in CMOS. The data in CMOS includes system setup information such as system password, date, time, and system setup parameters. There are two ways for you to clear and reset the system parameters to the default setup. Please turn off the computer and unplug the power cord, then you may either short the solder points on CLRMOS1 by using metal material, e.g., a paper clip for 3 seconds; or you may use a jumper cap to short the pin on CLRMOS1 for 3 seconds. Please remember to remove the paper clip or the jumper cap after clearing the CMOS.

*If you clear the CMOS, the case open may be detected. Please adjust the BIOS option "Clear Status" to clear the record of previous chassis intrusion status.*

## 2.4 Onboard Headers and Connectors

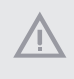

*Onboard headers and connectors are NOT jumpers. Do NOT place jumper caps over these headers and connectors. Placing jumper caps over the headers and connectors will cause permanent damage to the motherboard.*

### System Panel Header (9-pin PANEL1) (see p.1, No. 3)

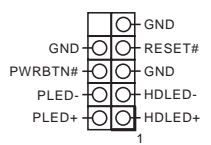

Connect the power switch, reset switch and system status indicator on the chassis to this header according to the pin assignments below. Note the positive and negative pins before connecting the cables.

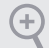

#### *PWRBTN (Power Switch):*

*Connect to the power switch on the chassis front panel. You may configure the way to turn off your system using the power switch.*

#### *RESET (Reset Switch):*

*Connect to the reset switch on the chassis front panel. Press the reset switch to restart the computer if the computer freezes and fails to perform a normal restart.*

#### *PLED (System Power LED):*

*Connect to the power status indicator on the chassis front panel. The LED is on when the system is operating. The LED keeps blinking when the system is in S1/S3 sleep state. The LED is off when the system is in S4 sleep state or powered off (S5).*

#### *HDLED (Hard Drive Activity LED):*

*Connect to the hard drive activity LED on the chassis front panel. The LED is on when the hard drive is reading or writing data.*

*The front panel design may differ by chassis. A front panel module mainly consists of power switch, reset switch, power LED, hard drive activity LED, speaker and etc. When connecting your chassis front panel module to this header, make sure the wire assignments and the pin assignments are matched correctly.*

Chassis Intrusion and Speaker Header (7-pin SPK\_CI1) (see p.1, No. 4)

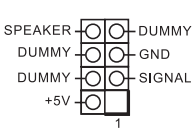

Please connect the chassis intrusion and the chassis speaker to this header.

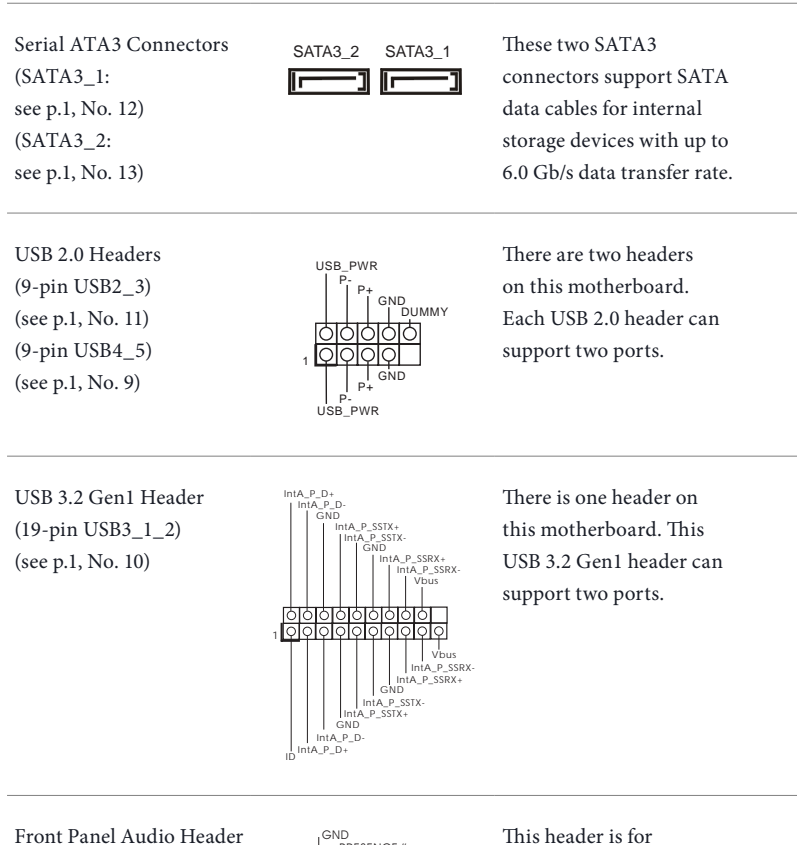

(9-pin HD\_AUDIO1) (see p.1, No. 14)

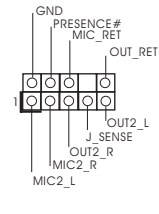

connecting audio devices to the front audio panel.

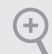

*1. High Definition Audio supports Jack Sensing, but the panel wire on the chassis must support HDA to function correctly. Please follow the instructions in our manual and chassis manual to install your system.*

- *2. If you use an AC'97 audio panel, please install it to the front panel audio header by the steps below:*
	- *A. Connect Mic\_IN (MIC) to MIC2\_L.*
	- *B. Connect Audio\_R (RIN) to OUT2\_R and Audio\_L (LIN) to OUT2\_L.*
	- *C. Connect Ground (GND) to Ground (GND).*
	- *D. MIC\_RET and OUT\_RET are for the HD audio panel only. You don't need to connect them for the AC'97 audio panel.*

*E. To activate the front mic, go to the "FrontMic" Tab in the Realtek Control panel and adjust "Recording Volume".*

Chassis Fan Connector (3-pin CHA\_FAN1) (see p.1, No. 6) Please connect fan cable to the fan connector and match the black wire to the ground pin. CPU Fan Connector (3-pin CPU\_FAN1) (see p.1, No. 1) Please connect the CPU fan cable to the connector and match the black wire to the ground pin. ATX Power Connector (24-pin ATXPWR1) (see p.1, No. 2) This motherboard provides a 24-pin ATX power connector. To use a 20-pin ATX power supply, please plug it along Pin 1 and Pin 13. **12 1 24 13**  $GND + 12V$ CPU\_FAN\_SPEED GND +12V CHA\_FAN\_SPEED

Serial Port Header (9-pin COM2) (see p.1, No. 8)

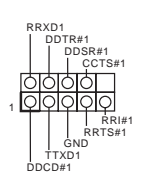

This COM2 header supports a serial port module.

# **1 Einleitung**

÷

Vielen Dank für den Kauf unseres ASRock J4125B-ITX / J4025B-ITX, eines zuverlässigen Motherboards, das nach ASRocks strengen Qualitätsrichtlinien gefertigt wurde. Es liefert ausgezeichnete Leistung mit robustem Design, das ASRock Streben nach Qualität und Beständigkeit erfüllt.

> *Da die technischen Daten des Motherboards sowie die BIOS-Software aktualisiert werden können, kann der Inhalt dieser Dokumentation ohne Ankündigung geändert werden. Falls diese Dokumentation irgendwelchen Änderungen unterliegt, wird die aktualisierte Version ohne weitere Hinweise auf der ASRock-Webseite zur Verfügung gestellt. Sollten Sie technische Hilfe in Bezug auf dieses Motherboard benötigen, erhalten Sie auf unserer Webseite spezifischen Informationen über das von Ihnen verwendete Modell. Auch finden Sie eine aktuelle Liste unterstützter VGA-Karten und Prozessoren auf der ASRock-Webseite: ASRock-Webseite http:// www.asrock.com.*

## 1.1 Lieferumfang

- • ASRock J4125B-ITX / J4025B-ITX Motherboard (Mini-ITX-Formfaktor)
- ASRock J4125B-ITX / J4025B-ITX Schnellinstallationsanleitung
- • ASRock J4125B-ITX / J4025B-ITX Support-CD
- • 2 x Serial-ATA- (SATA) Datenkabel (optional)
- 1 x E/A-Blendenabschirmung

## 1.2 Technische Daten

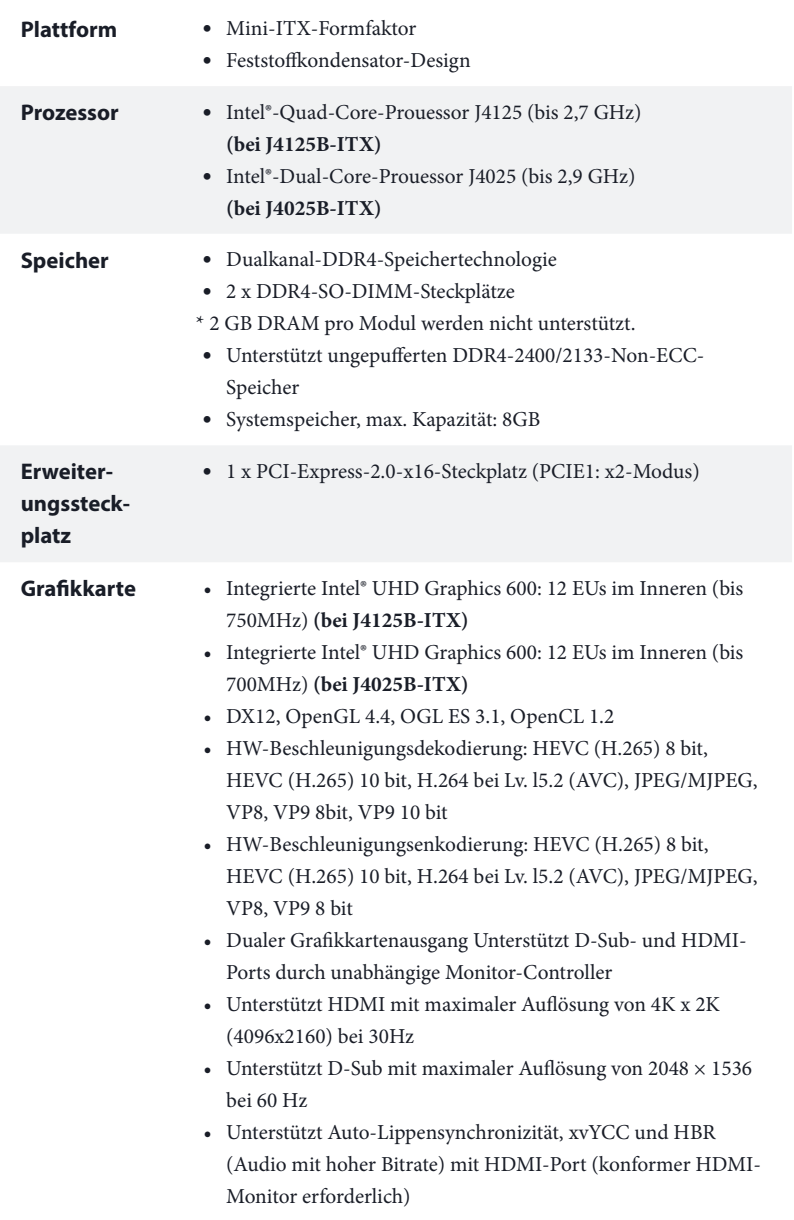

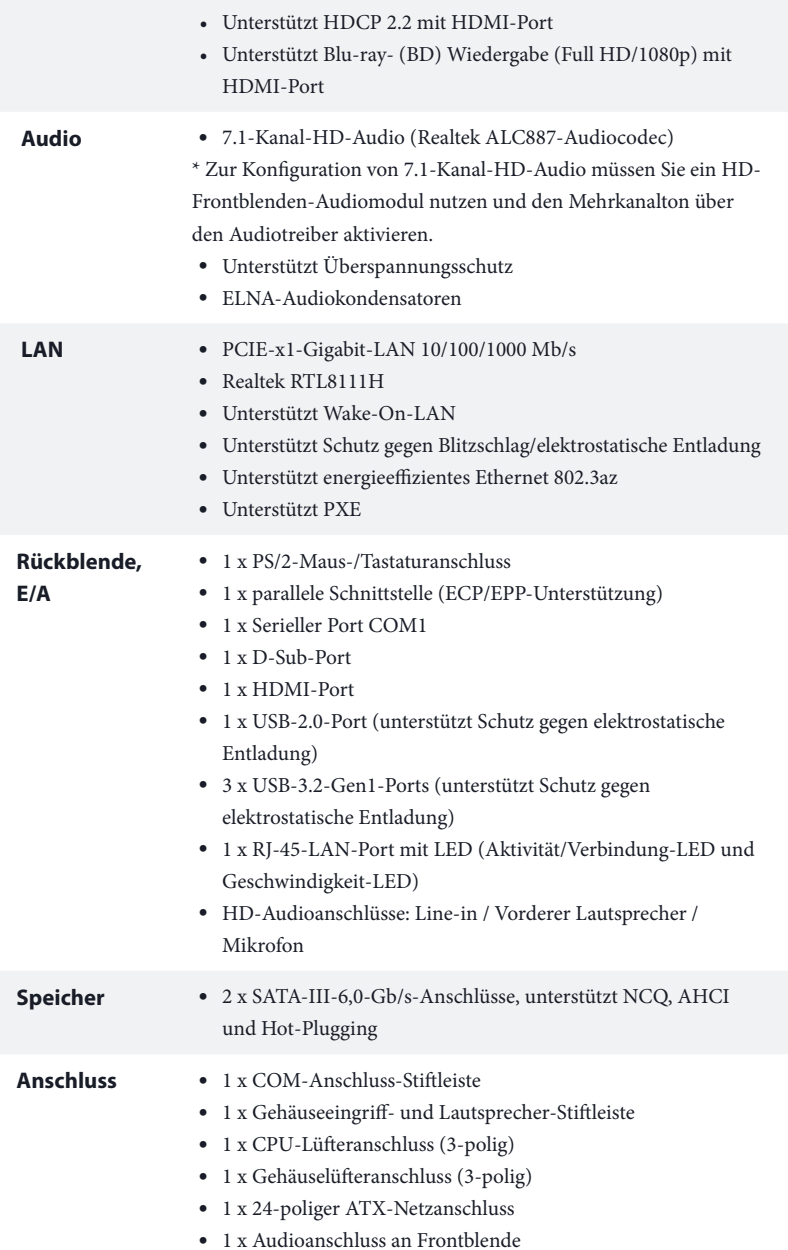

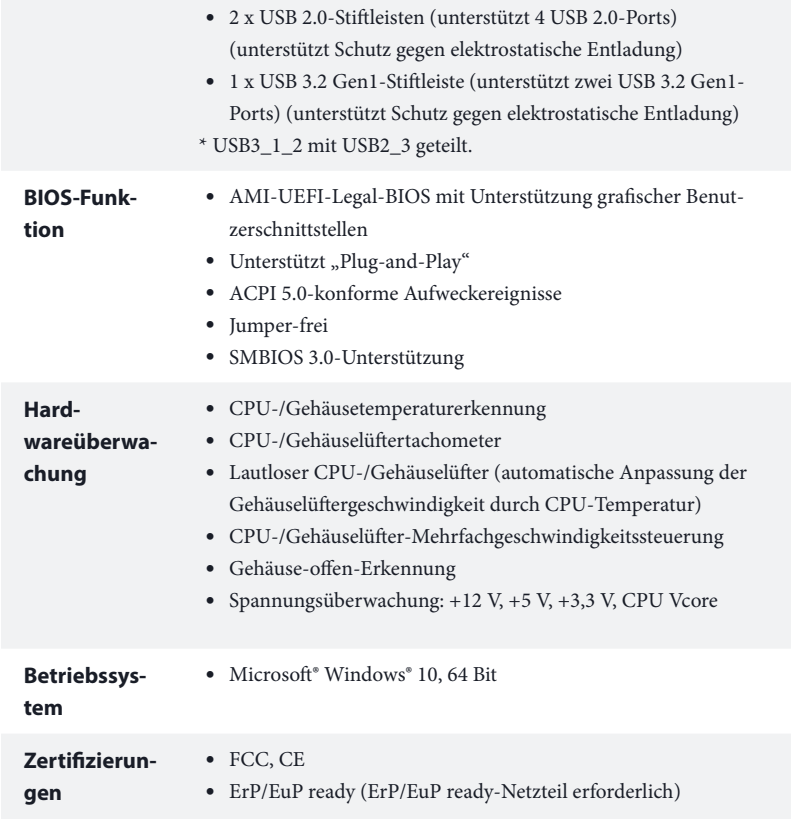

 *\* Detaillierte Produktinformationen finden Sie auf unserer Webseite: http://www.asrock.com*

## 1.3 Jumpereinstellung

Die Abbildung zeigt, wie die Jumper eingestellt werden. Wenn die Jumper-Kappe auf den Kontakten angebracht ist, ist der Jumper "kurzgeschlossen". Wenn keine Jumper-Kappe auf den Kontakten angebracht ist, ist der Jumper "offen".

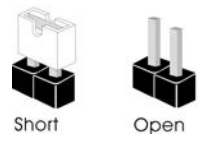

\*Eine Jumper-Kappe wird nicht bereitgestellt.

CMOS-löschen-Jumper (CLRMOS1) (siehe S. 1, Nr. 5)

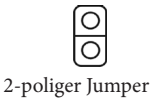

Kurzgeschlossen: CMOS löschen Offen: Standard

CLRMOS1 ermöglicht Ihnen die Löschung der Daten im CMOS. Die Daten im CMOS beinhaltet Systemeinrichtungsinformationen, wie Systemkennwort, Datum, Zeit und Systemeinrichtungsparameter. Es gibt zwei Möglichkeiten zur Löschung und Rücksetzung der Systemparameter auf die Standardeinrichtung. Bitte schalten Sie den Computer aus und ziehen Sie das Netzkabel, anschließend können Sie entweder die Lötpunkte an CLRMOS1 mit einem Metallteil, wie einer Büroklammer, 3 Sekunden lang kurzschließen oder eine Jumper-Kappe zum 3-sekündigen Kurzschließen des Kontakts an CLRMOS1 verwenden. Bitte denken Sie daran, die Büroklammer oder Jumper-Kappe nach der CMOS-Löschung zu entfernen.

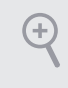

*Falls Sie den CMOS löschen, wird möglicherweise ein Gehäuseeingriff erkannt. Bitte passen Sie die BIOS-Option "Status löschen" zur Löschung der Aufzeichnung des vorherigen Gehäuseeingriffstatus an.*

## 1.4 Integrierte Stiftleisten und Anschlüsse

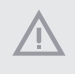

*Integrierte Stiftleisten und Anschlüsse sind KEINE Jumper. Bringen Sie KEINE Jumper-Kappen an diesen Stiftleisten und Anschlüssen an. Durch Anbringen von Jumper-Kappen an diesen Stiftleisten und Anschlüssen können Sie das Motherboard dauerhaft beschädigen.*

### Systemblende-Stiftleiste (9-polig, PANEL1) (siehe S. 1, Nr. 3)

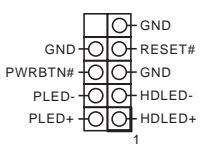

Verbinden Sie Netzschalter, Reset-Taste und Systemstatusanzeige am Gehäuse entsprechend der nachstehenden Pinbelegung mit dieser Stiftleiste. Beachten Sie vor Anschließen der Kabel die positiven und negativen Kontakte.

### *PWRBTN (Ein-/Austaste):*

*Mit der Ein-/Austaste an der Frontblende des Gehäuses verbinden. Sie können die Abschaltung Ihres Systems über die Ein-/Austaste konfigurieren.*

#### *RESET (Reset-Taste):*

*Mit der Reset-Taste an der Frontblende des Gehäuses verbinden. Starten Sie den Computer über die Reset-Taste neu, wenn er abstürzt oder sich nicht normal neu starten lässt.*

#### *PLED (Systembetriebs-LED):*

*Mit der Betriebsstatusanzeige an der Frontblende des Gehäuses verbinden. Die LED leuchtet, wenn das System läuft. Die LED blinkt, wenn sich das System im S1/S3-Ruhezustand befindet. Die LED ist aus, wenn sich das System im S4-Ruhezustand befindet oder ausgeschaltet ist (S5).*

#### *HDLED (Festplattenaktivitäts-LED):*

*Mit der Festplattenaktivitäts-LED an der Frontblende des Gehäuses verbinden. Die LED leuchtet, wenn die Festplatte Daten liest oder schreibt.*

*Das Design der Frontblende kann je nach Gehäuse variieren. Ein Frontblendenmodul besteht hauptsächlich aus Ein-/Austaste, Reset-Taste, Betrieb-LED, Festplattenaktivität-LED, Lautsprecher etc. Stellen Sie beim Anschließen Ihres Frontblendenmoduls an diese Stiftleiste sicher, dass Kabel- und Pinbelegung richtig abgestimmt sind.*

Gehäuseeingriffs- und Lautsprecher-Stiftleiste (7-polig, SPK\_CI1) (siehe S. 1, Nr. 4)

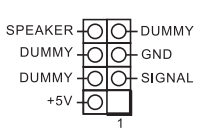

Bitte verbinden Sie Gehäuseeingriffsvorrichtung und den Gehäuselautsprecher mit dieser Stiftleiste.

Serial-ATA-III-Anschlüsse (SATA3\_1: siehe S. 1, Nr. 12) (SATA3\_2: siehe S. 1, Nr. 13)

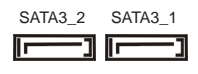

Diese beiden SATA-III-Anschlüsse unterstützen SATA-Datenkabel für interne Speichergeräte mit einer Datenü bertragungsgeschwindigkeit bis  $6.0$  Gb/s.

USB 2.0-Stiftleisten (9-polig, USB2\_3) (siehe S. 1, Nr. 11)  $(9-poliq, USB4<sub>5</sub>)$ (siehe S. 1, Nr. 9)

USB 3.2 Gen1-Stiftleiste (19-polig, USB3\_1\_2) (siehe S. 1, Nr. 10)

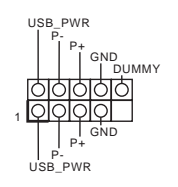

Es gibt zwei Stiftleisten an diesem Motherboard. Jede USB 2.0-Stiftleiste kann zwei Ports unterstützen.

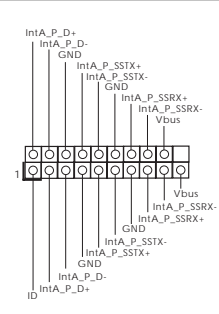

Es gibt eine Stiftleiste an diesem Motherboard. Diese USB-3.2- Gen1-Stiftleiste kann zwei Ports unterstützen.

Audiostiftleiste (Frontblende) (9-polig, HD\_AUDIO1) (siehe S. 1, Nr. 14)

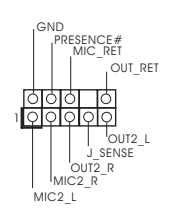

Diese Stiftleiste dient dem Anschließen von Audiogeräten an der Frontblende.

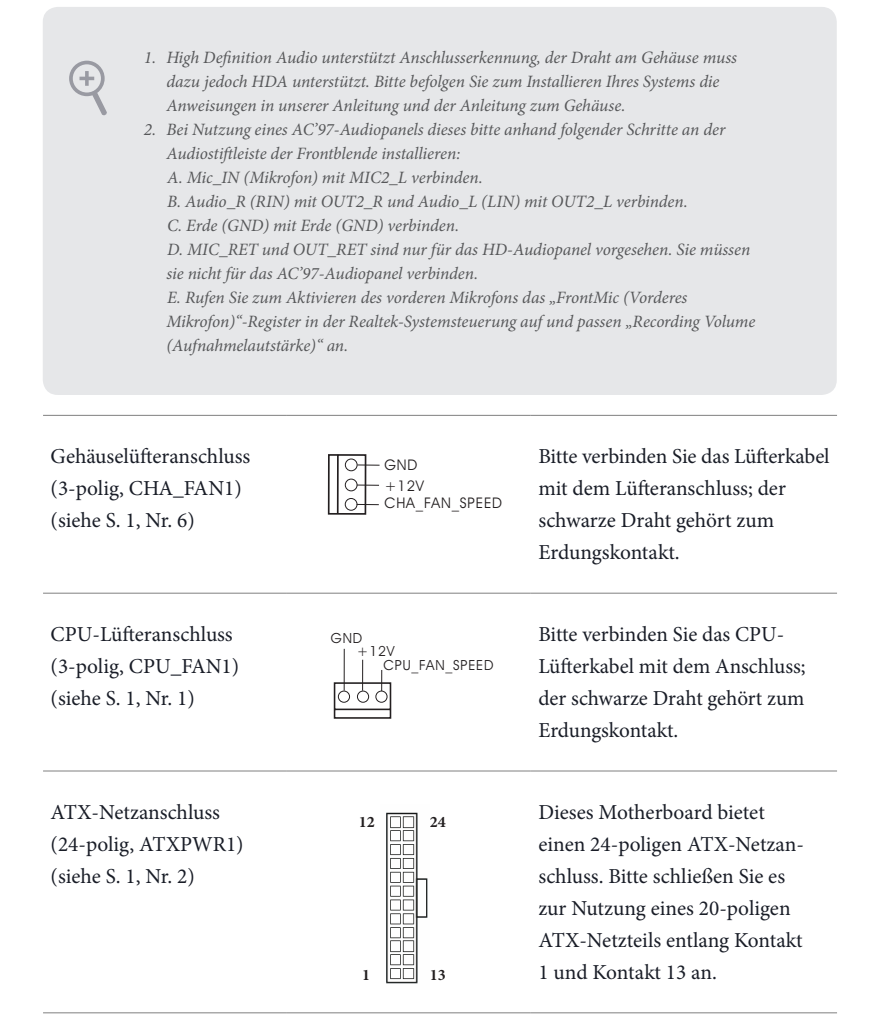

Serieller-Port-Stiftleiste (9-polig, COM2) (siehe S. 1, Nr. 8)

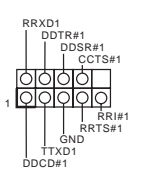

Diese COM2-Stiftleiste unterstützt ein Modul für serielle Ports.

# **1 Introduction**

Nous vous remercions d'avoir acheté cette carte mère J4125B-ITX / J4025B-ITX, une carte mère fiable fabriquée conformément au contrôle de qualité rigoureux et constant appliqué par ASRock. Fidèle à son engagement de qualité et de durabilité, ASRock vous garantit une carte mère de conception robuste aux performances élevées.

> *Les spécifications de la carte mère et du logiciel BIOS pouvant être mises à jour, le contenu de ce document est soumis à modification sans préavis. En cas de modifications du présent document, la version mise à jour sera disponible sur le site Internet ASRock sans notification préalable. Si vous avez besoin d'une assistance technique pour votre carte mère, veuillez visiter notre site Internet pour plus de détails sur le modèle que vous utilisez. La liste la plus récente des cartes VGA et des processeurs pris en charge est également disponible sur le site Internet de ASRock. Site Internet ASRock http://www.asrock.com.*

## 1.1 Contenu de l'emballage

- • Carte mère ASRock J4125B-ITX / J4025B-ITX (facteur de forme Mini-ITX)
- • Guide d'installation rapide ASRock J4125B-ITX / J4025B-ITX
- • CD d'assistance ASRock J4125B-ITX / J4025B-ITX
- • 2 x câbles de données Serial ATA (SATA) (Optionnel)
- • 1 x panneau de protection E/S

# 1.2 Spécifications

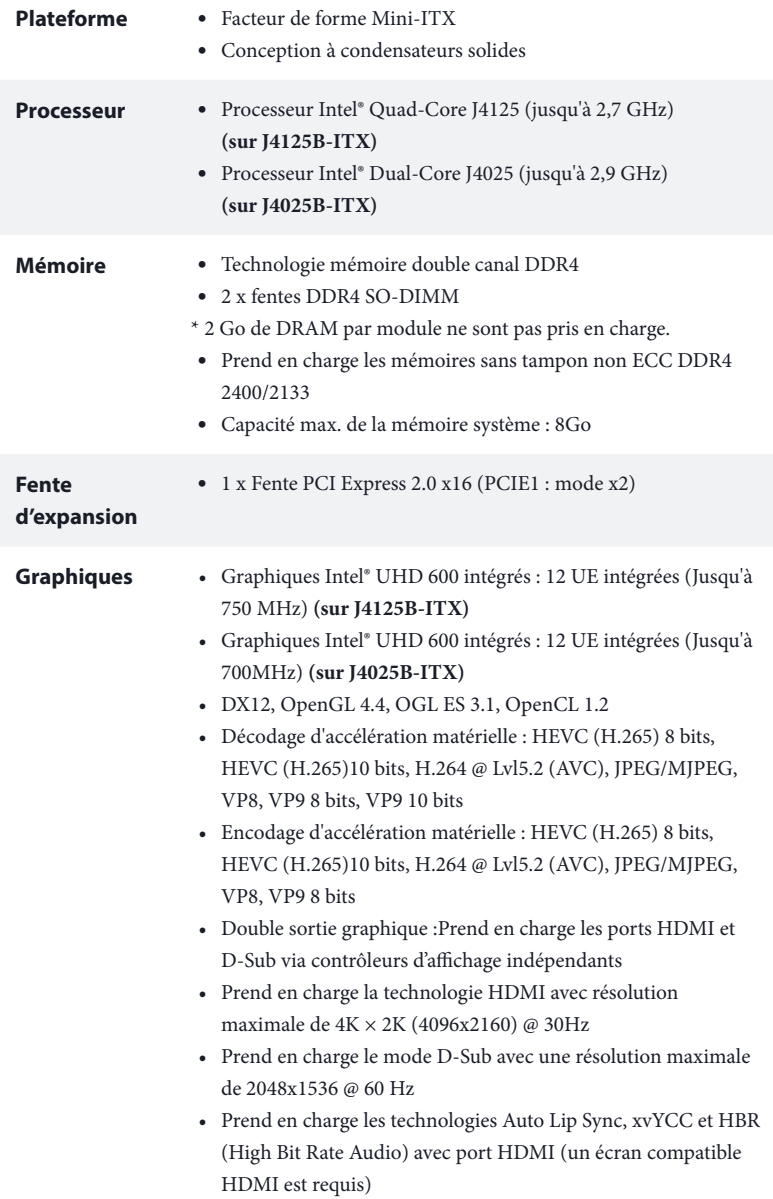

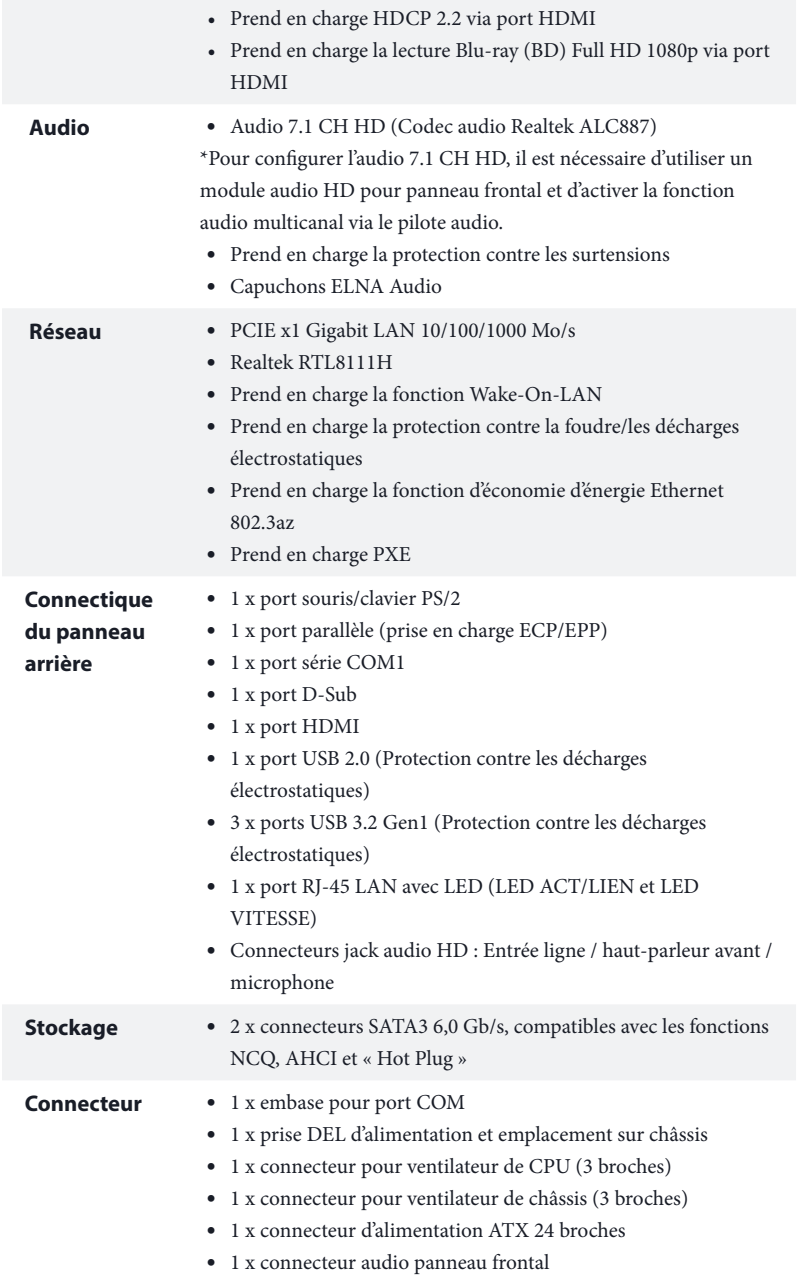

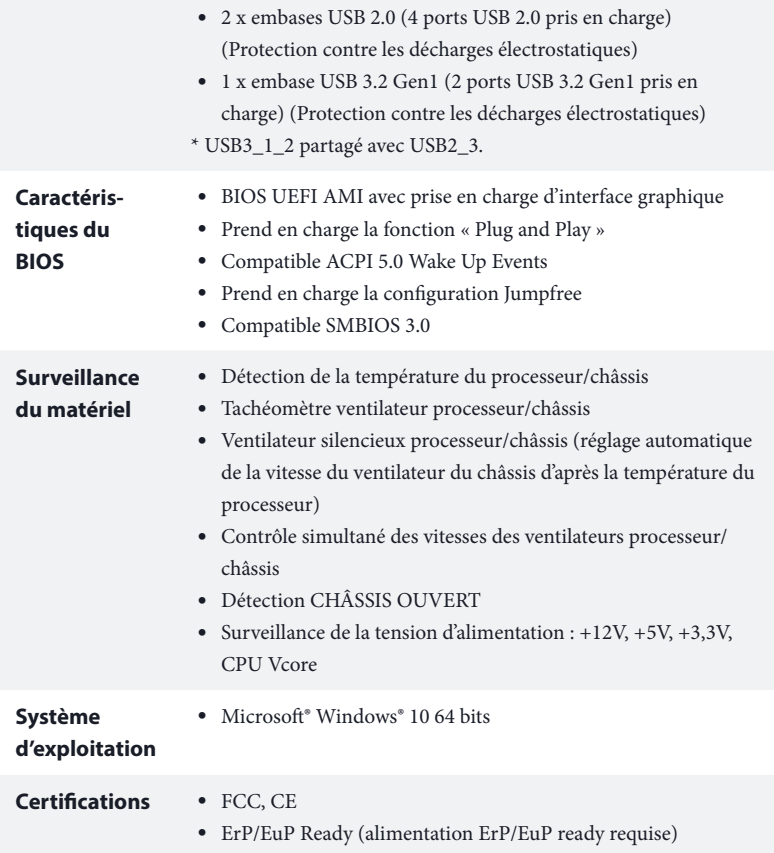

 *\* pour des informations détaillées de nos produits, veuillez visiter notre site : http://www.asrock.com*

## 1.3 Configuration des cavaliers (jumpers)

L'illustration ci-dessous vous renseigne sur la configuration des cavaliers (jumpers). Lorsque le capuchon du cavalier est installé sur les broches, le cavalier est « court-circuité ». Si le capuchon du cavalier n'est pas installé sur les broches, le cavalier est « ouvert ».

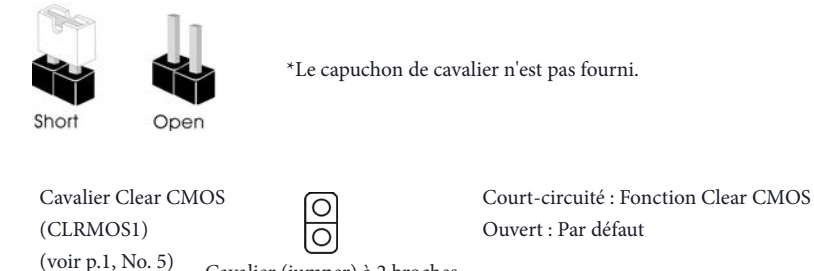

Cavalier (jumper) à 2 broches

CLRMOS1 vous permet d'effacer les donnés de la CMOS. Les données de la CMOS incluent les informations de configuration du système telles que mot de passe, date, heure et paramètres de réglage du système. Deux façons vous permettent d'effacer et de réinitialiser les paramètres système à la configuration par défaut. Veuillez éteindre l'ordinateur et débrancher le cordon d'alimentation, vous pouvez ensuite court-circuiter les points de soudure sur CLRMOS1 à l'aide d'un objet métallique, par exemple un trombone, pendant 3 secondes ; ou vous pouvez utiliser un capuchon de cavalier pour court-circuiter la broche sur CLRMOS1 pendant 3 secondes. N'oubliez pas de retirer le trombone ou le capuchon de cavalier une fois les données CMOS effacées.

*Si vous effacez la CMOS, l'alerte de châssis ouvert peut se déclencher. Veuillez régler l'option du BIOS sur « Effacer » pour supprimer l'historique des intrusions de châssis précédentes.*

## 1.4 Embases et connecteurs de la carte mère

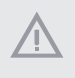

Les embases et connecteurs situés sur la carte NE SONT PAS des cavaliers. Ne placez *JAMAIS de capuchons de cavaliers sur ces embases ou connecteurs. Placer un capuchon de cavalier sur ces embases ou connecteurs endommagera irrémédiablement votre carte mère.*

Embase du panneau système (PANNEAU1 à 9 broches) (voir p.1, No. 3)

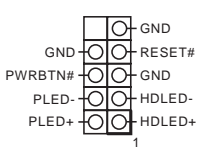

Branchez le bouton de mise en marche, le bouton de réinitialisation et le témoin d'état du système présents sur le châssis sur cette embase en respectant la configuration des broches illustrée ci-dessous. Repérez les broches positive et négative avant de brancher les câbles.

#### *PWRBTN (bouton d'alimentation):*

*pour brancher le bouton d'alimentation du panneau frontal du châssis. Vous pouvez configurer la façon dont votre système doit s'arrêter à l'aide du bouton de mise en marche.*

#### *RESET (bouton de réinitialisation):*

*pour brancher le bouton de réinitialisation du panneau frontal du châssis. Appuyez sur le bouton de réinitialisation pour redémarrer l'ordinateur en cas de plantage ou de dysfonctionnement au démarrage.*

#### *PLED (LED d'alimentation du système) :*

*pour brancher le témoin d'état de l'alimentation du panneau frontal du châssis. Le LED est allumé lorsque le système fonctionne. Le LED clignote lorsque le système se trouve en mode veille S1/S3. Le LED est éteint lorsque le système se trouve en mode veille S4 ou hors tension (S5).*

#### *HDLED (LED d'activité du disque dur) :*

*pour brancher le témoin LED d'activité du disque dur du panneau frontal du châssis. Le LED est allumé lorsque le disque dur lit ou écrit des données.*

*La conception du panneau frontal peut varier en fonction du châssis. Un module de panneau frontal est principalement composé d'un bouton de mise en marche, bouton de réinitialisation, LED d'alimentation, LED d'activité du disque dur, haut-parleur etc. Lorsque vous reliez le module du panneau frontal de votre châssis sur cette embase, veillez à parfaitement faire correspondre les fils et les broches.*

Prise DEL d'alimentation et emplacement sur châssis (SPK\_CI1 à 7 broches) (voir p.1, No. 4)

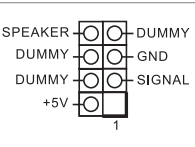

Veuillez brancher l'emplacement sur le châssis et le haut-parleur du châssis sur ce connecteur.

Connecteurs Serial ATA3 (SATA3\_1: voir p.1, No. 12) (SATA3\_2: voir p.1, No. 13)

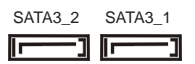

GND<br>| DUMMY

GND

P-<br>| P+ USB\_PWR

P+ P-USB\_PWR

1

Ces deux connecteurs SATA3 prennent en charge les câbles de données SATA pour les périphériques internes de stockage avec des taux de transfert de données allant jusqu'à 6.0 Go/s.

Embases USB 2.0 (USB2\_3 à 9 broches) (voir p.1, No. 11) (USB4\_5 à 9 broches) (voir p.1, No. 9)

Embase USB 3.2 Gen1 (USB3\_1\_2 19 broches) (voir p.1, No. 10)

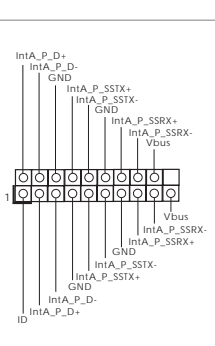

connecteurs. Chaque embase USB 2.0 peut prendre en charge deux ports.

Cette carte mère comprend deux

Cette carte mère comprend un connecteur. Cette embase USB 3.2 Gen1 peut prendre en charge deux ports.

Embase audio du panneau frontal (HD\_AUDIO1 à 9 broches) (voir p.1, No. 14)

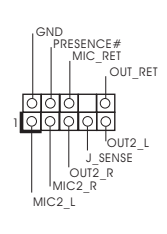

Cette embase sert au branchement des appareils audio au panneau audio frontal.

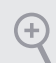

- *1. L'audio haute définition prend en charge la technologie Jack Sensing (détection de la fiche), mais le panneau grillagé du châssis doit être compatible avec la HDA pour fonctionner correctement. Veuillez suivre les instructions figurant dans notre manuel et dans le manuel du châssis pour installer votre système.*
- *2. Si vous utilisez un panneau audio AC'97, veuillez le brancher sur l'embase audio du panneau frontal en procédant comme suit : A. branchez Mic\_IN (MIC) sur MIC2\_L.*
	- *B. branchez Audio\_R (RIN) sur OUT2\_R et Audio\_L (LIN) sur OUT2\_L.*
	- *C. branchez la mise à terre (GND) sur mise à terre (GND).*

*D. MIC\_RET et OUT\_RET sont exclusivement réservés au panneau audio HD. Il est inutile de les brancher avec le panneau audio AC'97.*

*E. Pour activer le micro frontal, sélectionnez l'onglet « FrontMic » du panneau de contrôle Realtek et réglez le paramètre « Volume d'enregistrement ».*

Connecteur du ventilateur du châssis (CHA\_FAN1 à 3 broches) (voir p.1, No. 6)

CHA\_FAN\_SPEED

Veuillez brancher les câbles du ventilateur sur le connecteur du ventilateur, puis reliez le fil noir à la broche de mise à terre.

Connecteur du ventilateur du processeur (CPU\_FAN1 à 3 broches) (voir p.1, No. 1)

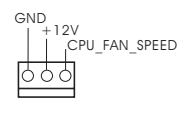

GND  $-12V$ 

> Veuillez brancher le câble du ventilateur du processeur sur le connecteur du ventilateur, puis reliez le fil noir à la broche de mise à terre.

Connecteur d'alimentation ATX (ATXPWR1 à 24 broches) (voir p.1, No. 2)

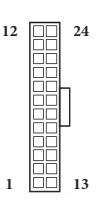

Cette carte mère est dotée d'un connecteur d'alimentation ATX à 24 broches. Pour utiliser une alimentation ATX à 20 broches, veuillez effectuer les branchements sur la Broche 1 et la Broche 13.

**Français**
Embase pour port série (COM2 à 9 broches) (voir p.1, No. 8)

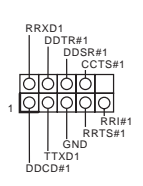

Cette embase COM2 prend en charge un module de port série.

# **1 Introduzione**

÷

Congratulazioni per l'acquisto della scheda madre ASRock J4125B-ITX / J4025B-ITX, una scheda madre affidabile prodotta secondo i severissimi controlli di qualità ASRock. La scheda madre offre eccellenti prestazioni con un design robusto che si adatta all'impegno di ASRock di offrire sempre qualità e durata.

> *Dato che le specifiche della scheda madre e del software BIOS possono essere aggiornate, il contenuto di questa documentazione sarà soggetto a variazioni senza preavviso. Nel caso di eventuali modifiche della presente documentazione, la versione aggiornata sarà disponibile sul sito Web di ASRock senza ulteriore preavviso. Per il supporto tecnico correlato a questa scheda madre, visitare il nostro sito Web per informazioni specifiche relative al modello attualmente in uso. È possibile trovare l'elenco di schede VGA più recenti e di supporto di CPU anche sul sito Web di ASRock. Sito Web di ASRock http://www.asrock.com.*

### 1.1 Contenuto della confezione

- Scheda madre ASRock J4125B-ITX / J4025B-ITX (Form Factor Mini-ITX)
- • Guida all'installazione rapida di ASRock J4125B-ITX / J4025B-ITX
- • CD di supporto ASRock J4125B-ITX / J4025B-ITX
- • 2 x cavi dati Serial ATA (SATA) (opzionali)
- • 1 x mascherina metallica posteriore I/O

# 1.2 Specifiche

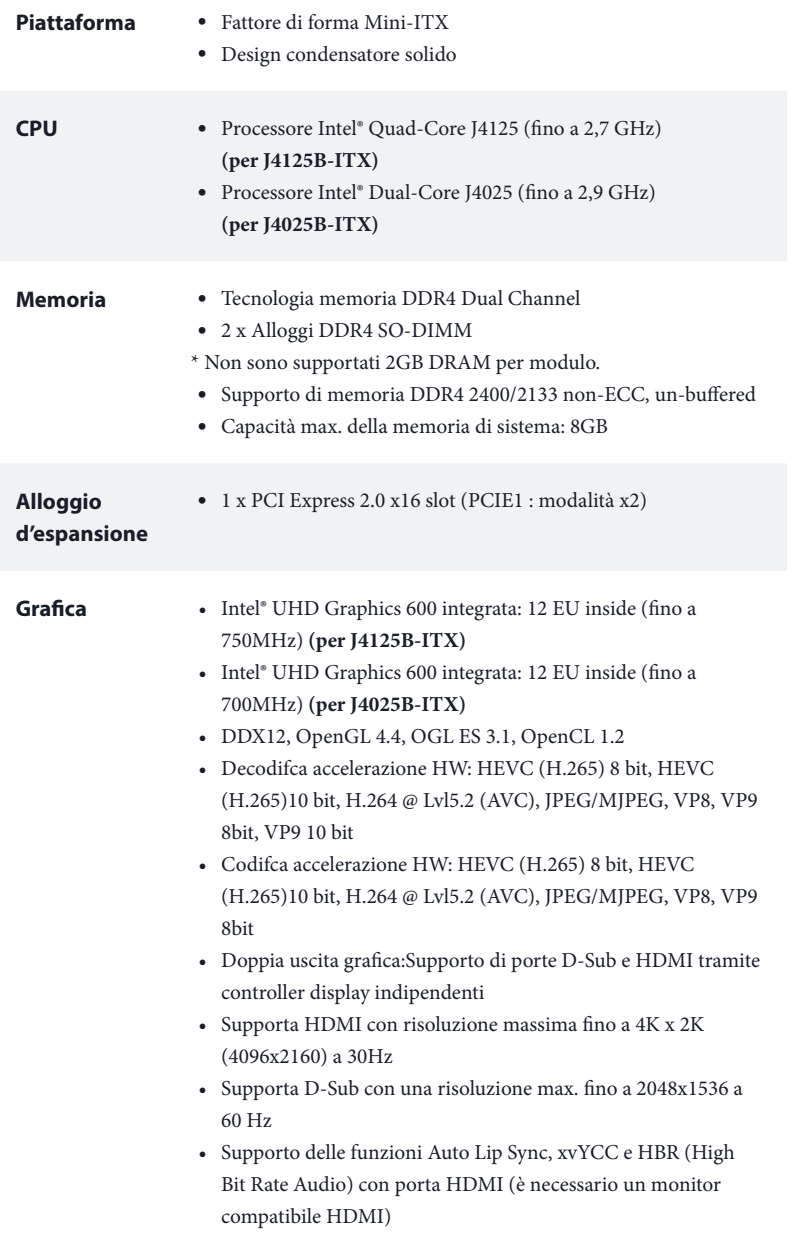

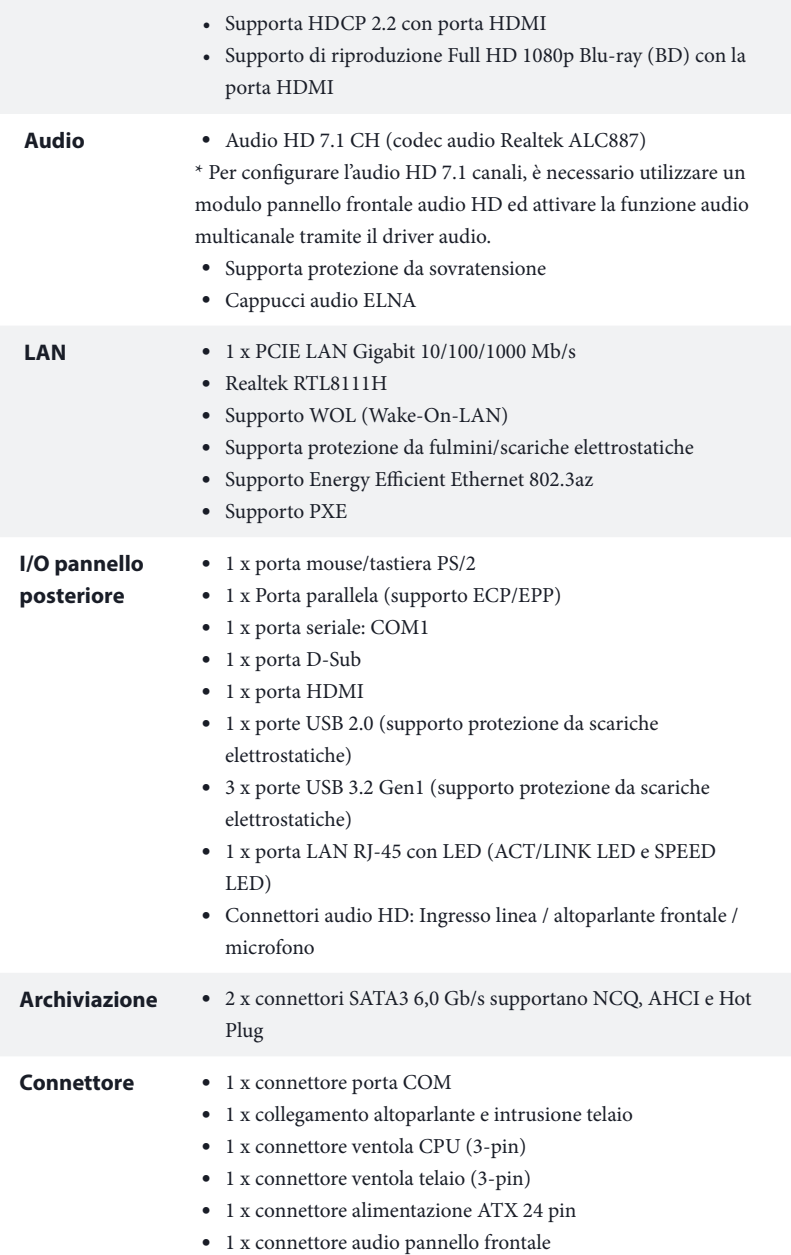

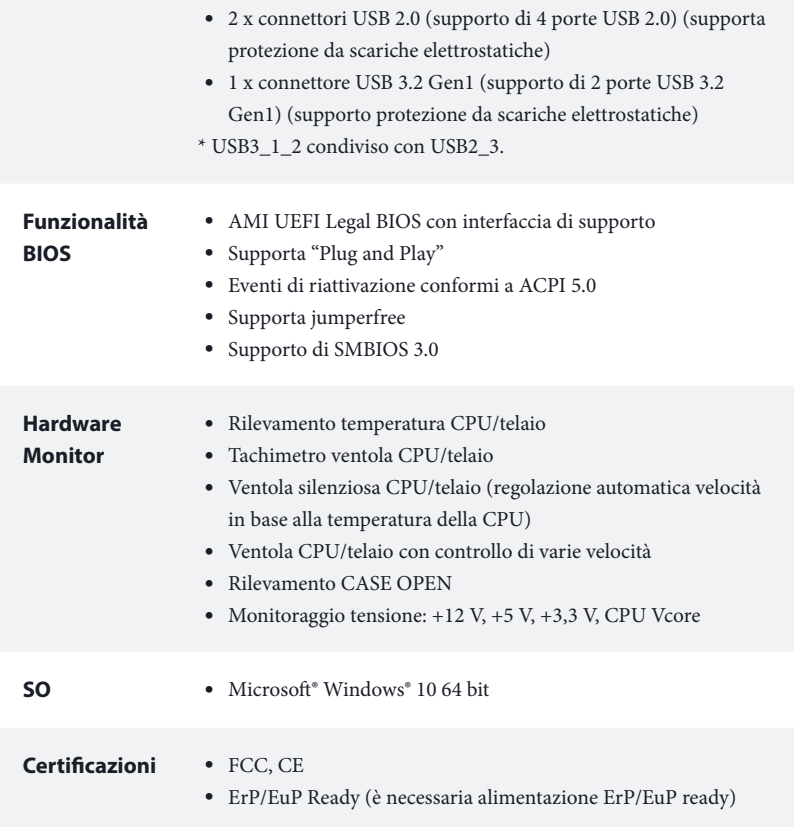

 *\* Per informazioni dettagliate sul prodotto, visitare il nostro sito Web: http://www.asrock.com*

### 1.3 Impostazione jumper

L'illustrazione mostra in che modo vengono impostati i jumper. Quando il cappuccio del jumper è posizionato sui pin, il jumper è "cortocircuitato". Se sui pin non è posizionato alcun cappuccio del jumper, il jumper è "aperto".

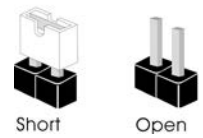

\*Il cappuccio jumper non è fornito in dotazione.

Jumper per azzerare la CMOS (CLRMOS1) (vedere pag. 1, n. 5)

Jumper a 2 pin

Cortocircuitato: Azzerare la **CMOS** Aperto: Predefinito

CLRMOS1 permette si azzerare i dati nella CMOS. I dati presenti nella CMOS includono informazioni relative all'impostazione del sistema quali password del sistema, data, ora e parametri di impostazione del sistema. Ci sono dume modi per cancellare e ripristinare i parametri di sistema sulle impostazioni predefinite. Spegnere il computer e scollegare il cavo d'alimentazione, quindi cortocircuitare per 3 secondi i punti di saldatura su CLRMOS1 utilizzando un materiale metallico, una graffetta ad esempio; oppure utilizzare un cappuccio jumper per cortocircuitare per 3 secondi il pin su CLRMOS1 . Ricordarsi di rimuovere il cappuccio jumper dopo avere camcellato la CMOS.

*Se si azzera la CMOS, può essere rilevato il case aperto. Regolare l'opzione del BIOS "Azzerare stato" per azzerare il registro del precedente stato di intrusione nello chassis.*

### 1.4 Header e connettori su scheda

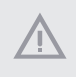

*Gli header e i connettori sulla scheda NON sono jumper. NON posizionare cappucci del jumper su questi header e connettori. Il posizionamento di cappucci del jumper su header e connettori provocherà danni permanenti alla scheda madre.*

Header sul pannello del sistema (PANEL1 a 9 pin) (vedere pag. 1, n. 3)

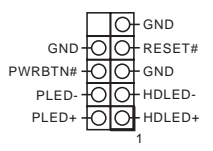

Collegare l'interruttore dell'alimentazione, l'interruttore di reset e l'indicatore dello stato del sistema sullo chassis su questo header secondo la seguente assegnazione dei pin. Annotare i pin positivi e negativi prima di collegare i cavi.

#### *PWRBTN (interruttore di alimentazione):*

*collegare all'interruttore dell'alimentazione sul pannello anteriore dello chassis. È possibile configurare il modo in cui spegnere il sistema utilizzando l'interruttore dell'alimentazione.*

#### *RESET (interruttore di reset):*

*collegare all'interruttore di reset sul pannello anteriore dello chassis. Premere l'interruttore di reset per riavviare il computer se il computer si blocca e non riesce ad eseguire un normale riavvio.*

#### *PLED (LED alimentazione del sistema):*

*collegare all'indicatore di stato dell'alimentazione sul pannello anteriore dello chassis. Il LED è acceso quando il sistema è in funzione. Il LED continua a lampeggiare quando il sistema si trova nello stato di sospensione S1/S3. Il LED è spento quando il sistema si trova nello stato di sospensione S4 o quando è spento (S5).*

### *HDLED (LED di attività disco rigido):*

*collegare al LED di attività disco rigido sul pannello anteriore dello chassis. Il LED è acceso quando il disco rigido sta leggendo o scrivendo dati.*

*Il design del pannello anteriore può cambiare a seconda dello chassis. Un modulo di pannello anteriore è composto principalmente da interruttore di alimentazione, interruttore di reset, LED di alimentazione, LED di attività disco rigido, altoparlante, ecc. Quando si collega il modulo del pannello anteriore dello chassis a questo header, accertarsi che le assegnazioni del filo e le assegnazioni del pin corrispondano correttamente.*

Collegamento altoparlante e intrusione telaio (SPK\_CI1 a 7 pin) (vedere pag. 1, n. 4)

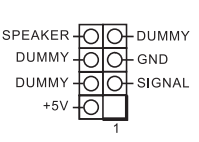

Collegare l'intrusione telaio e l'altoparlante a questo collegamento.

Connettori Serial ATA3 (SATA3\_1: vedere pag.1, n. 12) (SATA3\_2: vedere pag.1, n. 13)

Header USB 2.0 (USB2\_3 a 9 pin) (vedere pag. 1, n. 11) (USB4\_5 a 9 pin) (vedere pag. 1, n. 9)

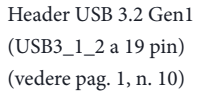

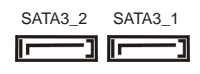

Questi due connettori SATA3 supportano i cavi dati SATA per dispositivi di archiviazione interna, con una velocità di trasferimento dati fino a 6,0 Gb/s.

Ci sono due connettori su questa scheda madre. Ciascun header USB 2.0 può supportare

due porte.

GND<br>I DUMMY GND P+ P-USB\_PWR P+ P-USB\_PWR 1

Su questa scheda madre c'è un

IntA\_P\_D+ IntA\_P\_D-GND IntA\_P\_SSTX+ IntA\_P\_SSTX-GND IntA\_P\_SSRX+ IntA\_P\_SSRX-Vbus 1 Vbus IntA\_P\_SSRX-IntA\_P\_SSRX+ | GND<br>| IntA\_P\_SSTX-<br>!ntA\_P\_SSTX+ .....<br>MD IntA\_P\_D-ID IntA\_P\_D+

> SENSE UT<sub>2</sub>

-.<br>Out\_ret

OUT2\_R

connettore. Questa basetta USB 3.2 Gen1 può supportare due porte.

Header audio pannello anteriore (AUDIO1\_HD a 9 pin) (vedere pag. 1, n. 14)

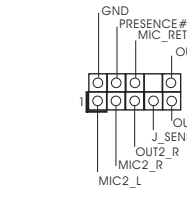

Questo header serve a collegare i dispositivi audio al pannello audio anteriore.

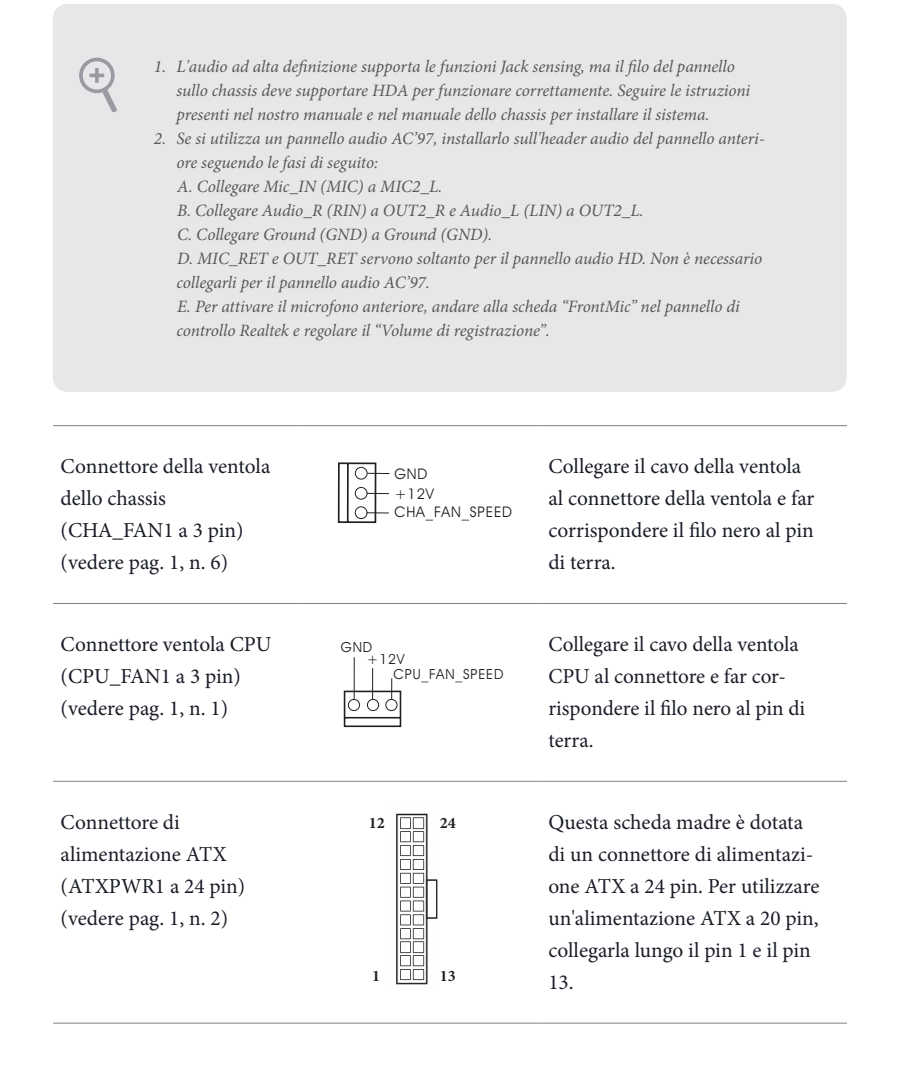

Header porta seriale (COM2 a 9 pin) (vedere pag. 1, n. 8)

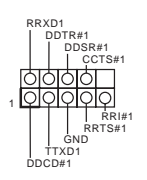

Questo header COM2 supporta un modulo di porta seriale.

# **1 Introducción**

Gracias por comprar la placa base ASRock J4125B-ITX / J4025B-ITX, una placa base fiable fabricada según el rigurosísimo control de calidad de ASRock. Ofrece un rendimiento excelente con un diseño resistente de acuerdo con el compromiso de calidad y resistencia de ASRock.

> *Ya que las especificaciones de la placa base y el software de la BIOS podrán ser actualizados, el contenido que aparece en esta documentación estará sujeto a modificaciones sin previo aviso. Si esta documentación sufre alguna modificación, la versión actualizada estará disponible en el sitio web de ASRock sin previo aviso. Si necesita asistencia técnica relacionada con esta placa base, visite nuestro sitio web para obtener información específica sobre el modelo que esté utilizando. Podrá encontrar las últimas tarjetas VGA, así como la lista de compatibilidad de la CPU, en el sitio web de ASRock. Sitio web de ASRock http://www.asrock.com.*

### 1.1 Contenido del paquete

- • Placa base ASRock J4125B-ITX / J4025B-ITX (factor de forma Mini-ITX)
- • Guía de instalación rápida de ASRock J4125B-ITX / J4025B-ITX
- • CD de soporte de ASRock J4125B-ITX / J4025B-ITX
- • 2 x Cables de datos Serie ATA (SATA) (Opcional)
- • 1 x escudo panel I/O

## 1.2 Especificaciones

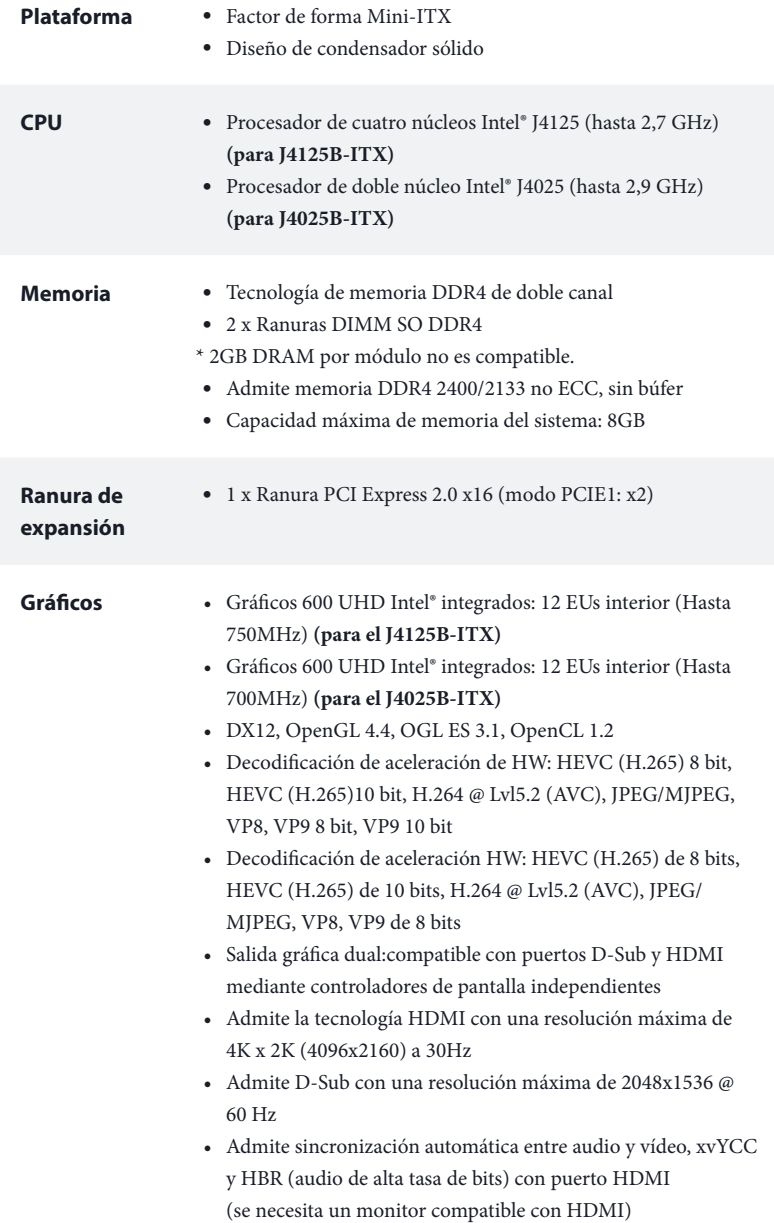

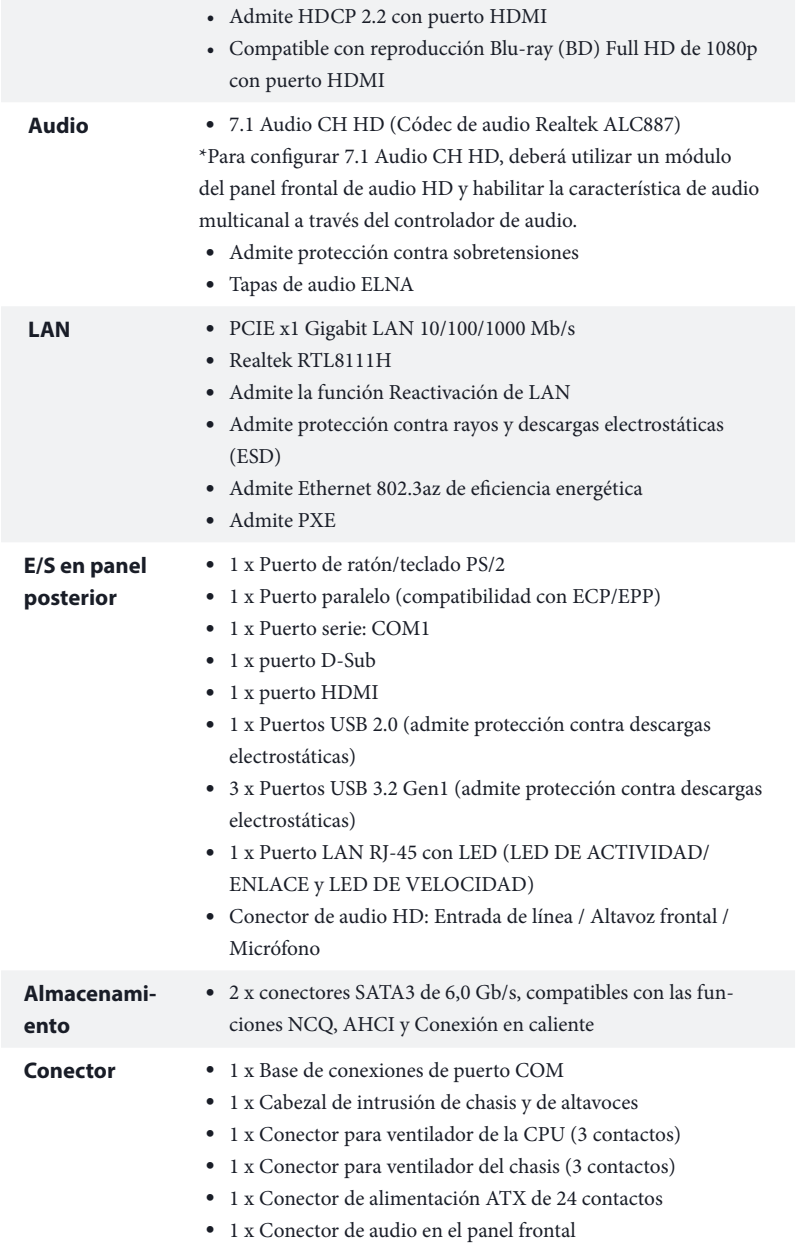

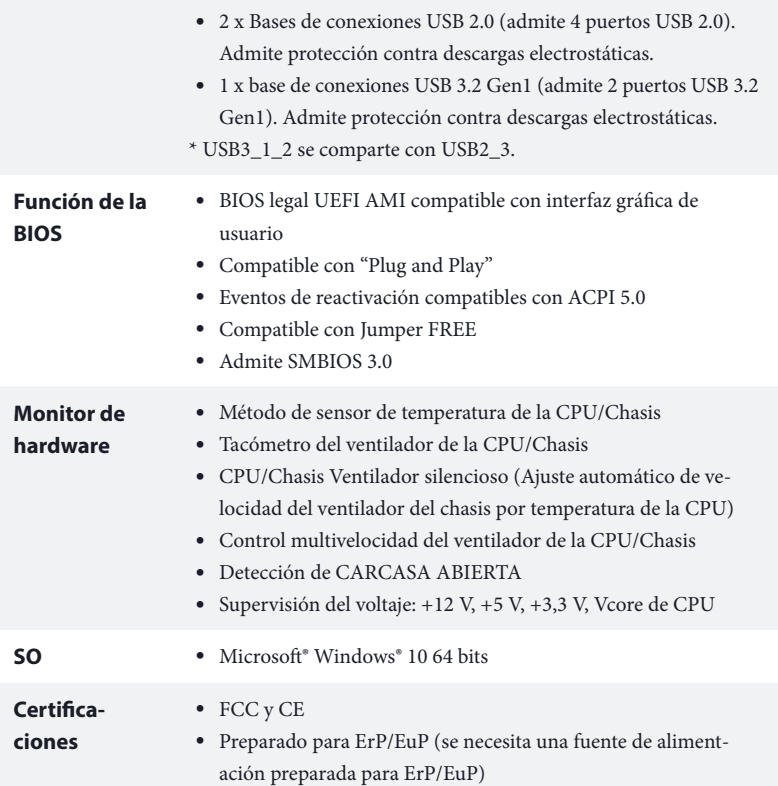

 *\* Para obtener información detallada del producto, visite nuestro sitio Web: http://www.asrock.com*

### 1.3 Instalación de los puentes

La instalación muestra cómo deben instalarse los puentes. Cuando la tapa de puente se coloca en los contactos, el puente queda "Corto". Si no coloca la tapa de puente en los contactos, el puente queda "Abierto".

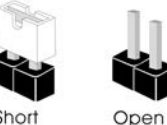

\* La tapa para usar como puente no se proporciona.

Puente de borrado de CMOS (CLRMOS1) (consulte la pág.1, Nº 5)

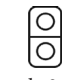

Puente de 2 contactos

Corto: Borrado de CMOS Abierto: Predeterminado

CLRMOS1 le permite borrar los datos del CMOS. Los datos del CMOS incluyen información de instalación del sistema como, por ejemplo, la contraseña, la fecha y la hora del sistema y los parámetros de instalación del sistema. Hay dos formas de borrar y restablecer los parámetros del sistema a la configuración predeterminada. Apague el PC y desenchufe el cable de alimentación, luego puede producir un cortocircuito en los puntos de soldadura en CLRMOS1 utilizando material metálico, por ejemplo, un clip para papel durante 3 segundos; o puede usar una tapa como puente para crear un cortocircuito en el pin en CLRMOS1 durante 3 segundos. Recuerde quitar el clip para papel o la tapa puente después de borrar el CMOS.

*Si borra el CMOS, podrá detectarse la cubierta abierta. Ajuste la opción del BIOS "Clear Status" (Borrar estado) para borrar el registro del estado de intrusión anterior del chasis.*

### 1.4 Conectores y cabezales incorporados

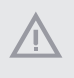

*Los cabezales y conectores incorporados NO son puentes. NO coloque tapas de puente sobre estos cabezales y conectores. Si coloca tapas de puente sobre los cabezales y conectores dañará de forma permanente la placa base.*

Cabezal del panel del sistema (PANEL1 de 9 contactos) (consulte la pág.1, Nº 3)

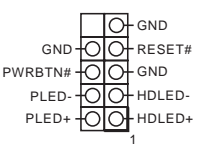

Conecte el interruptor de alimentación, restablezca el interruptor y el indicador del estado del sistema del chasis a los valores de este cabezal, según los valores asignados a los contactos como se indica a continuación. Cerciórese de cuáles son los contactos positivos y los negativos antes de conectar los cables.

#### *PWRBTN (Interruptor de alimentación):*

*Conéctelo al interruptor de alimentación del panel frontal del chasis. Deberá configurar la forma en la que su sistema se apagará mediante el interruptor de alimentación.*

### *RESET (Interruptor de reseteo):*

*Conéctelo al interruptor de reseteo del panel frontal del chasis. Pulse el interruptor de reseteo para resetear el ordenador si éste está bloqueado y no se puede reiniciar de forma normal.*

#### *PLED (Indicador LED de la alimentación del sistema):*

*Conéctelo al indicador de estado de la alimentación del panel frontal del chasis. El indicador LED permanece encendido cuando el sistema está funcionando. El indicador LED parpadea cuando el sistema se encuentra en estado de suspensión S1/S3. El indicador LED se apaga cuando el sistema se encuentra en estado de suspensión S4 o está apagado (S5).*

#### *HDLED (Indicador LED de actividad en el disco duro):*

*Conéctelo al indicador LED de actividad en el disco duro del panel frontal del chasis. El indicador LED permanece encendido cuando el disco duro está leyendo o escribiendo datos.*

*El diseño del panel frontal puede ser diferente dependiendo del chasis. Un módulo de panel frontal consta principalmente de: interruptor de alimentación, interruptor de reseteo, indicador LED de alimentación, indicador LED de actividad en el disco duro, altavoz, etc. Cuando conecte su módulo del panel frontal del chasis a este cabezal, asegúrese de que las asignaciones de los cables y los contactos coinciden correctamente.*

Cabezal de intrusión de chasis y de altavoces (SPK\_CI1 de 7 contactos) (consulte la pág.1, Nº 4)

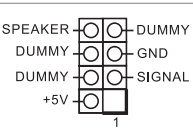

Conecte la intrusión de chasis y el altavoz del chasis a este cabezal.

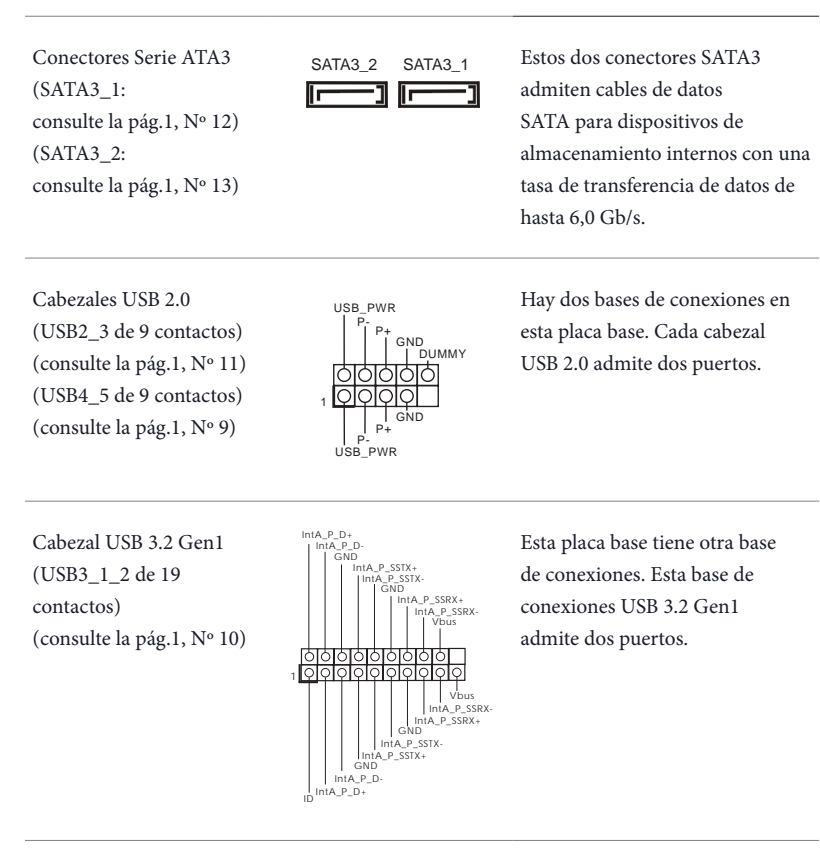

Cabezal de audio del panel frontal (HD\_AUDIO1 de 9 contactos) (consulte la pág.1, Nº 14)

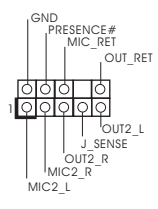

Este cabezal se utiliza para conectar dispositivos de audio al panel de audio frontal.

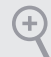

- *1. El Audio de Alta Definición (HDA, en inglés) es compatible con el método de sensor de conectores, sin embargo, el cable del panel del chasis deberá ser compatible con HDA para que pueda funcionar correctamente. Siga las instrucciones que se indican en nuestro manual y en el manual del chasis para instalar su sistema.*
- *2. Si utiliza un panel de audio AC'97, colóquelo en el cabezal de audio del panel frontal siguiendo los pasos que se describen a continuación: A. Conecte Mic\_IN (MIC) a MIC2\_L.*
	- *B. Conecte Audio\_R (RIN) a OUT2\_R y Audio\_L (LIN) a OUT2\_L.*
	- *C. Conecte Ground (Conexión a tierra) (GND) a Ground (GND).*
	- *D. MIC\_RET y OUT\_RET se utilizan únicamente con el panel de audio HD. No es necesario que los conecte en el panel de audio AC'97.*
	- *E. Para activar el micrófono frontal, vaya a la ficha "micrófono frontal" (Front Mic) en*
	- *el panel de control de Realtek y ajuste el "Volumen de grabación" (Recording Volume).*

Conector del ventilador del chasis (CHA\_FAN1 de 3 contactos) (consulte la pág.1, Nº 6)

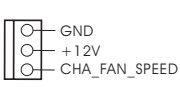

Conecte el cable del ventilador al conector del ventilador y haga coincidir el cable negro con el pin de conexión a tierra.

Conector del ventilador de la CPU (CPU\_FAN1 de 3 contactos) (consulte la pág.1, Nº 1)

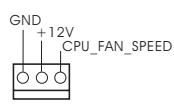

Conecte el cable del ventilador de la CPU al conector y haga coincidir el cable negro con el pin de tierra.

Conector de alimentación ATX (ATXPWR1 de 24 contactos) (consulte la pág.1, Nº 2)

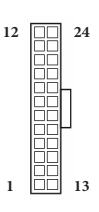

Esta placa base contiene un conector de alimentación ATX de 24 contactos. Para utilizar una toma de alimentación ATX de 20 contactos, conéctela en los contactos del 1 al 13.

Cabezal de puerto serie (COM2 de 9 contactos) (consulte la pág.1, Nº 8)

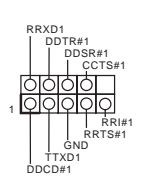

Este cabezal COM2 admite un módulo de puerto serie.

# **1. Введение**

Благодарим вас за приобретение надежной системной платы ASRock J4125B-ITX / J4025B-ITX, выпускаемой под постоянным жестким контролем качества компании ASRock. Эта материнская плата обеспечивает великолепную производительность и отличается надежной конструкцией в соответствии с требованиями компании ASRock в отношении качества и долговечности.

> *По причине обновления характеристик материнской платы и программного обеспечения BIOS содержимое настоящей документации может быть изменено без предварительного уведомления. При изменении содержимого настоящего документа его обновленная версия будет доступна на веб-сайте ASRock без предварительного уведомления. При необходимости технической поддержки, связанной с материнской платой, посетите веб-сайт и найдите на нем информацию о модели используемой вами материнской платы. На веб-сайте ASRock также можно найти самый последний перечень поддерживаемых VGA-карт и ЦП. Веб-сайт ASRock http://www.asrock.com.*

### 1.1. Комплект поставки

- Системная плата ASRock J4125B-ITX / J4025B-ITX (форм-фактор Mini-ITX)
- Краткое руководство по установке ASRock J4125B-ITX / J4025B-ITX
- Диск с ПО для ASRock J4125B-ITX / J4025B-ITX
- • 2 x кабеля передачи данных Serial ATA (SATA) (дополнительная принадлежность)
- • 1 x экран панели с портами ввода-вывода

### 1.2 Технические характеристики

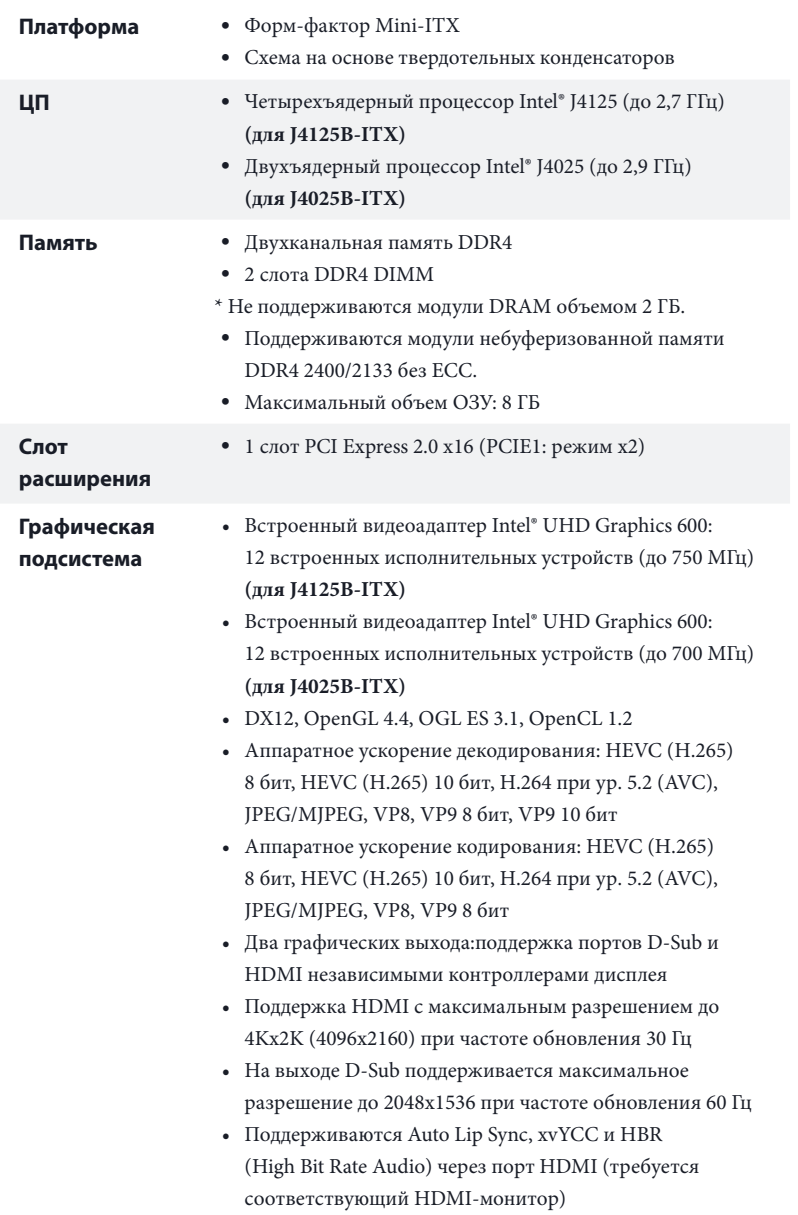

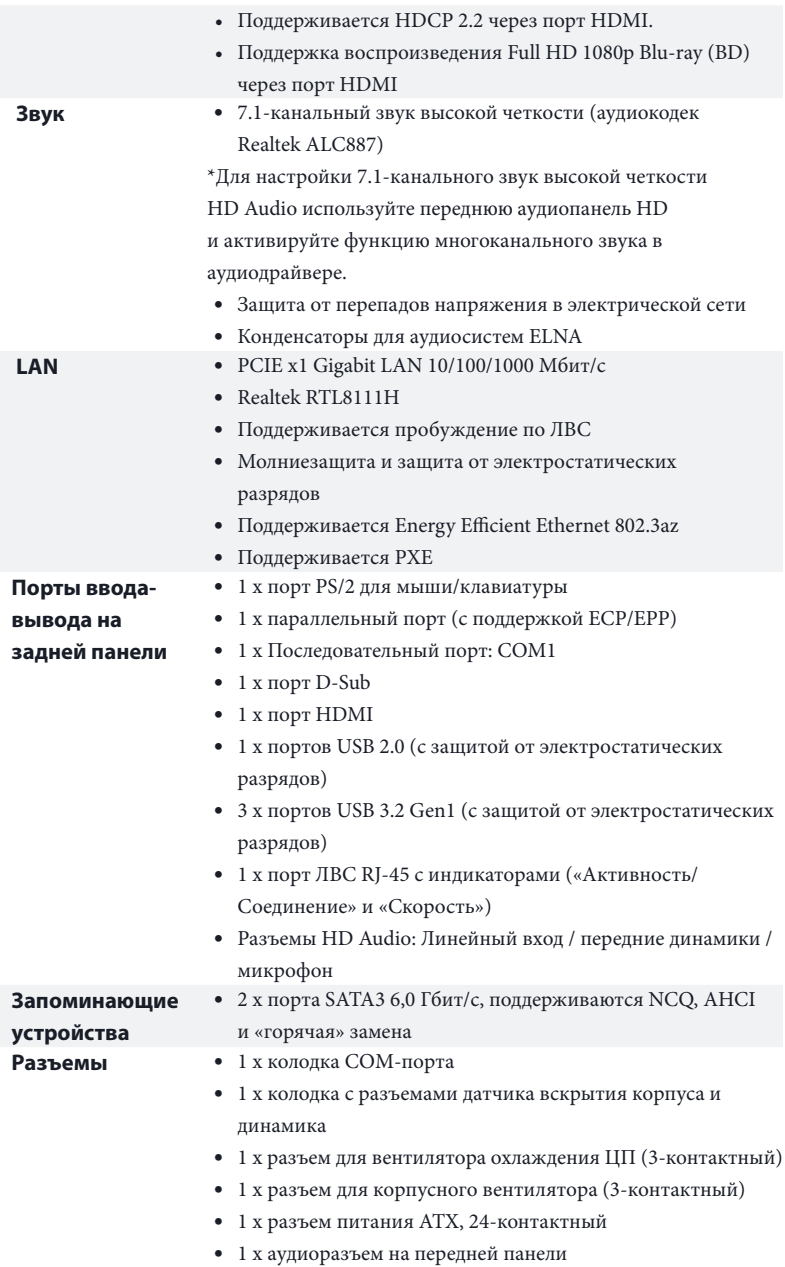

### J4125B-ITX J4025B-ITX

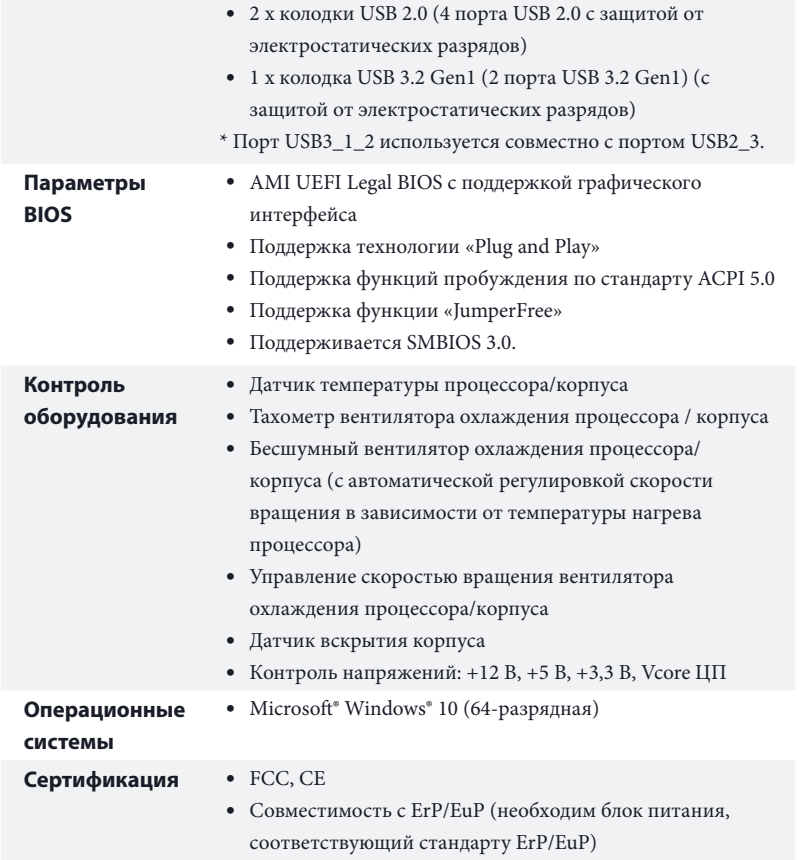

 *\* С дополнительной информацией об изделии можно ознакомиться на веб-сайте: http://www.asrock.com*

### 1.3 Установка перемычек

Установка перемычек показана на рисунке. При установке перемычки-колпачка на контакты перемычка «замкнута». Если перемычка-колпачок на контакты не установлена, перемычка «разомкнута».

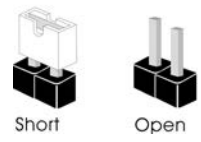

\* Колпачковая перемычка не входит в комплект.

Перемычка сброса настроек CMOS (CLRMOS1) (см. стр. 1, № 5)

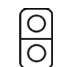

Замкнута: Сброс настроек **CMOS** Разомкнута: По умолчанию

2-контактная перемычка

CLRMOS1 используется для удаления данных CMOS. В памяти CMOS содержатся такие данные о настройке системы, как системный пароль, дата, время и параметры настройки системы. Предусмотрено два способа сброса и восстановления стандартных параметров системы. Выключите компьютер и отсоедините штепсельную вилку от электрической розетки, а затем с помощью металлического предмета, например канцелярской скрепки, на 3 секунды замкните точки пайки контактов CLRMOS1 ; либо на 3 секунды замкните контакты CLRMOS1 с помощью колпачковой перемычки. После сброса настроек CMOS не забудьте отсоединить канцелярскую скрепку или колпачковую перемычку.

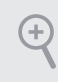

*Сброс настроек CMOS может привести к определению вскрытию корпуса. Чтобы обнулить запись предыдущего определения вскрытия корпуса, используйте параметр Clear Status (Обнулить состояние) BIOS.*

### 1.4 Колодки и разъемы, расположенные на материнской плате

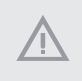

*Расположенные на материнской плате колодки и разъемы НЕ являются перемычками. НЕ устанавливайте на эти колодки и разъемы перемычкиколпачки. Установка перемычек-колпачков на эти колодки и разъемы может вызвать неустранимое повреждение материнской платы.*

Колодка материнской панели (9-контактная, PANEL1) (см. стр. 1, № 3) GND Q RESET# PWRBTN# PLED-PLED+ <u>FOICH</u> GND OOH HDLED-HDLED+ 1  $\overline{O}$ + GND

Подключите расположенные на корпусе выключатель питания, кнопку перезагрузки и индикатор состояния системы к этой колодке в соответствии с распределением контактов, приведенным ниже. Перед подключением кабелей определите положительный и отрицательный контакты.

#### *PWRBTN (кнопка питания):*

*Подключение кнопки питания, расположенной на передней панели корпуса. Можно настроить порядок выключения системы с использованием кнопки питания.*

#### *RESET (кнопка перезагрузки):*

*Подключение кнопки перезагрузки системы, расположенной на передней панели корпуса. Нажмите кнопку перезагрузки, чтобы перезапустить компьютер, если он завис и нормальный запуск невозможен.*

#### *PLED (светодиодный индикатор питания системы):*

*Подключение индикатора состояния, расположенного на передней панели корпуса. Светодиодный индикатор горит, когда система работает. Когда система находится в режиме ожидания S1/S3, светодиод мигает. Когда система находится в режиме ожидания S4 или выключена (S5), светодиод не горит.*

#### *HDLED (светодиодный индикатор работы жесткого диска):*

*Подключение светодиодного индикатора работы жесткого диска, расположенного на передней панели. Светодиодный индикатор горит, когда жесткий диск выполняет считывание или запись данных.*

*Передняя панель может быть разной на разных корпусах. В основном передняя панель включает в себя кнопку питания, кнопку перезагрузки, светодиодный индикатор питания, светодиодный индикатор работы жесткого диска, динамик и т. д. При подключении передней панели к этой колодке правильно подключайте провода к контактам.*

Колодка с разъемами датчика вскрытия корпуса и динамика (7-контактный, SPK\_CI1) (см. стр. 1, № 4)

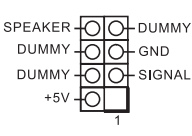

Предназначена для подключения датчика вскрытия корпуса и корпусного динамика.

Разъемы Serial ATA3 (SATA3\_1: см. стр.1, № 12) (SATA3\_2: см. стр.1, № 13)

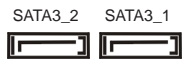

Эти два разъема SATA3 предназначены для подключения кабелей SATA внутренних запоминающих устройств для передачи данных со скоростью до 6,0 Гбит/с.

Колодки USB 2.0 (9-контактная, USB2\_3) (см. стр. 1, № 11) (9-контактная, USB4\_5) (см. стр. 1, № 9)

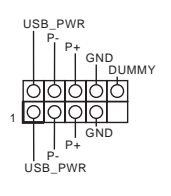

На материнской плате имеется две колодки. Каждая колодка USB 2.0 поддерживает два порта.

Колодки USB 3.2 Gen1 (19-контактная, USB3\_1\_2) (см. стр. 1, № 10)

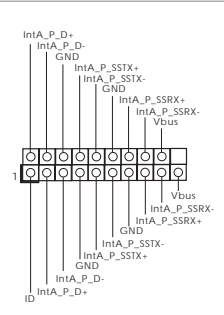

На материнской плате имеется одна колодка. Эта колодка USB 3.2 Gen1 поддерживает два порта.

Аудиоколодка передней панели (9 контактов, HD\_ AUDIO1) (см. стр. 1, № 14)

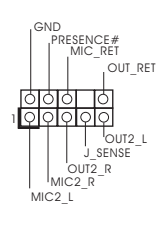

Эта колодка предназначена для подключения аудиоустройств к передней аудиопанели.

**Русский**

60

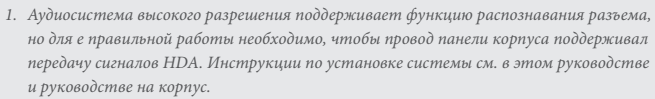

- *2. При использовании аудиопанели AC'97 подключите ее к аудиоколодке передней панели, как указано далее:*
	- *A. Подключите Mic\_IN (MIC) к MIC2\_L.*
	- *B. Подключите Audio\_R (RIN) к OUT2\_R, Audio\_L (LIN) к OUT2\_L.*
	- *C. Подключите провод заземления (GND) к контакту заземления (GND).*
	- *D. Контакты MIC\_RET и OUT\_RET используются только для аудиопанели высокого*
	- *разрешения. При использовании аудиопанели AC'97 их подключать не нужно.*
	- *E. Чтобы активировать передний микрофон, перейдите на вкладку FrontMic панели*
	- *управления Realtek и отрегулируйте параметр Recording Volume (Громкость записи).*

Разъем вентилятора Предназначен для  $-$  GND പ корпуса подключения кабеля разъема  $+12V$ CHA FAN SPEED (3 контакта, CHA\_FAN1) вентилятора и подключения (см. стр. 1, № 6) черного провода к заземлению. Разъем вентилятора Предназначен для  $GND + 12V$ ..<br>CPU\_FAN\_SPEED охлаждения процессора подключения кабеля (3 контакта, CPU\_FAN1) разъема вентилятора ЦП; (см. стр. 1, № 1) черный провод должен быть подключен к заземлению. Разъем питания АТХ <sup>12</sup> 圖 Эта материнская плата **24** (24 контакта, ATXPWR1) Ħ. оснащена 24-контактным (см. стр. 1, № 2) разъемом питания АТХ. Чтобы 랾 использовать 20-контактный īĭ разъем питания ATX,  **1 13** подключите его вдоль контакта 1 и контакта 13.

Колодка последовательного порта (9-контактная, COM2) (см. стр. 1, № 8)

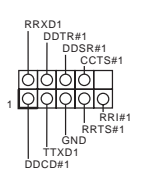

Колодка COM2 поддерживает подключение модуля последовательного порта.

# **1 Introdução**

Obrigado por adquirir a placa mãe ASRock J4125B-ITX / J4025B-ITX, uma confiável placa mãe ASRock produzida sob rigoroso controle de qualidade consistente. Esta placa principal oferece um excelente desempenho com um design robusto em conformidade com o compromisso da ASRock em fabricar produtos de qualidade e resistentes.

> *Como as especificações da placa-mãe e do software do BIOS podem ser atualizadas, o conteúdo desta documentação estará sujeito a alterações sem aviso prévio. Caso ocorram modificações a esta documentação, a versão atualizada estará disponível no site da ASRock sem aviso prévio. Se precisar de assistência técnica relacionada a esta placa principal, visite o nosso site para obter informações específicas sobre o modelo que estiver utilizando. Você também poderá encontrar a lista de placas VGA e CPU mais recentes suportadas no site da ASRock. Site da ASRock http:// www.asrock.com.*

### 1.1 Conteúdo da embalagem

- • Placa Mãe ASRock J4125B-ITX / J4025B-ITX (Fator de Forma Mini-ITX)
- • Guia de Instalação Rápida da ASRock J4125B-ITX / J4025B-ITX
- • CD de Suporte da ASRock J4125B-ITX / J4025B-ITX
- • 2 x Cabos de dados Serial ATA (SATA) (Opcional)
- • 1 x Painel de E/S

# 1.2 Especificações

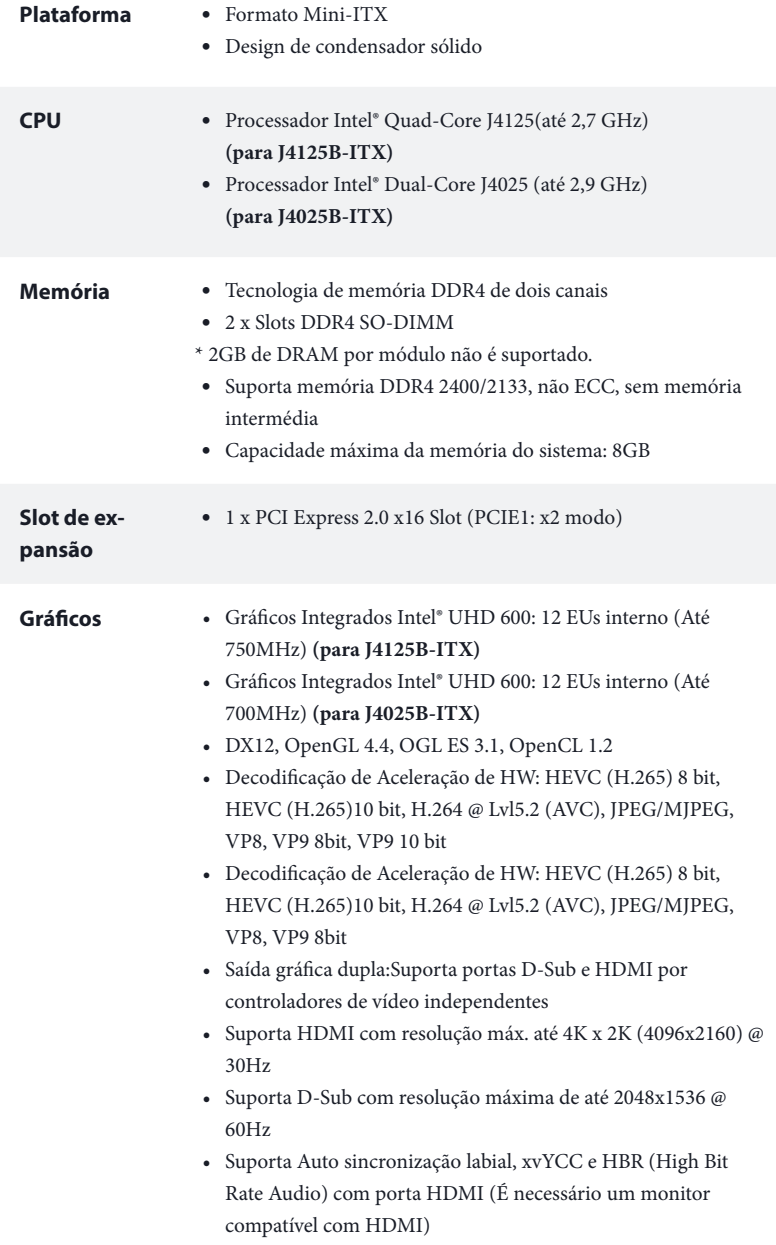

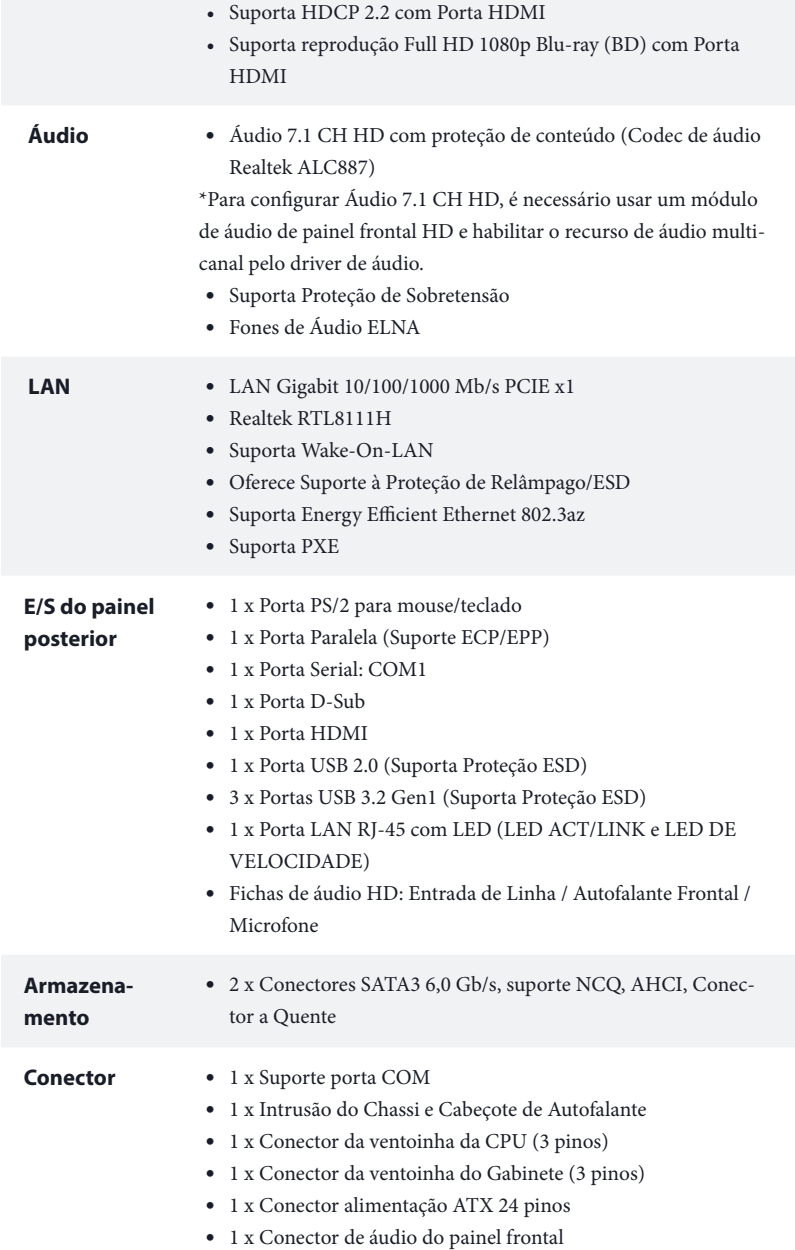

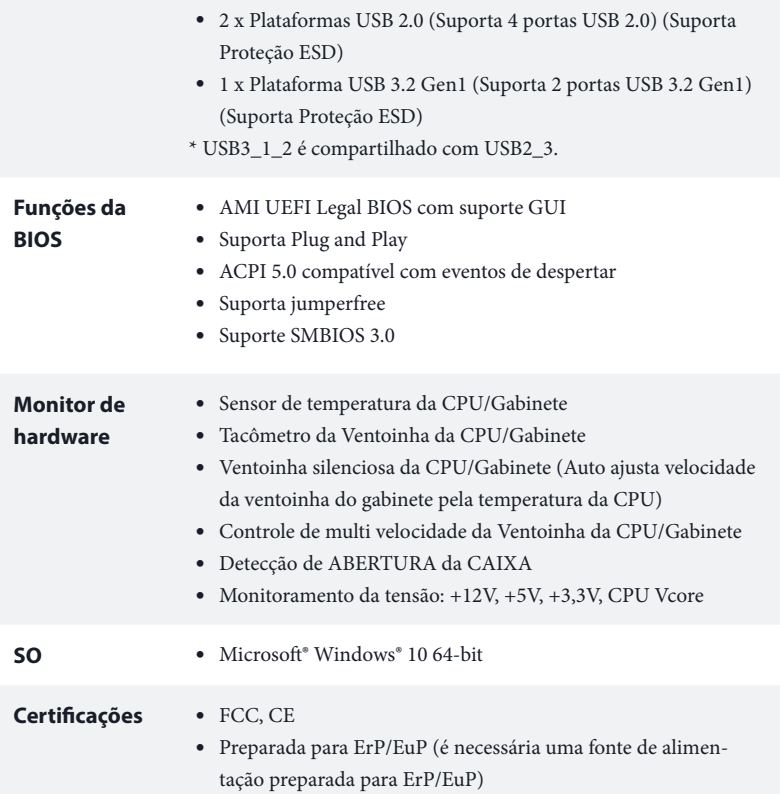

 *\* Para obter informações detalhadas sobre o produto, por favor, visite o nosso site: http://www.asrock.com*

### 1.3 Configuração dos jumpers

A imagem abaixo mostra como os jumpers são configurados. Quando a tampa do jumper é colocada nos pinos, o jumper é "Curto". Se não for colocada uma tampa de jumper nos pinos, o jumper é "Aberto".

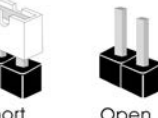

\*A tampa do jumper não é fornecida.

÷

Apagar o Jumper CMOS (CLRMOS1) (ver p.1, N.º 5)

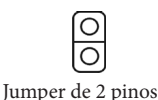

Curto: Apagar CMOS Abrir: Padrão

CLRMOS1 permite que você limpe os dados do CMOS. Os dados no CMOS incluem informações de configuração do sistema, tal como senha do sistema, data, hora e parâmetros de configuração do sistema. Há duas maneiras para você limpar e redefinir os parâmetros do sistema para a configuração padrão. Por favor, desligue o computador e desconecte o cabo de alimentação, em seguida, você pode também causar curto nos pontos de solda no CLRMOS1 usando material de metal, por exemplo, um clipe de papel por 3 segundos; ou você pode usar um jumper para causar curto no pino CLRMOS1 durante 3 segundos. Por favor, não se esqueça de retirar o clipe de papel ou a tampa do jumper depois de apagar o CMOS.

> *Se você apagar o CMOS, poderá ser detectada a abertura da caixa. Ajuste a opção do BIOS "Limpar estado" para limpar o registo anterior de estado de intrusão no chassis.*

### 1.4 Suportes e conectores onboard

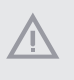

*Os conectores e suportes onboard NÃO são jumpers. NÃO coloque tampas de jumpers sobre estes terminais e conectores Colocar tampas de jumpers sobre os terminais e conectores irá causar danos permanentes à placa-mãe.*

Suporte do painel de sistema (PAINEL1 de 9 pinos) (ver p.1, N.º 3)

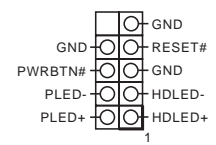

Ligue o botão de alimentação, o botão de reinicialização e o indicador do estado do sistema no chassi deste suporte, de acordo com a descrição abaixo. Observe os pinos positivos e negativos antes de conectar os cabos.

#### *PWRBTN (Botão de alimentação):*

*Conecte o botão de alimentação no painel frontal do chassi. Você pode configurar a forma para desligar o seu sistema através do botão de alimentação.*

#### *RESET (Botão de reinicialização):*

*Conecte o botão de reinicialização no painel frontal do chassi. Pressione o botão de reinicialização para reiniciar o computador, se ele congela e falha ao realizar um reinício normal.*

#### *PLED (LED de alimentação do sistema):*

*Conecte o indicador do estado da alimentação no painel frontal do chassi. O LED ficará aceso quando o sistema estiver em funcionamento. O LED ficará piscando quando o sistema estiver nos estados de suspensão S1/S3. O LED ficará desligado quando o sistema estiver no estado de suspensão S4 ou desligado (S5).*

#### *HDLED (LED de atividade do disco rígido):*

*Conecte o LED de atividade do disco rígido no painel frontal do chassi. O LED ficará aceso quando o disco rígido estiver lendo ou registrando dados.*

*O design do painel frontal poderá variar dependendo do chassi. Um módulo de painel frontal consiste principalmente em um botão de alimentação, um botão de reinicialização, um LED de alimentação, um LED de atividade do disco rígido, um alto-falante, etc. Ao conectar seu módulo de painel frontal do chassi a este conector, certifique-se de que os fios e os pinos correspondem de forma correta.*

Intrusão do Chassi e Cabeçote de Autofalante (SPK\_CI1 de 7 pinos) (ver p.1, N.º 4)

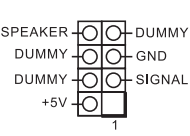

Conecte a instrusão do chassi e autofalante do chassi a este cabeçote.

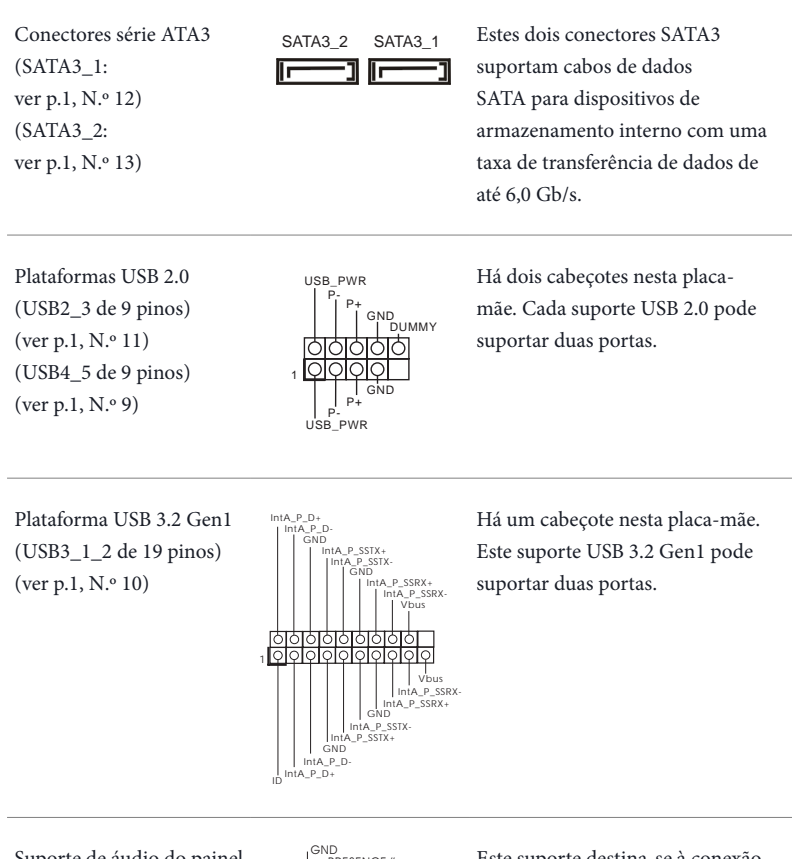

Suporte de áudio do painel frontal (HD\_AUDIO1 de 9 pinos) (ver p.1, N.º 14)

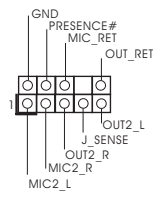

Este suporte destina-se à conexão dos dispositivos de áudio no painel de áudio frontal.

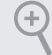

- *1. O Áudio de alta definição suporta Sensor de Adaptador, mas o fio do painel no chassi deverá suportar HDA para funcionar corretamente. Por favor, siga as instruções no nosso manual e no manual do chassi para instalar o seu sistema.*
- *2. Se utilizar um painel de áudio AC'97, instale-o no terminal de áudio do painel frontal de acordo com os passos abaixo:*
	- *A. Ligue Mic\_IN (MIC) a MIC2\_L.*
	- *B. Conecte o Audio\_R (RIN) a OUT2\_R e Audio\_L (LIN) a OUT2\_L.*
	- *C. Conecte a ligação Terra (GND) à Terra (GND).*
	- *D. MIC\_RET e OUT\_RET destinam-se apenas ao painel de áudio HD. Você não precisa ligá-los ao painel de áudio AC'97.*

*E. Para ativar o microfone frontal, vá à guia "Microfone Frontal" no painel de controle Realtek e ajuste o "Volume de gravação".*

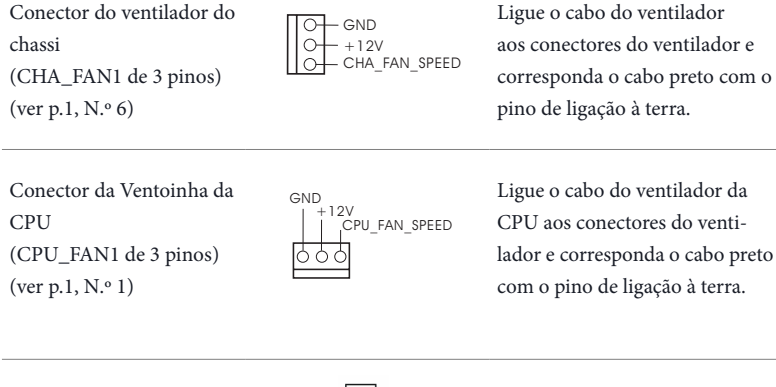

Conector de alimentação ATX (ATXPWR1 de 24 pinos) (ver p.1, N.º 2)

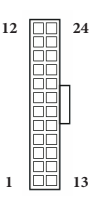

Esta placa-mãe inclui um conector de alimentação ATX de 24 pinos. Para utilizar uma fonte de alimentação ATX de 20 pinos, introduza-a no Pino 1 e Pino 13.

**Português**
Suporte da porta serial (COM2 de 9 pinos) (ver p.1, N.º 8)

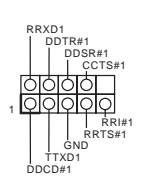

Este suporte COM2 recebe um módulo da porta serial.

# **1 Wprowadzenie**

÷

Dziękujemy za zakupienie płyty głównej ASRock J4125B-ITX / J4025B-ITX, niezawodnej płyty głównej produkowanej z konsekwentnie wykonywaną przez firmę ASRock, rygorystyczną kontrolą jakości. Płyta ta zapewnia doskonałą jakość działania i solidną konstrukcję, spełniającą zobowiązanie firmy ASRock do dostarczania produktów o wysokiej jakości i wytrzymałości.

> *Ponieważ specyfikacje płyty głównej i oprogramowanie BIOS mogą zostać zaktualizowane, zawartość tej dokumentacji może zostać zmieniona bez powiadomienia. W przypadku jakichkolwiek modyfikacji tej dokumentacji, zaktualizowana wersja będzie dostępna na stronie internetowej ASRock, bez dalszego powiadomienia. Jeśli wymagana jest pomoc techniczna w odniesieniu do tej płyty głównej, należy odwiedzić stronę internetową w celu uzyskania specyficznych informacji o używanym modelu. Na stronie internetowej ASRock, można także pobrać listę najnowszych kart VGA i obsługiwanych CPU. Strona internetowa ASRock http://www.asrock.com.*

## 1.1 Zawartość opakowania

- • Płyta główna ASRock J4125B-ITX / J4025B-ITX (Współczynnik kształtu Mini-ITX)
- • Skrócona instrukcja instalacji ASRock J4125B-ITX / J4025B-ITX
- • Pomocnicza płyta CD ASRock J4125B-ITX / J4025B-ITX
- • 2 x kable danych Serial ATA (SATA) (Opcjonalne)
- • 1 x osłona panelu Wejścia/Wyjścia

## 1.2 Specyfikacje

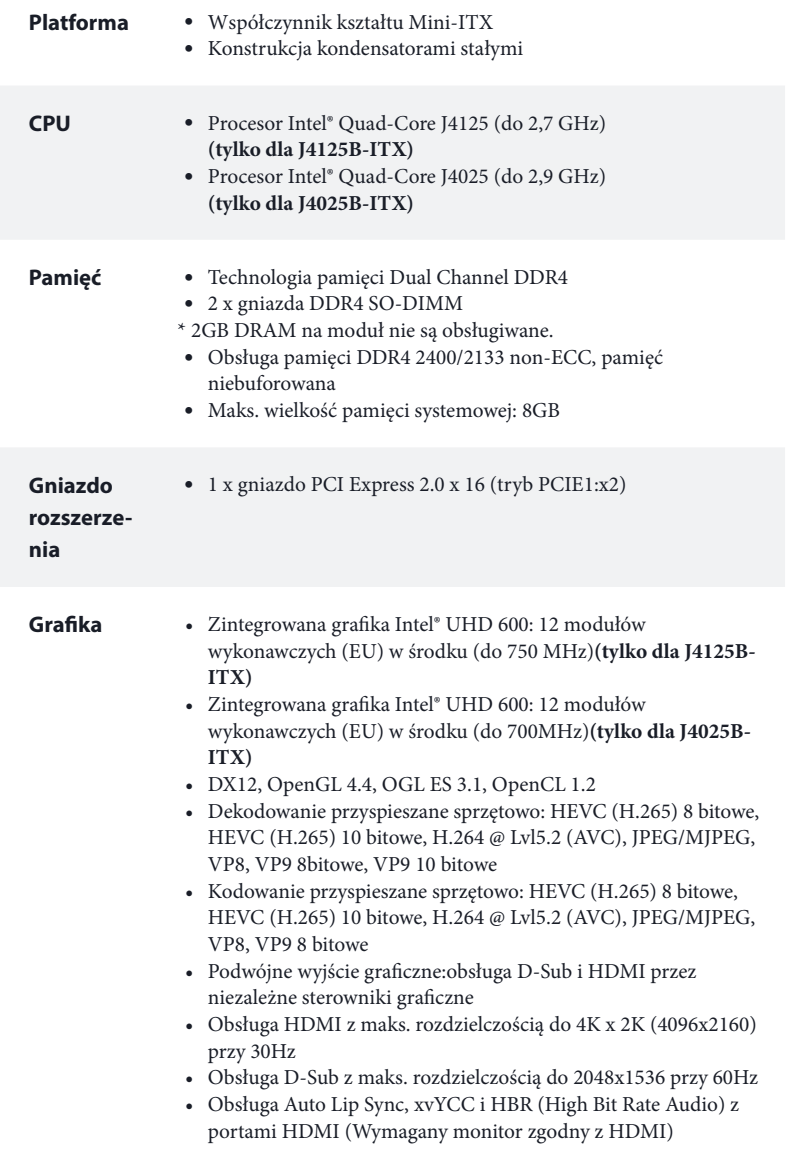

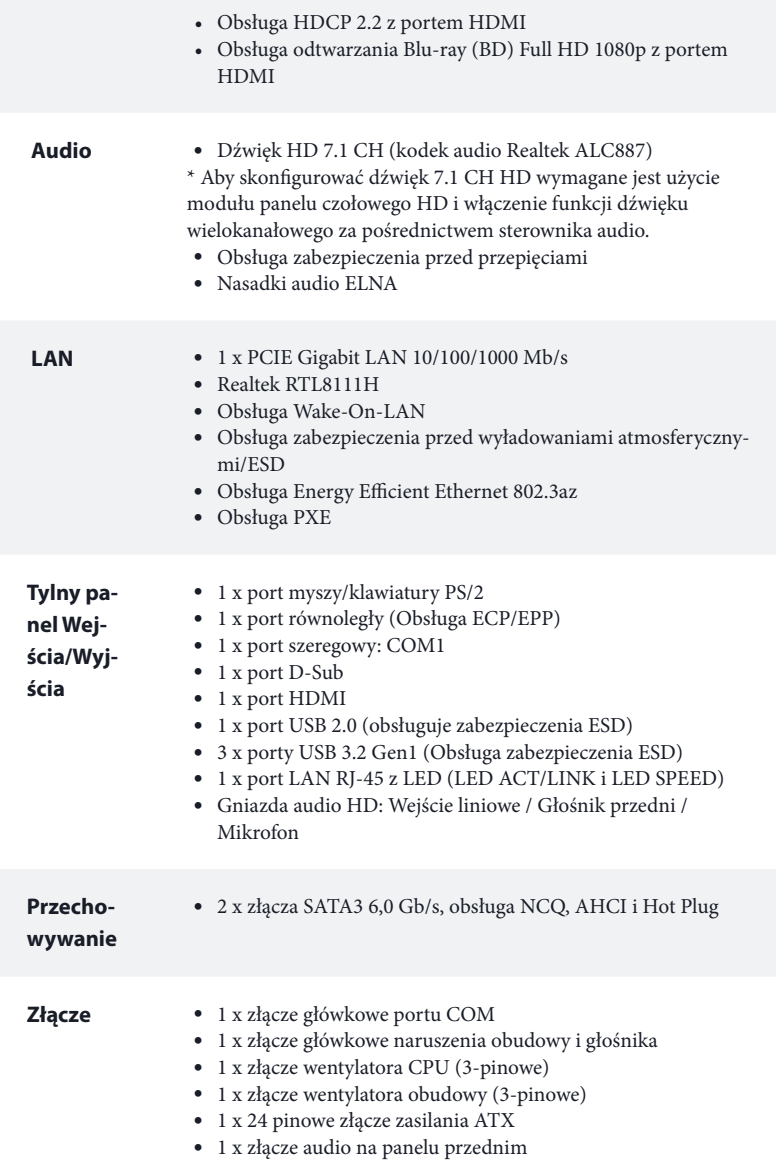

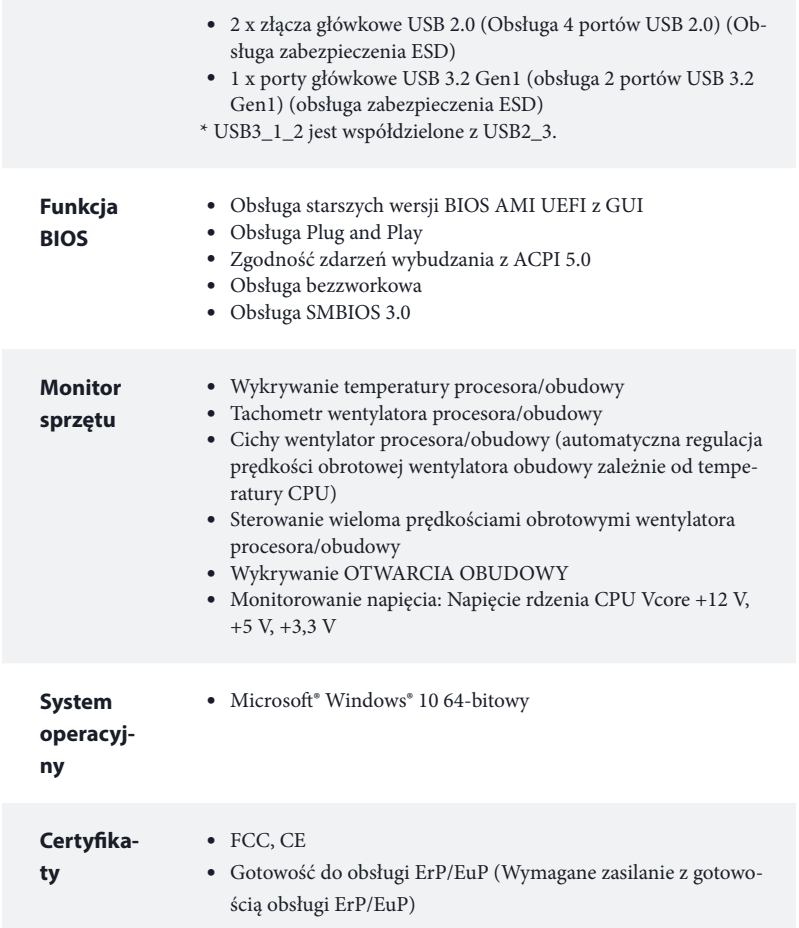

*\* Dla uzyskania szczegółowej informacji o produkcie, należy odwiedzić naszą stronę internetową: http://www.asrock.com*

## 1.3 Ustawienia zworek

Ta ilustracja pokazuje ustawienia zworek. Po umieszczeniu nasadki zworki na pinach, zworka jest "Zwarta". Jeśli nasadka zworki nie jest umieszczona na pinach, zworka jest "Otwarta".

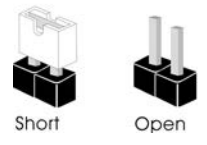

\*Zworka nie jest dostarczana.

Zworka usuwania danych z pamięci CMOS (CLRMOS1) (sprawdź s.1, Nr 5)

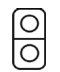

2-pinowa zworka

Zwarcie: Usunięcie danych z pamięci CMOS Otwarcie: Domyślne

CLRMOS1 umożliwia usunięcie wszystkich danych z pamięci CMOS. Dane w pamięci CMOS obejmują informacje o konfiguracji systemu, takie jak hasło do systemu, datę, czas i parametry konfiguracji systemu. Dostępne są dwa sposoby usuwania i resetowania parametrów systemu do ustawień domyślnych. Wyłącz komputer i odłącz przewód zasilający, a następnie można zewrzeć na 3 sekundy punkty lutowania na CLRMOS1 poprzez użycie metalowego obiektu, np., spinacza do papieru; lub można użyć zworkę do zwarcia na 3 sekundy pinu na CLRMOS1. Należy pamiętać, aby po usunięciu danych z pamięci CMOS usunąć spinacz do papieru lub zworkę.

> *Po usunięciu danych z pamięci CMOS, może być wykrywane otwarcie obudowy. Wyreguluj opcję BIOS "Clear Status (Stan usuwania)", aby usunąć zapis poprzedniego stanu naruszenia obudowy.*

## 1.4 Wbudowane złącza główkowe i inne złącza

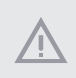

*Wbudowane złącza główkowe i inne złącza są bezzworkowe. NIE należy umieszczać zworek nad tymi złączami główkowymi i złączami. Umieszczanie zworek nad złączami główkowymi i złączami spowoduje trwałe uszkodzenie płyty głównej.*

Złącze główkowe na panelu systemu (9-pinowe PANEL1) (sprawdź s.1, Nr 3)

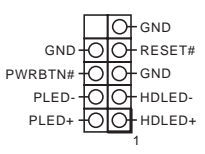

Podłącz do tego złącza główkowego przełącznik zasilania, przełącznik resetowania i wskaźnik stanu systemu na obudowie, zgodnie z pokazanym poniżej przydziałem pinów. Przed podłączeniem kabli należy zapisać pozycję pinów plus i minus.

#### *PWRBTN (Przełącznik zasilania):*

*Podłącz do przełącznika zasilania na panelu przednim obudowy. Można skonfigurować sposób wyłączania systemu z użyciem przełącznika zasilania.*

### *RESET (Przełącznik resetowania):*

*Podłącz do przełącznika resetowania na panelu przednim obudowy. Naciśnij przełącznik resetowania w celu ponownego uruchomienia komputera, jeśli komputer zawiesi się i nie wykona normalnego ponownego uruchomienia.*

### *PLED (Dioda LED zasilania systemu):*

*Podłączenie do wskaźnika stanu zasilania na panelu przednim obudowy. Ta dioda LED jest włączona podczas działania systemu. Ta dioda LED miga, gdy system znajduje się w stanie uśpienia S1/S3. Ta dioda LED jest wyłączona, gdy system znajduje się w stanie uśpienia S4 lub wyłączenia zasilania (S5).*

### *HDLED (Dioda LED aktywności dysku twardego):*

*Podłączenie do diody LED aktywności dysku twardego na panelu przednim obudowy. Dioda LED jest włączona, podczas odczytu lub zapisu danych przez dysk twardy.*

*Konstrukcja panelu przedniego zależy od obudowy. Moduł panelu przedniego zawiera przede wszystkim przełącznik zasilania, przełącznik resetowania, diodę LED zasilania, diodę LED aktywności dysku twardego, głośnik, itd. Po podłączeniu modułu panelu przedniego obudowy do tego złącza główkowego upewnij się, że jest prawidłowo dopasowany przydział przewodów i przydział pinów.*

Złącze główkowe naruszenia obudowy i głośnika (7-pinowe SPK\_CI1) (sprawdź s.1, Nr 4)

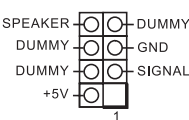

Podłącz to tego złącza główkowego naruszenie obudowy i głośnik obudowy.

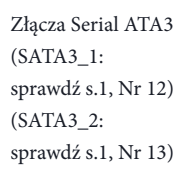

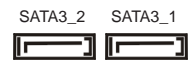

Te dwa złącza SATA3 obsługują kable danych SATA dla wewnętrznych urządzeń pamięci z szybkością transferu danych do 6,0 Gb/s.

Złącza główkowe USB 2.0 (9-pinowe USB2\_3) (sprawdź s.1, Nr 11) (9-pinowe USB4\_5) (sprawdź s.1, Nr 9)

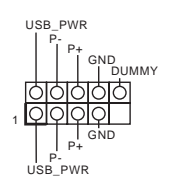

Na tej płycie głównej znajdują się dwa złącza główkowe. Każde złącze główkowe USB 2.0 może obsługiwać dwa porty.

Złącza główkowe USB 3.2 Gen1 (19-pinowe USB3\_1\_2) (sprawdź s.1, Nr 10)

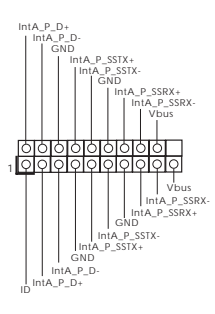

Na tej płycie głównej znajduje się jedno złącze główkowe. To złącze główkowe USB 3.2 Gen1 może obsługiwać dwa porty.

Złącze główkowe audio panelu przedniego (9-pinowe HD\_AUDIO1) (sprawdź s.1, Nr 14)

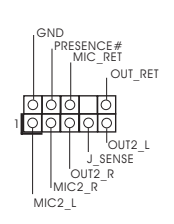

To złącze główkowe służy do podłączania urządzeń audio do przedniego panelu audio.

### J4125B-ITX J4025B-ITX

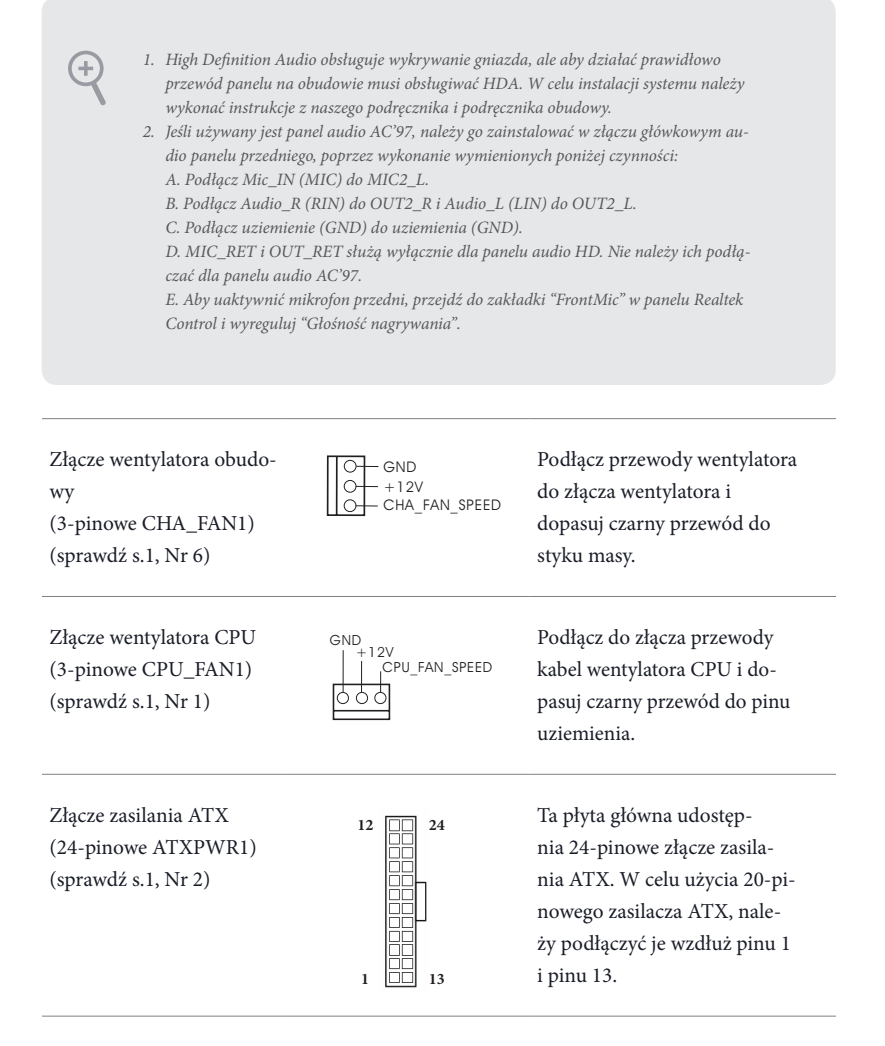

Złącze główkowe portu szeregowego (9-pinowe COM2) (sprawdź s.1, Nr 8)

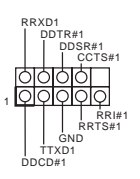

To złącze główkowe COM2 obsługuje moduł portu szeregowego.

# **1** 개요

 $\bigoplus$ 

ASRock J4125B-ITX / J4025B-ITX 마더보드를 구입해 주셔서 감사합니다 . 이 마 더보드는 ASRock 의 일관되고 엄격한 품질관리 하에 생산되어 신뢰성이 우수합 니다 . 품질과 내구성에 대한 ASRock 의 기준에 부합하는 우수한 성능과 견고한 설계를 제공합니다 .

> 마더보드 규격과 BIOS 소프트웨어를 업데이트할 수도 있기 때문에 , 이 문서의 내용은 예고 없이 변경될 수 있습니다 . 이 설명서가 변경될 경우 , 업데이트된 버전은 ASRock 의 웹사이트에서 추가 통지 없이 제공됩니다 . 이 마더보드와 관련하여 기술적 지원이 필요한 경우 , 당사의 웹사이트를 방문하여 사용 중인 모델에 대한 구체적 정보를 구하 십시오 . ASRock 의 웹사이트에서는 최신 VGA 카드와 CPU 지원 목록도 찾을 수 있습 니다 . ASRock 웹사이트 http://www.asrock.com.

## 1.1 포장 내용물

- ASRock J4125B-ITX / J4025B-ITX 마더보드 (Mini-ITX 폼팩터 )
- ASRock J4125B-ITX / J4025B-ITX 간편 설치 안내서
- ASRock J4125B-ITX / J4025B-ITX 지원 CD
- 시리얼 ATA (SATA) 데이터 케이블 2 개 ( 선택 품목 )
- I/O 패널 실드 1 개

## 1.2 규격

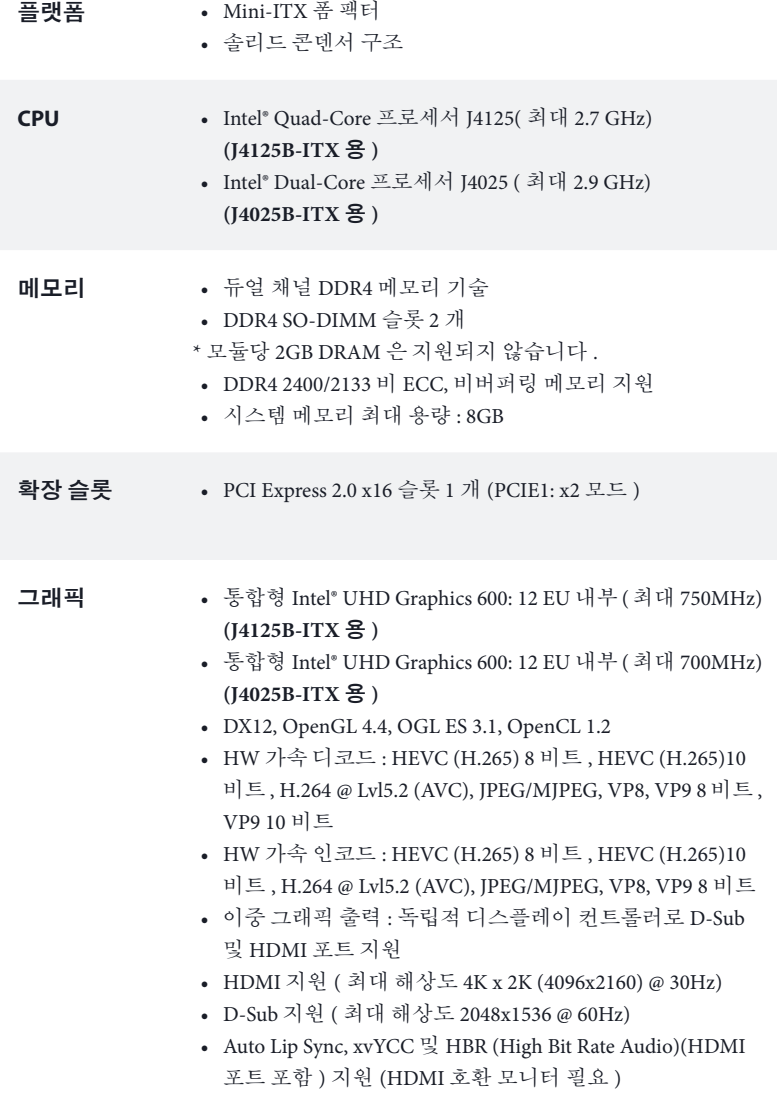

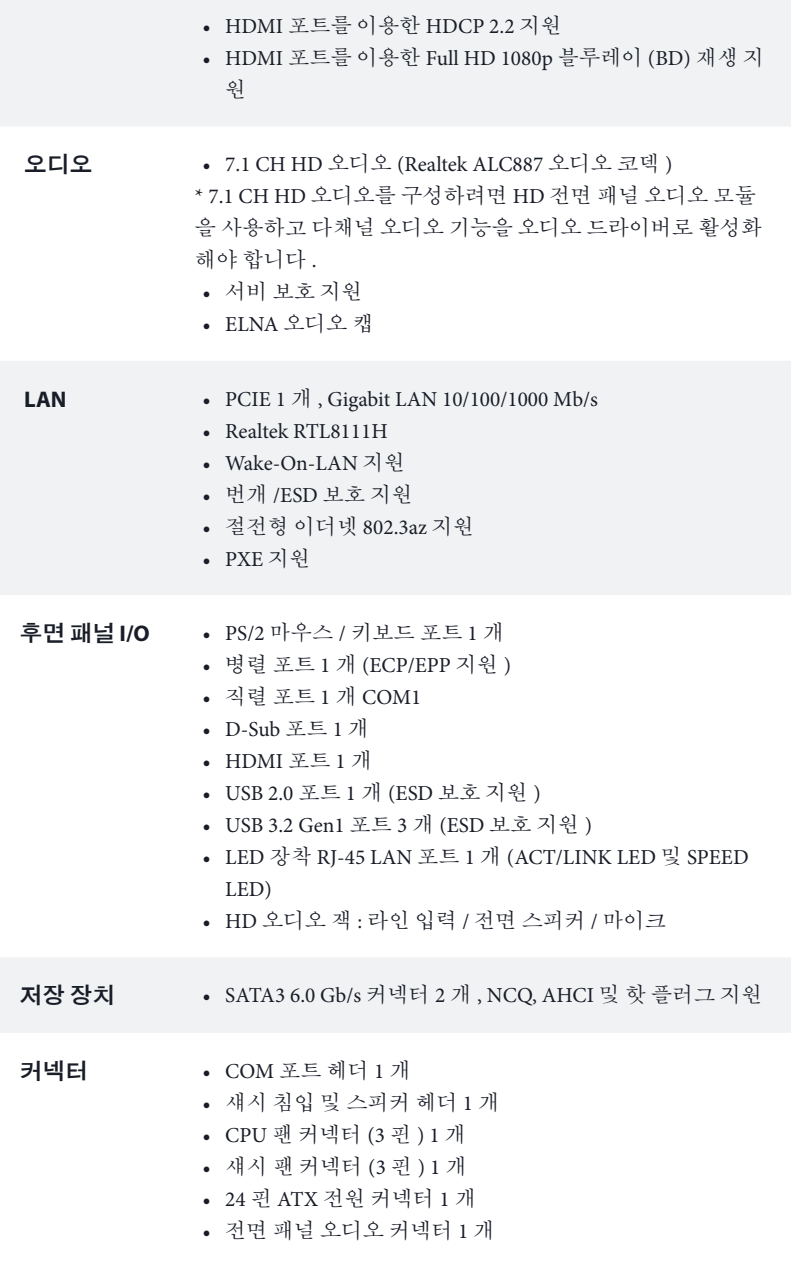

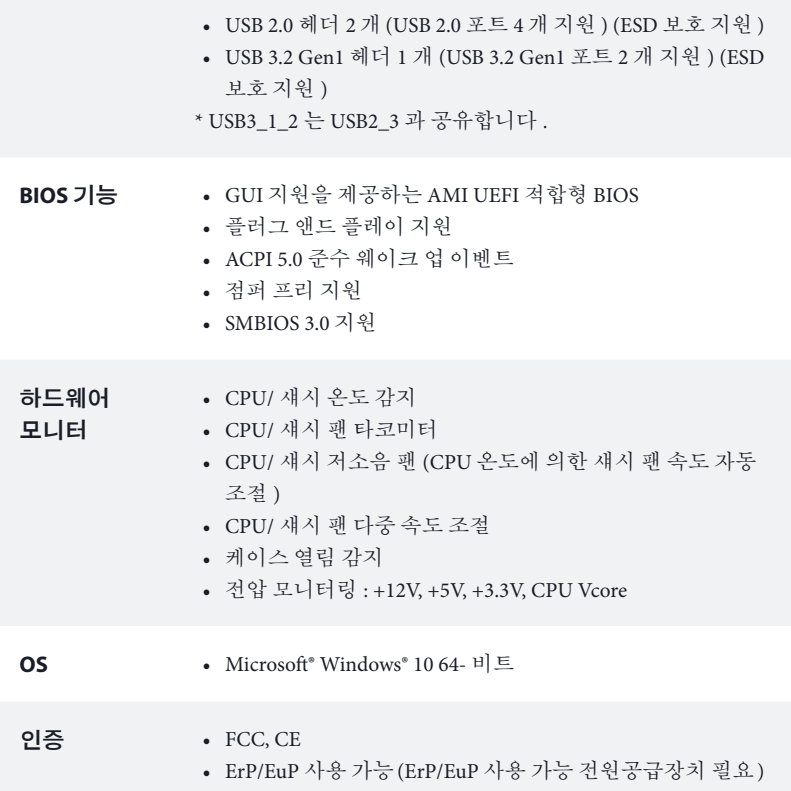

\* 자세한 제품 정보에 대해서는 당사 웹사이트를 참조하십시오 : http://www.asrock.com

### 1.3 점퍼 설정

그림은 점퍼를 어떻게 설정하는지 보여줍니다 . 점퍼 캡을 핀에 씌우면 점퍼가 단락 됩니다 . 점퍼 캡을 핀에 씌우지 않으면 점퍼가 단선 됩니다 .

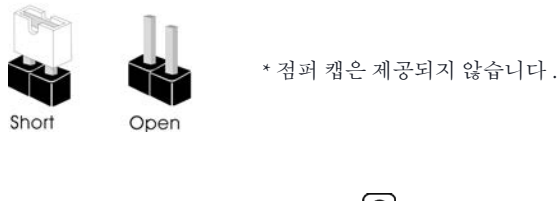

Clear CMOS 점퍼 (CLRMOS1) (1 페이지 , 5 번 항목 참조 )

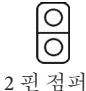

단락 : Clear CMOS 단선 : 기본값

CLRMOS1 을 사용하여 CMOS 에 저장된 데이터를 지울 수 있습니다 . CMOS 에 저 장된 데이터에는 시스템 암호 , 날짜 , 시간 및 시스템 설정 파라미터와 같은 시스템 설정 정보가 포함됩니다 . 시스템 파라미터를 지우고 기본 설정으로 초기화하는 방 법에는 두 가지가 있습니다 . 컴퓨터를 끄고 전원 코드를 뽑은 후 예를 들어 페이퍼 클립과 같은 금속 물질을 사용하여 CLRMOS1 의 용접부를 3 초 동안 단락시키거나 , 점퍼 캡을 사용하여 CLRMOS1 의 핀을 3 초 동안 단락시키십시오 . CMOS 를 지운 후 반드시 페이퍼 클립 또는 점퍼 캡을 제거하십시오 .

 $^{(+)}$ 

CMOS 를 지울 경우 케이스 열림이 감지될 수도 있습니다 . BIOS 옵션 Clear Status ( 상태 지우기 ) 를 조절하여 이전의 섀시 침입 상태에 대한 기록을 지우십시오 .

## 1.4 온보드 헤더 및 커넥터

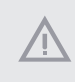

 $(+)$ 

온보드 헤더와 커넥터는 점퍼가 아닙니다 . 점퍼 캡을 온보드 헤더와 커넥터에 씌 우지 마십시오 . 점퍼 캡을 온보드 헤더와 커넥터에 씌우면 마더보드가 영구적으 로 손상됩니다 .

시스템 패널 헤더 (9 핀 PANEL1) (1 페이지 , 3 번 항목 참조 )

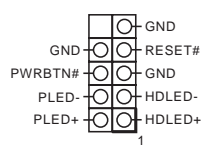

섀시의 전원 스위치 , 리셋 스위치 , 시스템 상태 표시등 을 아래의 핀 할당에 따라 이 헤더에 연결합니다 . 케이블 을 연결하기 전에 양극 핀과 음극 핀을 기록합니다 .

### **PWRBTN(** 전원 스위치 **):**

섀시 전면 패널의 전원 스위치에 연결합니다 . 전원 스위치를 이용해 시스템을 끄는 방 법을 구성할 수 있습니다.

#### **RESET(** 리셋 스위치 **):**

섀시 전면 패널의 리셋 스위치에 연결합니다 . 컴퓨터가 정지하고 정상적 재시작을 수 행하지 못할 경우 리셋 스위치를 눌러 컴퓨터를 재시작합니다 .

#### **PLED(** 시스템 전원 **LED):**

섀시 전면 패널의 전원 상태 표시등에 연결합니다 . 시스템이 작동하고 있을 때는 LED 가 켜져 있습니다 . 시스템이 S1/S3 대기 상태에 있을 때는 LED 가 계속 깜박입니다 . 시 스템이 S4 대기 상태 또는 전원 꺼짐 (S5) 상태에 있을 때는 LED 가 꺼져 있습니다 .

#### **HDLED(** 하드 드라이브 동작 **LED):**

섀시 전면 패널의 하드 드라이브 동작 LED 에 연결합니다 . 하드 드라이브가 데이터를 읽거나 쓰고 있을 때 LED 가 켜져 있습니다 .

전면 패널 디자인은 섀시별로 다를 수 있습니다 . 전면 패널 모듈은 주로 전원 스위치 , 리셋 스위치 , 전원 LED, 하드 드라이브 동작 LED, 스피커 등으로 구성되어 있습니다 . 섀시 전면 패널 모듈을 이 헤더에 연결할 때 와이어 할당과 핀 할당이 정확히 일치하는 지 확인합니다 .

섀시 침입 및 스피커 헤더 (7 핀 SPK\_CI1) (1 페이지 , 4 번 항목 참조 )

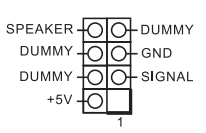

섀시 침입 및 섀시 스피커를 이 헤더에 연결하십시오 .

J4125B-ITX J4025B-ITX

시리얼 ATA3 커넥터 SATA3\_2 SATA3\_1  $(SATA31:$ ╔═  $\overline{ }$ 1 페이지 , 12 번 항목 참조 ) (SATA3\_2: 1 페이지 , 13 번 항목 참조 ) USB 2.0 헤더 USB\_PWR (9 핀 USB2\_3)  $\mathsf{p}$ GND<br>I DUMMY (1 페이지 , 11 번 항목 참 516 조 )  $\sqrt{6}$ (9 퓌 USB4\_5) GND P+ P-USB\_PWR (1 페이지 , 9 번 항목 참조 ) USB 3.2 Gen1 헤더 IntA\_P\_D+ IntA\_P\_D-GND (19 핀 USB3\_1\_2) IntA\_P\_SSTX+ IntA\_P\_SSTX-(1 페이지 , 10 번 항목 GND IntA\_P\_SSRX+

이들 두 개의 SATA3 커넥터 는 최대 6.0 Gb/s 데이터 전송 속도를 제공하는 내부 저장 장치용 SATA 데이터 케이블 을 지원합니다 .

이 마더보드에는 헤더 두 개 가 있습니다 . 각 USB 2.0 헤 더는 포트 두 개를 지원할 수 있습니다 .

참조 )

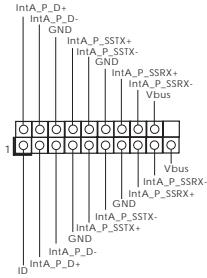

이 마더보드에는 하나의 헤 더가 있습니다 . 이 USB 3.2 Gen1 헤더는 포트 2 개를 지 원할 수 있습니다 .

전면 패널 오디오 헤더  $(9 \overline{$ <sup>[4]</sup> HD\_AUDIO1) (1 페이지 , 14 번 항목 참조 )

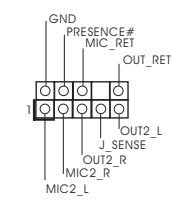

이 헤더는 오디오 장치를 전 면 오디오 패널에 연결하는 데 사용됩니다 .

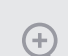

*<sup>11</sup>* 고음질 오디오는 잭 감지를 지원하지만 올바르게 작동하려면 섀시의 패널 와이 어가 HDA 를 지원해야 합니다 . 설명서 및 섀시 설명서에 나와 있는 지침을 따 라 시스템을 설치하십시오 . *<sup>22</sup>* AC <sup>97</sup>오디오 패널을 사용할 경우 아래와 같은 절차를 따라 전면 패널 오디오 헤더에 설치하십시오 : A. Mic\_IN (MIC) 를 MIC2\_L 에 연결합니다 . B. Audio\_R (RIN) 을 OUT2\_R 에 연결하고 Audio\_L (LIN) 을 OUT2\_L 에 연결합 니다 . C. 접지 (GND) 를 접지 (GND) 에 연결합니다 . D. MIC\_RET 및 OUT\_RET 는 HD 오디오 패널에만 사용됩니다 . AC <sup>97</sup>오디오 패널용으로 연결할 필요가 없습니다 . E. 전면 마이크를 활성화하려면 Realtek 제어판에서 FrontMic 탭으로 가서 Recording Volume( 녹음 볼륨 ) 을 조정합니다 .

새시 패 커넥터 팬 케이블을 팬 커넥터에 연결  $\overline{\circ}$  $C<sub>CD</sub>$  $\circ$  $+12V$ 하고 검은색 와이어를 접지핀 (3 핀 CHA\_FAN1) CHA\_FAN\_SPEED $\bigcirc$ (1 페이지 , 6 번 항목 참조 ) 에 연결하십시오 . CPU 팬 커넥터  $GND + 12V$ CPU 팬 케이블을 커넥터에 연 (3 핀 CPU\_FAN1) 결하고 검은색 와이어를 접지 CPU\_FAN\_SPEED (1 페이지 , 1 번 항목 참조 ) 핀에 연결하십시오 . 16 A ATX 전원 커넥터 12 **円** 이 마더보드에는 24 핀 ATX **24** Ë (24 핀 ATXPWR1) 전원 커넥터가 탑재되어 있습 (1 페이지 , 2 번 항목 참조 ) 니다 . 20 핀 ATX 전원공급장 **Filled** 치를 사용하려면 핀 1 과 핀 13 을 따라 연결하십시오 . 問  **1 13**

시리얼 포트 헤더 (9 핀 COM2) (1 페이지 , 8 번 항목 참조 )

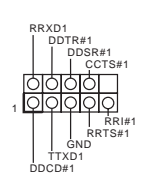

이 COM2 헤더는 시리얼 포트 모듈을 지원합니다.

# **1** はじめに

Ŧ

ASRock J4125B-ITX / J4025B-ITX マザーボードをお買い上げ頂きありがとうござ います。ASRock の製品は一貫した厳格な品質管理の下で製造されております。優 れた品質と耐久性を兼ね備えつつ、優れたパフォーマンスを提供致します。

> マザーボードの仕様と BIOS ソフトウェアは更新されることがあるため、このマニュアル の内容は予告なしに変更することがあります。このマニュアルの内容に変更があった場 合には、更新されたバージョンは、予告なくASRock のウェブサイトから入手できるように なります。このマザーボードに関する技術的なサポートが必要な場合には、ご使用のモデ ルについての詳細情報を、当社のウェブサイトで参照ください。ASRock のウェブサイトで は、最新の VGA カードおよび CPU サポート一覧もご覧になれます。ASRock ウェブサイ トhttp://www.asrock.com.

## 1.1 パッケージの内容

- ASRock J4125B-ITX / J4025B-ITX マザーボード(Mini-ITX フォームファクタ)
- ASRock J4125B-ITX / J4025B-ITX クイックインストールガイド
- ASRock J4125B-ITX / J4025B-ITX サポート CD
- 2 x シリアル ATA(SATA)データケーブル(オプション)
- 1 x I/O パネルシールド

## 1.2 仕様

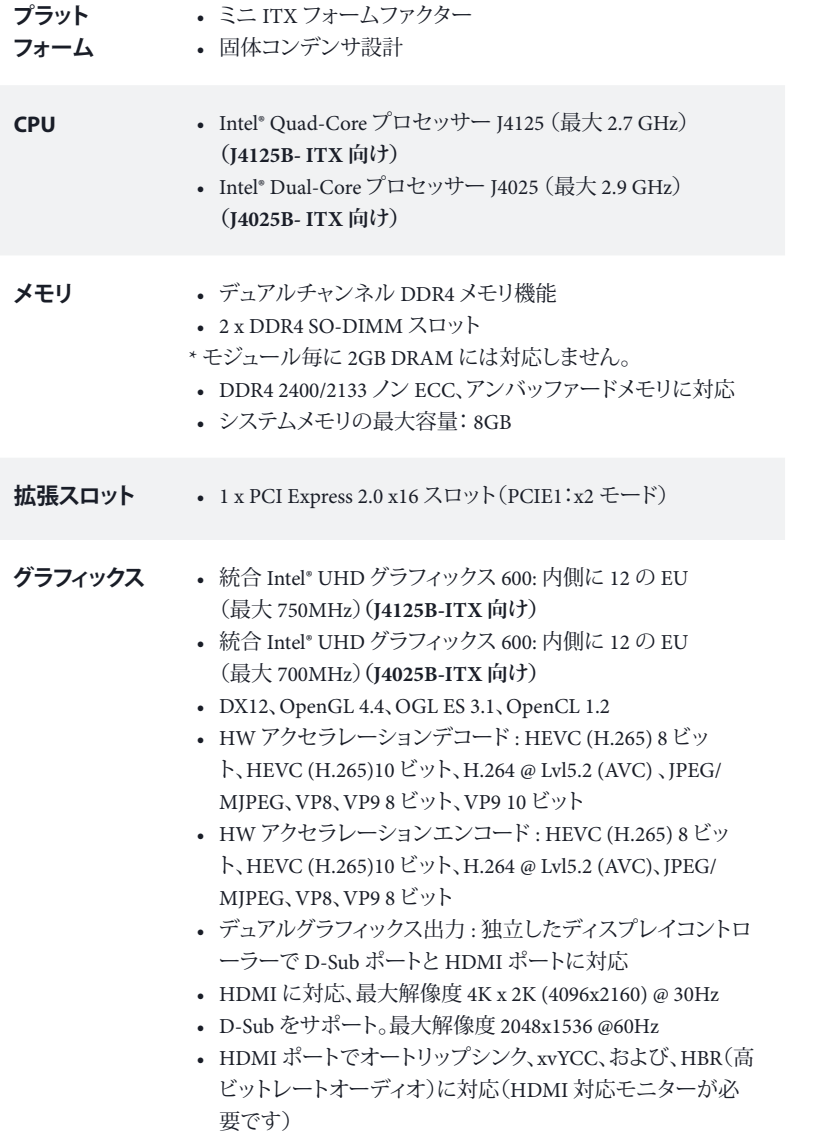

- HDMI ポートで HDCP 2.2 に対応
- HDMI ポートで Full HD 1080p Blu-ray (BD) 再生に対応

### **オーディオ** • 7.1 CH HD オーディオ (Realtek ALC887 Audio Codec) \*7.1 CH HD オーディオを設定するためには、HD フロントパネル のオーディオモジュールを使用し、オーディオドライバを通してマ ルチチャンネルオーディオ機能を有効にする必要があります。

- サージ保護に対応
- ELNA 製オーディオコンデンサ

- **LAN** PCIE x1 ギガビットLAN 10/100/1000 Mb/ 秒
	- Realtek RTL8111H
	- Wake-On-LAN(ウェイクオンラン)に対応
	- 雷 / 静電気放電(ESD)保護に対応
	- エネルギー効率のよいイーサネット802.3az をサポート
	- PXE をサポート
- 
- **リアパネル I/O** 1 x PS/2 マウス / キーボードポート
	- 1 x パラレルポート(ECP/EPP サポート)
	- 1 x シリアルポート: COM1
	- 1 x D-Sub ポート
	- 1 x HDMI ポート
	- 1 x USB 2.0 ポート(静電気放電(ESD)保護に対応)
	- 3 x USB 3.2 Gen1 ポート(静電気放電(ESD)保護に対応)
	- LED 付き 1 x RI-45 LAN ポート(ACT/LINK LEDと SPEED LED)
	- HD オーディオジャック: ラインイン / フロントスピーカー / マイク
- **ストレージ** 2 x SATA3 6.0 Gb/s コネクタ、NCQ、AHCI、および、ホットプラ グ機能に対応
- **コネクタ 1 x COM ポートヘッダー** 
	- 1 x シャーシイントルージョンとスピーカーヘッダー
	- 1 x CPU ファンコネクタ(3ピン)
	- 1 x シャーシファンコネクタ(3ピン)
	- 1 x 24 ピン ATX 電源コネクタ
	- 1 x 前面パネルオーディオコネクタ

### J4125B-ITX J4025B-ITX

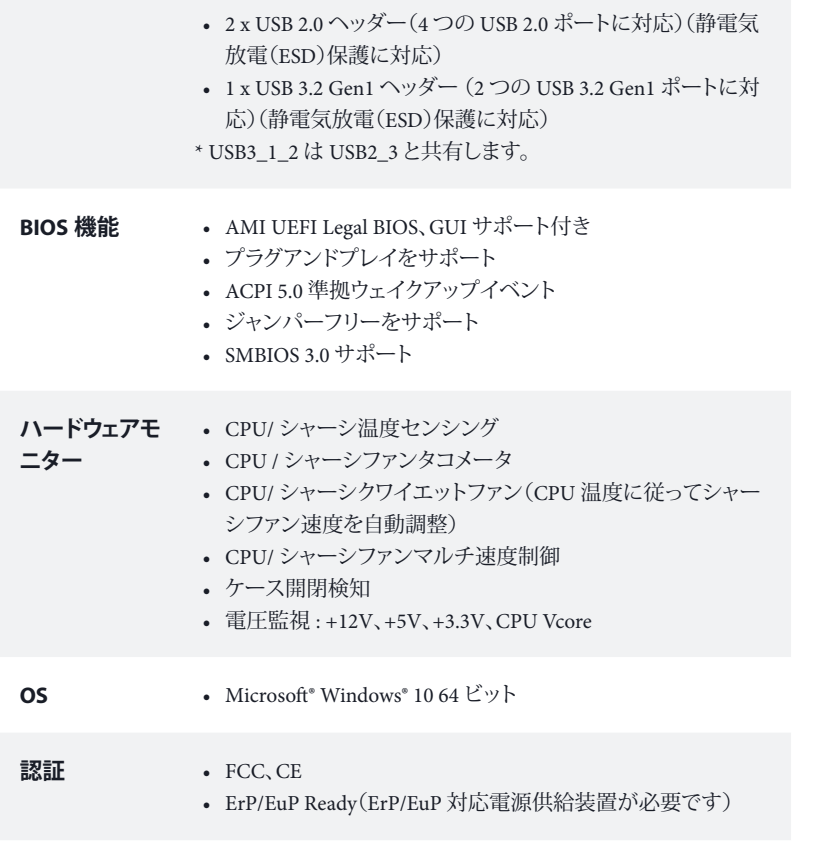

\* 商品詳細については、当社ウェブサイトをご覧ください。http://www.asrock.com

### 1.3 ジャンパー設定

このイラストは、ジャンパーの設定方法を示しています。ジャンパーキャップがピン に被さっていると、ジャンパーは「ショート」です。ジャンパーキャップがピンに被さっ ていない場合には、ジャンパーは「オープン」です。

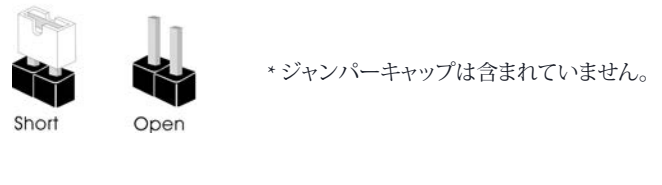

CMOSクリアジャンパー (CLRMOS1) (p.1、No. 5 参照)

Œ

 $\bigcirc$ 2ピンジャンパー

ショート:CMOS のクリア オープン : デフォルト

CLRMOS1 を使って CMOS 内のデータをクリアできます。CMOS のデータには、シ ステムパスワード、日付、時間、システム設定パラメーターなどのシステム設定情報 が含まれます。2 つの方法で、システムパラメータをクリアしてデフォルトのセット アップに戻すことができます。コンピュータをオフにして、電源コードを抜いてくださ い。次に、ペーパークリップなどの金属製の物を使用して、CLRMOS1 上のソルダポ イントを 3 秒間短絡させます。または、ジャンパーキャップを使用して CLRMOS1 上 のピンを 3 秒間短絡させることもできます。CMOS をクリアした後で、ペーパークリッ プまたはジャンパーキャップを取り外してください。

> CMOS をクリアすると、ケースの開閉が検知されることがあります。以前のシャーシイン トルージョンステータス記録を消去するには、BIOS オプションから「Clear Status(ステー タスの消去)」で調整してください。

## 1.4 オンボードのヘッダーとコネクタ

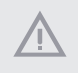

 $\left( \pm\right)$ 

オンボードヘッダーとコネクタはジャンパーではありません。これらヘッダーとコネク タにはジャンパーキャップを被せないでください。ヘッダーおよびコネクタにジャン パーキャップを被せると、マザーボードに物理損傷が起こることがあります。

システムパネルヘッダー (9 ピン PANEL1) (p.1、No. 3 参照)

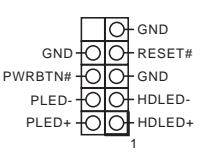

電源スイッチを接続し、スイッ チをリセットし、下記のピン割り 当てに従って、シャーシのシステ ムステータス表示ランプをこの ヘッダーにセットします。ケーブ ルを接続するときには、ピンの +と-に気をつけてください。

### **PWRBTN(電源スイッチ):**

シャーシ前面パネルの電源スイッチに接続してください。電源スイッチを使用して、システ ムをオフにする方法を設定できます。

### **RESET(リセットスイッチ):**

シャーシ前面パネルのリセットスイッチに接続してください。コンピューターがフリーズした り、通常の再起動を実行できない場合には、リセットスイッチを押して、コンピューターを再 起動します。

### **PLED(システム電源 LED):**

シャーシ前面パネルの電源ステータスインジケーターに接続してください。システム稼働 中は、LED が点灯します。システムが S1/S3 スリープ状態の場合には、LED は点滅を続けま す。システムが S4 スリープ状態または電源オフ(S5)のときには、LED はオフです。

### **HDLED(ハードドライブアクティビティLED):**

シャーシ前面パネルのハードドライブアクティビティLED に接続してください。ハードドラ イブのデータを読み取りまたは書き込み中に、LED はオンになります。

前面パネルデザインは、シャーシによって異なることがあります。前面パネルモジュールは、 主に電源スイッチ、リセットスイッチ、電源 LED、ハードドライブアクティビティLED、スピー カーなどから構成されます。シャーシの前面パネルモジュールとこのヘッダーを接続する場 合には、配線の割り当てと、ピンの割り当てが正しく合致していることを確かめてください。

シャーシイントルージョン とスピーカーヘッダー (7ピン SPK\_CI1) (p.1、No. 4 参照)

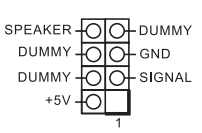

シャーシイントルージョンと シャーシスピーカーをこのヘッ ダーに接続してください。

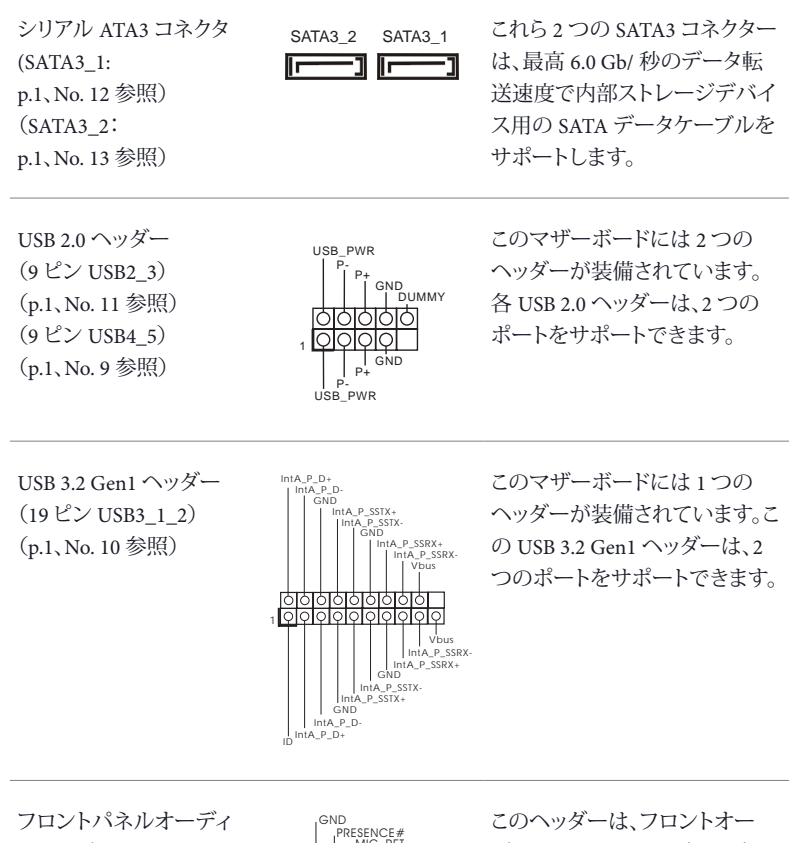

オヘッダー (9 ピン HD\_AUDIO1) (p.1、No. 14 参照)

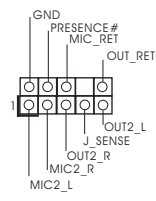

ディオパネルにオーディオデバ イスを接続するためのものです。

日本語

### J4125B-ITX J4025B-ITX

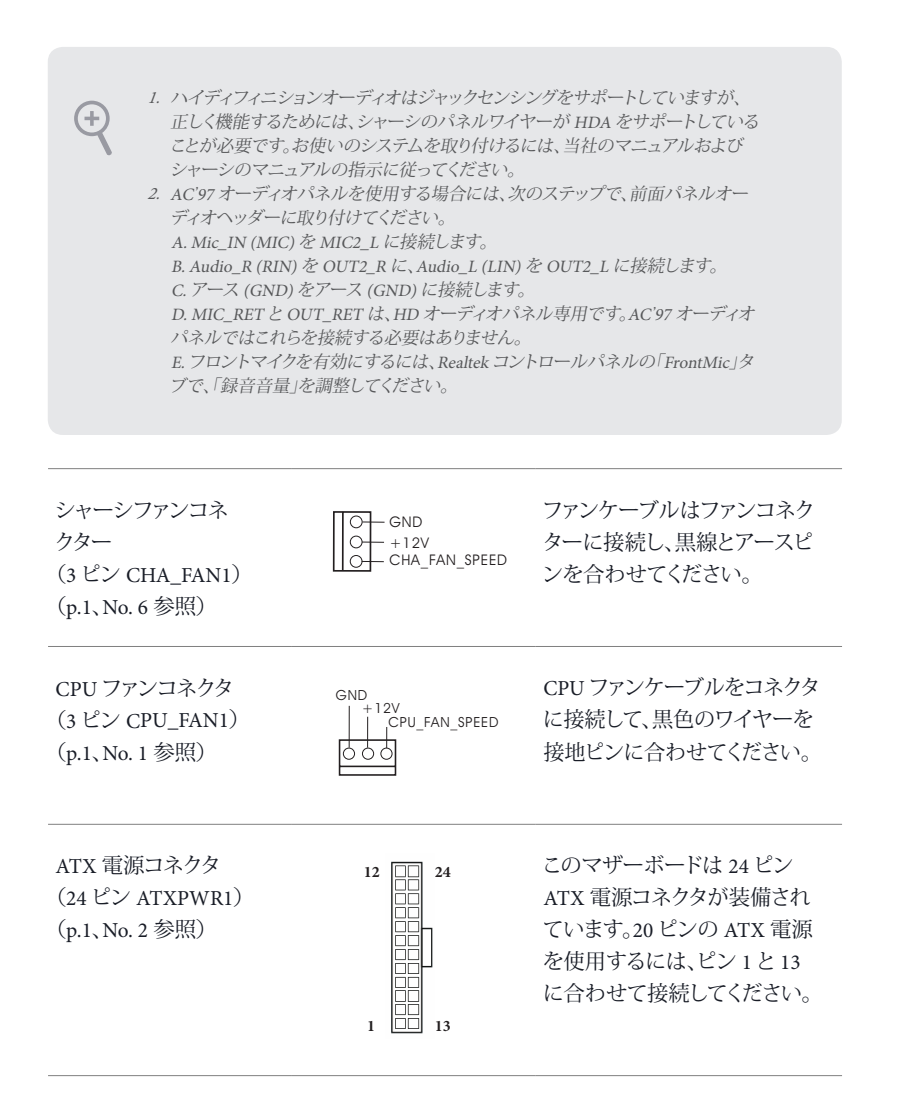

シリアルポートヘッダー (9 ピン COM2) (p.1、No. 8 参照)

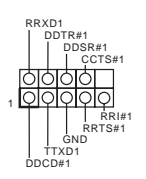

この COM2 ヘッダーはシリア ルポートモジュールをサポート します。

# **1** 简介

感谢您购买华擎 J4125B-ITX / J4025B-ITX 主板,这是按照华擎一贯严格质量控 制标准生产的性能可靠的主板。它提供符合华擎质量和耐久性承诺的精良设计 和卓越性能。

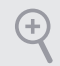

由于主板规格和 BIOS 软件可能已更新,因此,本文档的内容可能会随时更改,恕不 另行通知。如果本文档有任何修改,则更新的版本将发布在华擎网站上,我们不会另 外进行通知。如果您需要与此主板相关的技术支持,请访问我们的网站以具体了解所 用型号的信息。您也可以在华擎网站上找到最新 VGA 卡和 CPU 支持列表。华擎网站 http://www.asrock.com。

## 1.1 包装清单

- 华擎 J4125B-ITX / J4025B-ITX 主板(Mini-ITX 规格尺寸)
- 华擎 J4125B-ITX / J4025B-ITX 快速安装指南
- 华擎 J4125B-ITX / J4025B-ITX 支持光盘
- 2 x 串行 ATA (SATA) 数据线 (选购)
- 1 x I/O 面板

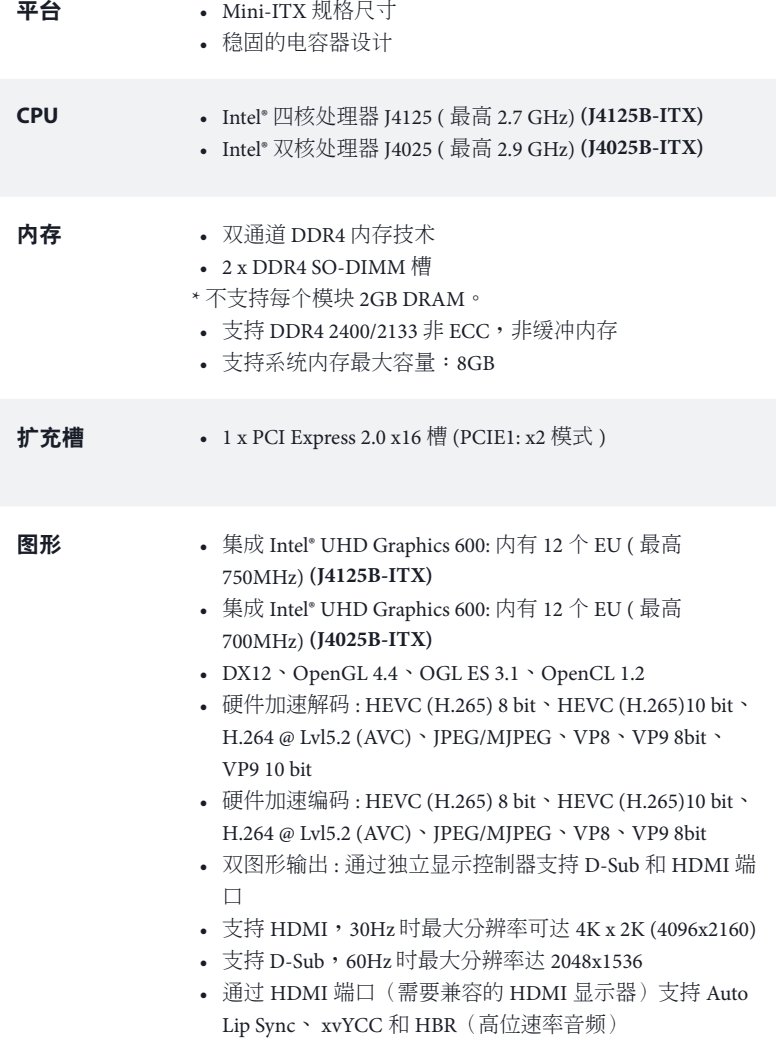

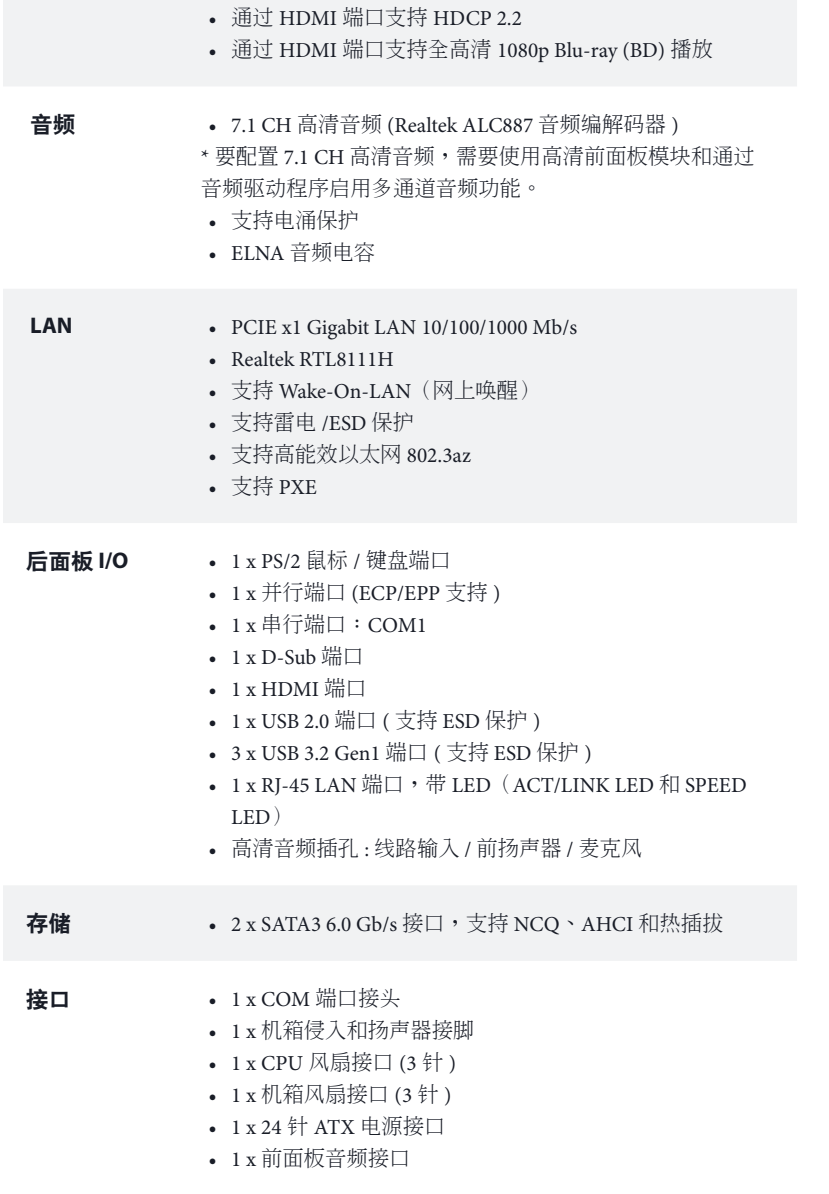

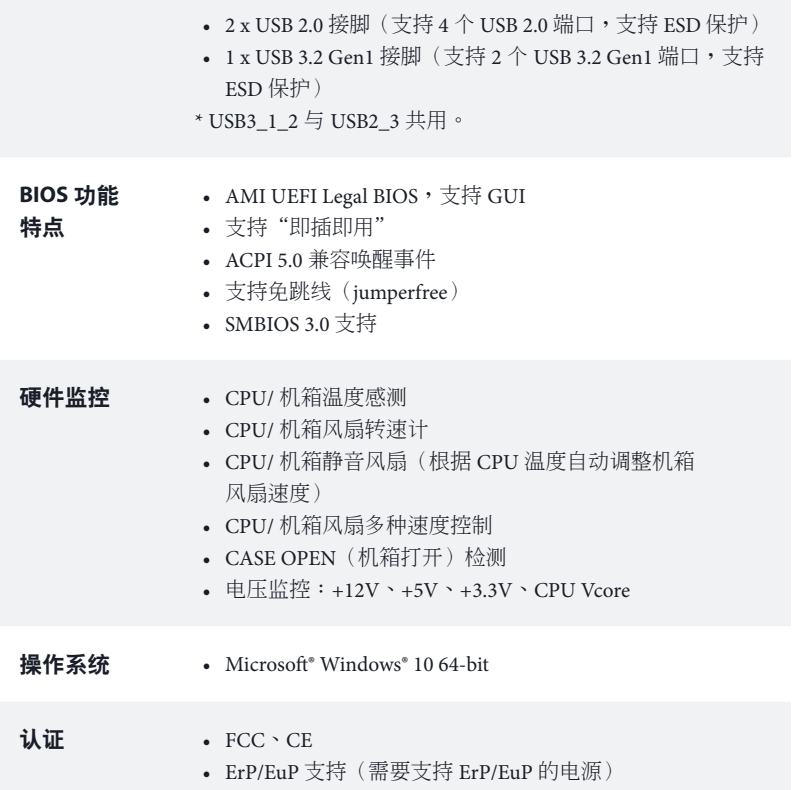

\* 有关详细产品信息,请访问我们的网站: http://www.asrock.com

## 1.3 跳线设置

此图显示如何设置跳线。将跳线帽装到这些针脚上时,跳线 "短接"。如果这 些针脚上没有装跳线帽,跳线 "开路"。

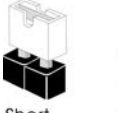

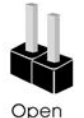

\* 跳线帽未提供。

Short

清除 CMOS 跳线 (CLRMOS1) (见第 1 页,第 5 个)

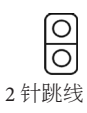

短接 : 清除 CMOS 开路 : 默认

CLRMOS1 允许您清除 CMOS 中的数据。CMOS 中的数据包括系统设置信息, 如系统密码、日期、时间和系统设置参数。要清除和重置系统参数到默认设置, 请关闭计算机,从电源上拔下电源线插头,然后可以使用金属材料 (如回形针) 将 CLRMOS1 上的焊点短接 3 秒;或使用跳线帽将 CLRMOS1 上的针脚短接 3 秒。 请记住在清除 CMOS 后取下回形针或跳线帽。

 $(+)$ 

如果您清除 CMOS, 机箱打开会被检测到。请将 BIOS 选项"Clear Status"(清除状 态)调整为清除前一个机箱侵入状态的记录。

## 1.4 板载接脚和接口

 $(\pm)$ 

板载接脚和接口不是跳线。不要将跳线帽装到这些接脚和接口上。将跳线帽装到 这些接脚和接口上将会对主板造成永久性损坏。

### 系统面板接脚  $(9 \text{#} \text{PANEL1})$ (见第 1 页, 第 3 个)

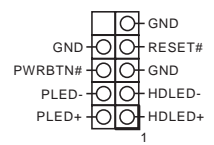

按照下面的针脚分配,将机 箱上的电源开关、重置开关 和系统状态指示灯连接到此 接脚。在连接线缆前请记下 正负针脚。

**PWRBTN**(电源开关)**:**

连接到机箱前面板上的电源开关。您可以配置使用电源开关关闭系统的方式。

#### **RESET**(重置开关)**:**

连接到机箱前面板上的重置开关。如果计算机死机,无法执行正常重新启动,按重置 开关重新启动计算机。

### **PLED**(系统电源 **LED**)**:**

连接到机箱前面板上的电源状态指示灯。系统操作操作时,此 LED 亮起。系统处在 S1/S3 睡眠状态时,此 LED 闪烁。系统处在 S4 睡眠状态或关机 (S5) 时,此 LED 熄灭。

### **HDLED**(硬盘活动 **LED**)**:**

连接到机箱前面板上的硬盘活动 LED 指示灯。硬盘正在读取或写入数据时, 此 LED 亮起。

前面板设计根据机箱不同而有所差异。前面板模块主要包括电源开关、重置开关、电 源 LED、硬盘活动 LED 指示灯、扬声器等。将机箱前面板模块连接到此接脚时, 确 保连线分配和针脚分配正确匹配。

机箱侵入和扬声器接脚 (7 针 SPK\_CI1) (见第 1 页,第 4 个)

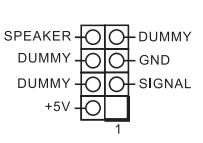

请将机箱侵入和机箱扬声器 连接到到此接脚。

�简体中文

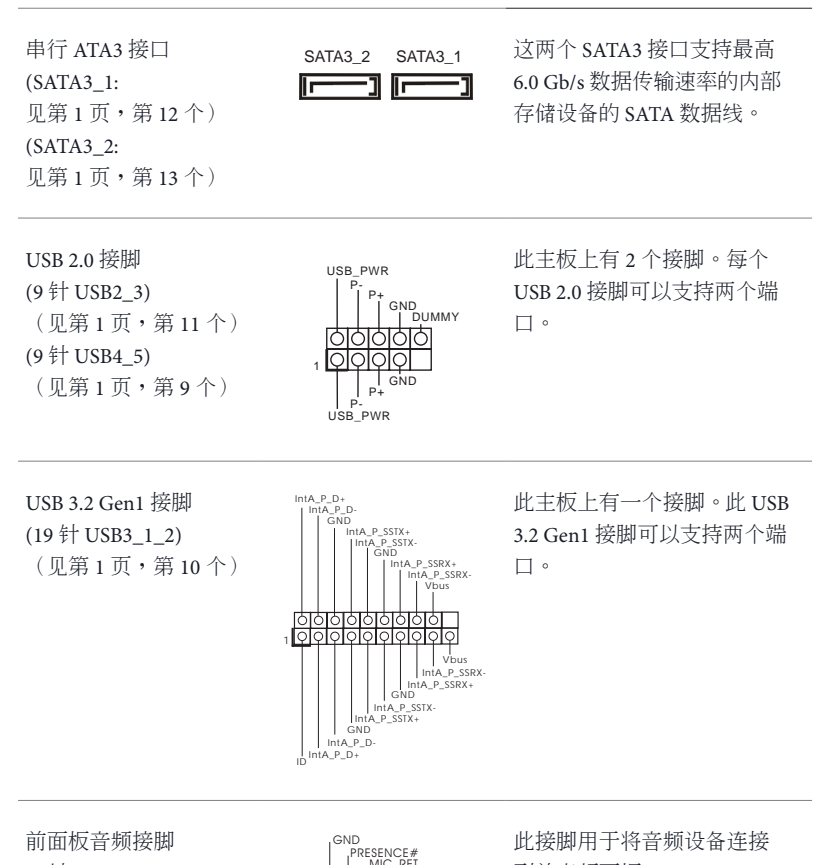

SENSE OUT2\_L

-.<br>Out\_ret

OUT2\_R MIC2\_R MIC2\_L

1

(9 针 HD\_AUDIO1) (见第 1 页,第 14 个) 到前音频面板。

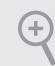

*<sup>11</sup>* 高清音频支持插孔感测,但机箱上的面板连线必须支持 HDA 才能正常工作。 请按照我们的手册和机箱手册的说明安装系统。 2. 如果您使用 AC' 97 音频面板,请按照以下步骤将它安装到前面板音频接脚: A. 将 Mic\_IN (MIC) 连接到 MIC2\_L。 B. 将 Audio\_R (RIN) 连接到 OUT2\_R, 将 Audio\_L (LIN) 连接到 OUT2\_L。 C. 将接地端 (GND) 连接到接地端 (GND)。 D. MIC\_RET 和 OUT\_RET 只用于高清音频面板。您不需要针对 AC'97 音频 面板连接它们。 E. 要启用前麦克风,请转到 Realtek 控制面板上的"FrontMic"(前麦克风) 选项卡,调整 "Recording Volume" (录音音量)。 机箱风扇接口 请将风扇线连接到风扇接口 GND  $\overline{O}$  $\circ$  $+12V$ (3 针 CHA\_FAN1) 并使黑线匹配接地针脚。 CHA FAN SPEED (见第 1 页, 第 6 个) CPU 风扇接口 请将 CPU 风扇线连接到该接  $GND + 12V$  $(3 \#CPU$  FAN1) CPU\_FAN\_SPEED 口并使黑线匹配接地针脚。 (见第 1 页, 第 1 个) Ψ

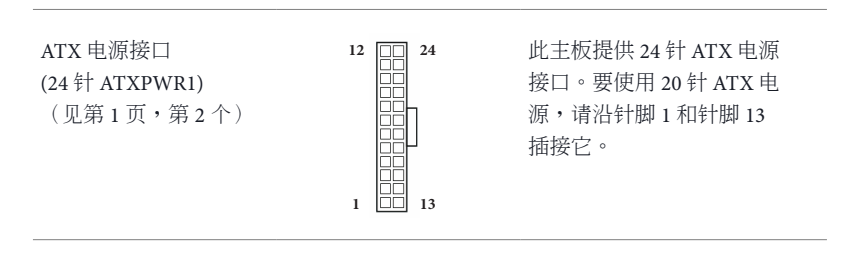
串行端口接脚 (9 针 COM2) (见第 1 页,第 8 个)

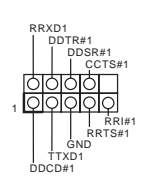

此 COM2 接脚支持串行端口 模块。

# 电子信息产品污染控制标示

依据中国发布的「电子信息产品污染控制管理办法」及 SJ/T 11364-2006「电子 信息产品应进行标示,藉以向消费者揭露 产品中含有的有毒有害物质或元素不致发生外泄或突变从而对环境造成污染或 对人身、财产造成严重损害的期限。依上述规定,您可于本产品之印刷电路板 上看见图一之标示。图一中之数字为产品之环保使用期限。由此可知此主板之 环保使用期限为 10 年。

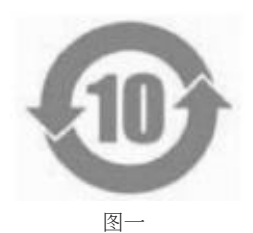

## 有毒有害物质或元素的名称及含量说明

若您欲了解此产品的有毒有害物质或元素的名称及含量说明,请参照以下表格 及说明。

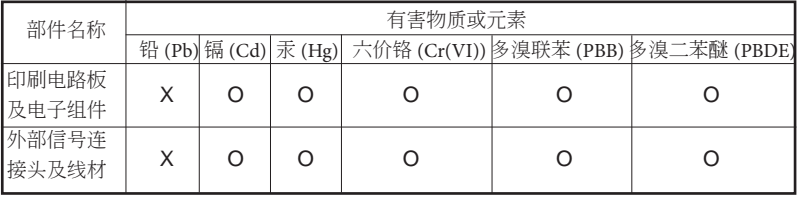

O: 表示该有毒有害物质在该部件所有均质材料中的含量均在 SJ/T 11363-2006 标准规定 的限量要求以下。

X: 表示该有毒有害物质至少在该部件的某一均质材料中的含量超出 SJ/T 11363-2006 标准 规定的限量要求,然该部件仍符合欧盟指令 2002/95/EC 的规范。

备注:此产品所标示之环保使用年限,系指在一般正常使用状况下。

# **1** 簡介

感謝您購買華擎 J4125B-ITX / J4025B-ITX 主機板,本主機板經華擎嚴格品管製 作,是一套值得信賴的可靠產品。本產品採耐用設計所展現的優異效能,完全 符合華擎對品質及耐用度的承諾。

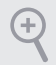

由於主機板規格及 BIOS 軟體可能會更新,所以本文件內容如有變更,恕不另行通知。 如本文件有任何修改,可至華擎網站逕行取得更新版本,不另外通知。若您需要與本 主機板相關的技術支援,請上我們的網站瞭解有關您使用機型的特定資訊。您也可以 在華擎網站找到最新的 VGA 卡及 CPU 支援清單。華擎網站 http://www.asrock.com。

# 1.1 包裝內容

- 華擎 J4125B-ITX / J4025B-ITX 主機板(Mini-ITX 尺寸)
- 華擎 J4125B-ITX / J4025B-ITX 快速安裝指南
- 華擎 J4125B-ITX / J4025B-ITX 支援光碟
- 2 x Serial ATA (SATA) 資料纜線(選用)
- 1 x I/O 面板外罩

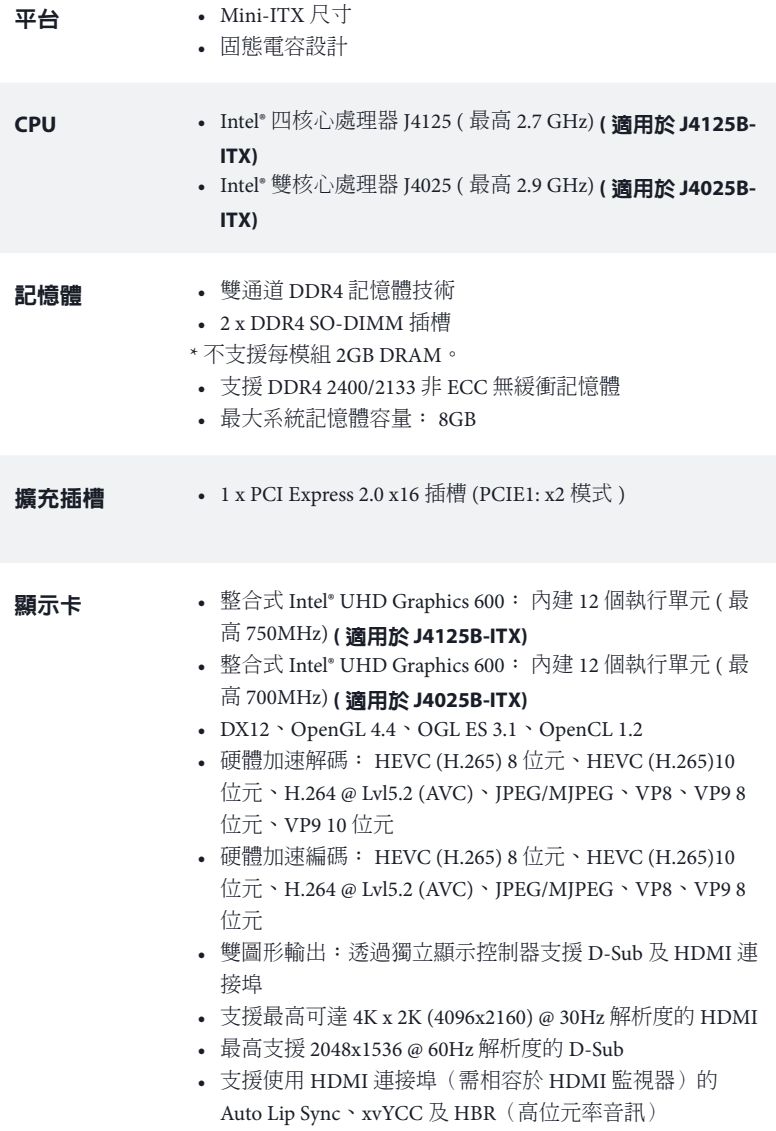

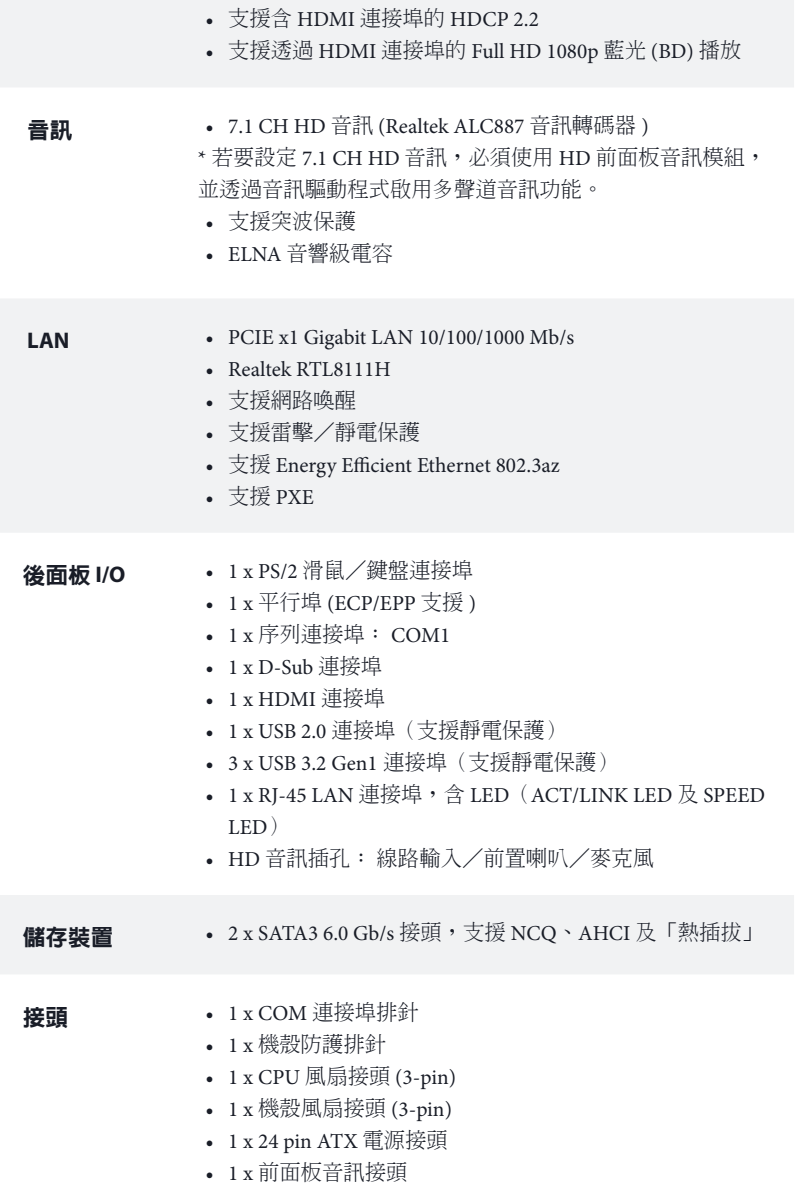

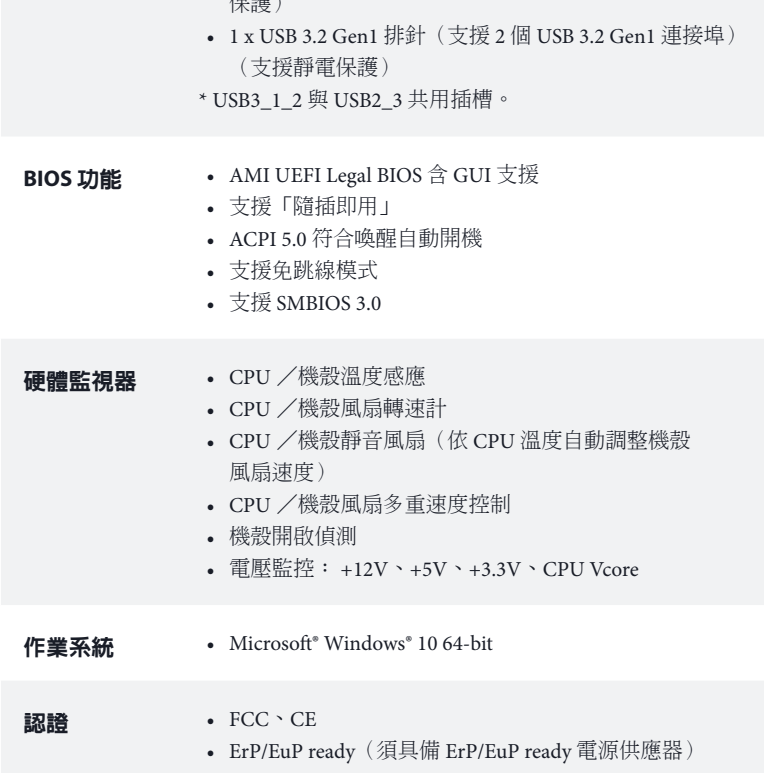

• 2 x USB 2.0 排針(支援 4 個 USB 2.0 連接埠)(支援靜電

\* 如需產品詳細資訊,請上我們的網站: http://www.asrock.com

 $H = 3H<sub>2</sub>$ 

## 1.3 跳線設定

圖例顯示設定跳線的方式。當跳線帽套在針腳上時,該跳線為「短路」。若沒有 跳線帽套在針腳上,該跳線為「開啟」。

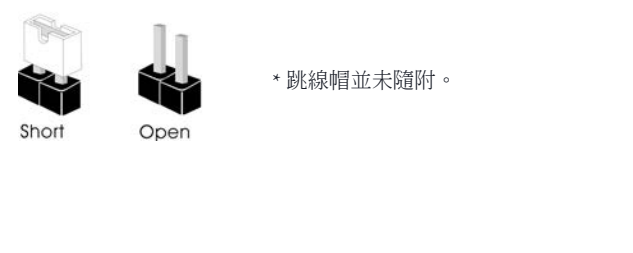

清除 CMOS 跳線 (CLRMOS1) (請參閱第 1 頁,編號 5)

 $\bigoplus$ 

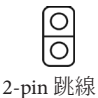

短路: 清除 CMOS 開啟: 預設

您可利用 CLRMOS1 清除 CMOS 中的資料。CMOS 中的資料包含系統設定資 訊,如系統密碼、日期、時間及系統設定參數。有兩種方式可清除系統參數並 重設為預設設定。請關閉電腦並拔除電源線,接著可使用金屬物體 ( 例如迴紋 針) 使 CLRMOS1 焊接點短路約 3 秒; 或使用跳線帽讓 CLRMOS1 針腳短路約 3 秒。請牢記,務必在清除 CMOS 後取下迴紋針或跳線帽。

> 若您清除 CMOS,可能會偵測到機殼開啟。請調整 BIOS 選項「清除狀態」,清除先 前機殼防護狀態的紀錄。

# 1.4 板載排針及接頭

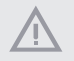

Œ

板載排針及接頭都不是跳線。請勿將跳線帽套在這些排針及接頭上。將跳線帽套 在排針及接頭上,將造成主機板永久性的受損。

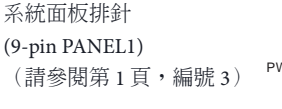

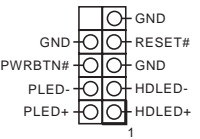

請依照以下的針腳排列將機 殼上的電源開關、重設開關 及系統狀態指示燈連接至此 排針。在連接纜線之前請注 意正負針腳。

**PWRBTN (** 電源開關 **)**: 連接至機殼前面板上的電源開關。您可設定使用電源開關關閉系統電源的方式。

#### **RESET (** 重設開關 **)**:

連接至機殼前面板上的重設開關。若電腦凍結且無法執行正常重新啟動,按下重設開 關即可重新啟動電腦。

#### **PLED (** 系統電源 **LED)**:

連接至機殼前面板上的電源狀態指示燈。系統正在運作時,此 LED 會亮起。系統進 入 S1/S3 睡眠狀態時, LED 會持續閃爍。系統進入 S4 睡眠狀態或關機 (S5) 時, LED 會熄滅。

#### **HDLED (** 硬碟活動 **LED)**:

連接至機殼前面板上的硬碟活動 LED。硬碟正在讀取或寫入資料時, LED 會亮起。

各機殼的前面板設計各有不同。前面板模組主要是由電源開關、重設開關、電源 LED、硬碟活動 LED、喇叭及其他裝置組成。將機殼前面板模組連接至此排針時,請 確定佈線及針腳指派皆正確相符。

機殼防護排針 (7-pin SPK\_CI1) (請參閱第 1 頁,編號 4)

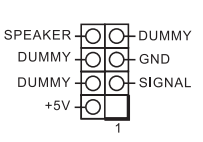

機殼防護排針連接至此排針。

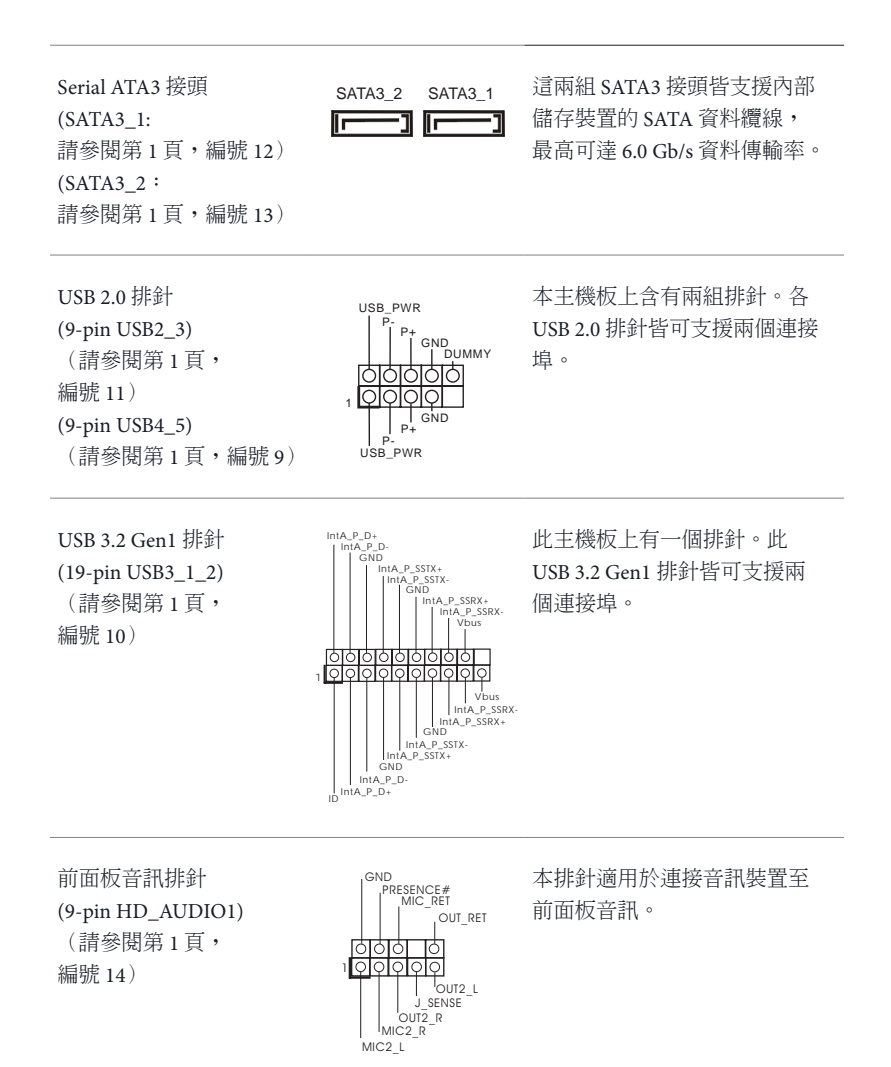

繁體中文

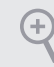

*<sup>11</sup>* 高解析度音訊支援智慧型音效介面偵測 (Jack Sensing),但機殼上的面板線必須 支援 HDA 才能正確運作。請依本手冊及機殼手冊說明安裝系統。

*<sup>22</sup>* 若您使用 AC'97 音訊面板,請按照以下步驟安裝至前面板音訊排針: A. 將 Mic\_IN (MIC) 連接至 MIC2\_L。

B. 將 Audio\_R (RIN) 連接至 OUT2\_R 且將 Audio\_L (LIN) 連接至 OUT2\_L。 C. 將接地 (GND) 連接至接地 (GND)。

D. MIC\_RET 及 OUT\_RET 僅供 HD 音訊面板使用。您不需要在 AC'97 音訊 面板上連接。

E. 若要啟動前側麥克風,請前往 Realtek 控制面板中的「FrontMic」標籤調整 「錄音音量」。

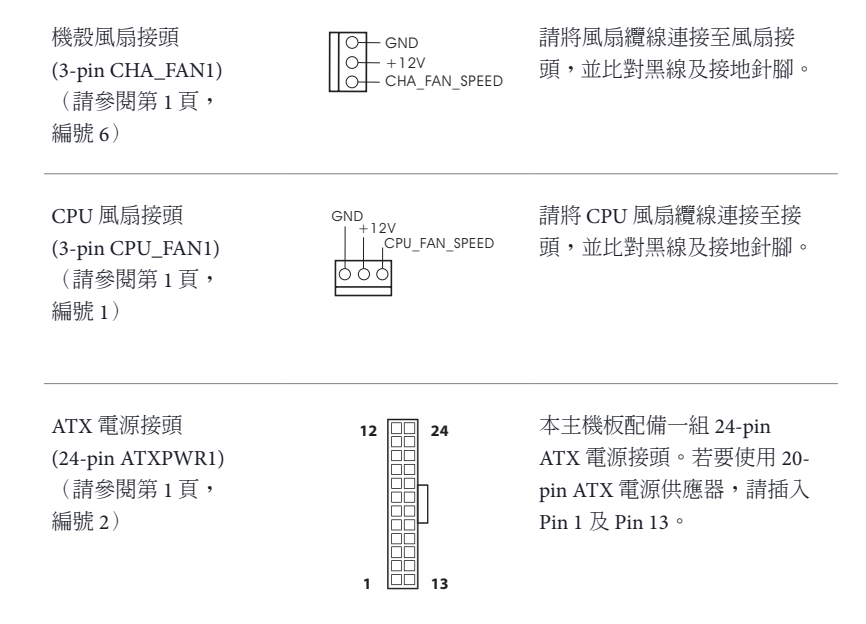

序列連接埠排針 (9-pin COM2) (請參閱第 1 頁, 編號 8)

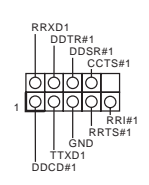

此 COM2 排針支援序列連接 CCTS#1 埠模組。

## Spesifikasi

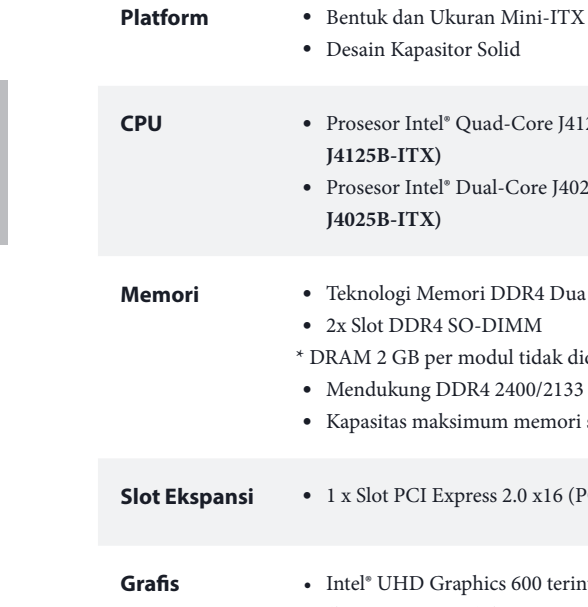

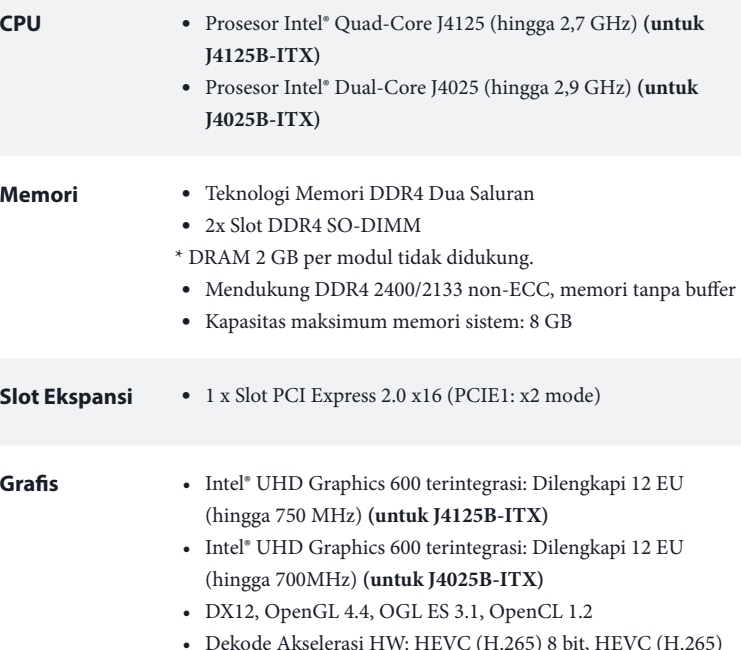

- • Dekode Akselerasi HW: HEVC (H.265) 8 bit, HEVC (H.265) 10 bit, H.264 @ Lvl5.2 (AVC), JPEG/MJPEG, VP8, VP9 8 bit, VP9 10 bit
- • Enkode Akselerasi HW: HEVC (H.265) 8 bit, HEVC (H.265) 10 bit, H.264 @ Lvl5.2 (AVC), JPEG/MJPEG, VP8, VP9 8 bit
- • Output grafis ganda:Mendukung port D-Sub dan HDMI dengan kontrol layar independen
- • Mendukung HDMI dengan resolusi maksimum hingga 4K x 2K (4096x2160) @ 30Hz
- • Mendukung D-Sub dengan resolusi maksimum hingga 2048x1536 @ 60Hz
- • Mendukung Auto Lip Sync, xvYCC, dan HBR (Audio High Bit Rate) dengan Port HDMI (memerlukan monitor yang kompatibel dengan HDMI)

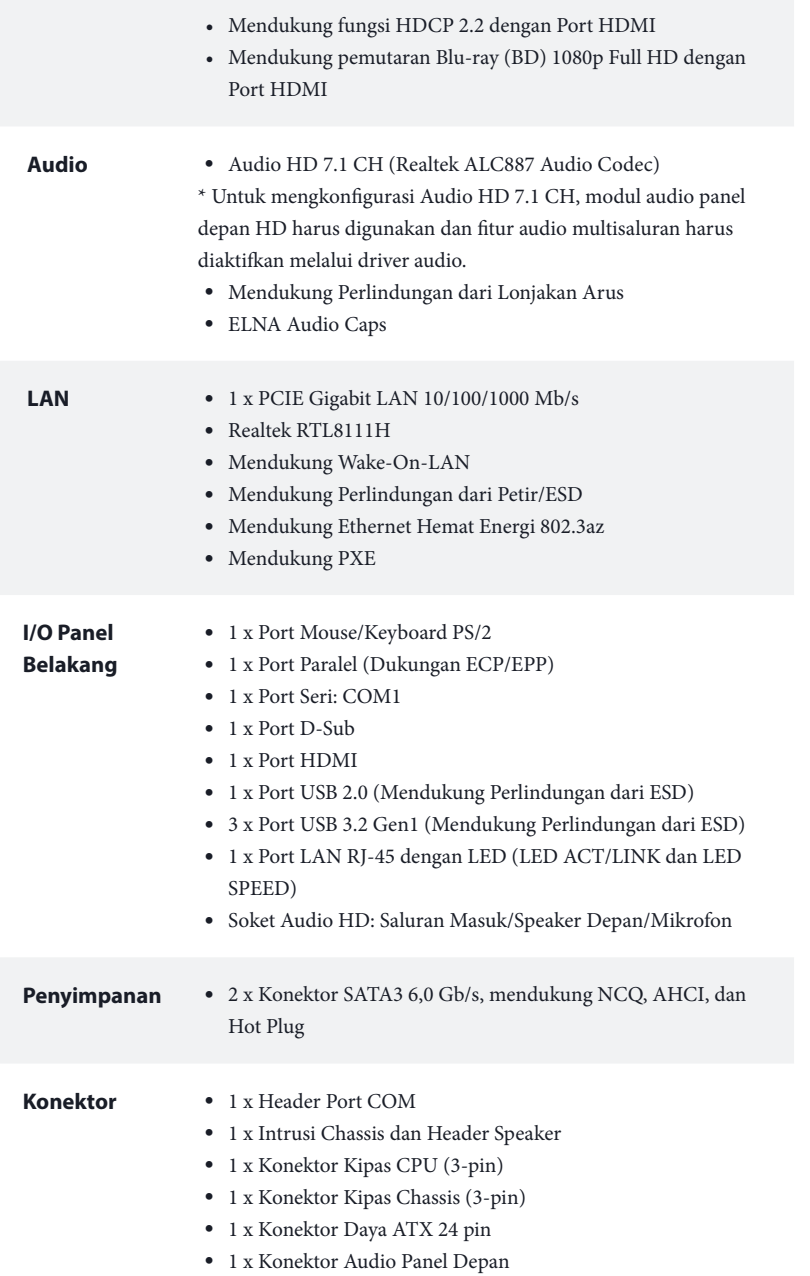

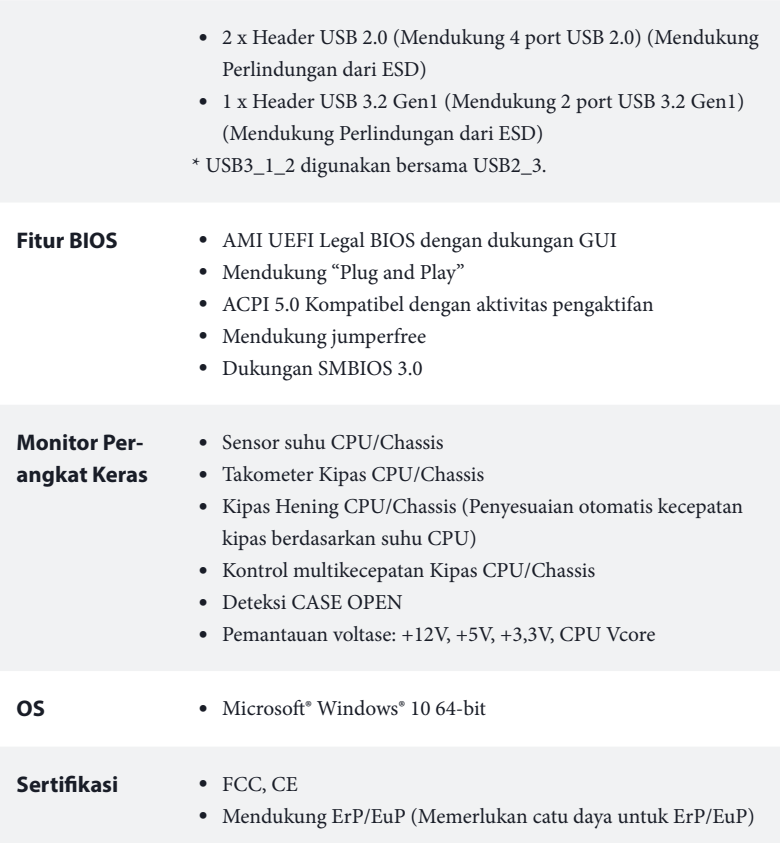

 *\* Untuk informasi rinci tentang produk, kunjungi situs web kami: http://www.asrock.com*

# **Contact Information**

If you need to contact ASRock or want to know more about ASRock, you're welcome to visit ASRock's website at http://www.asrock.com; or you may contact your dealer for further information. For technical questions, please submit a support request form at https://event.asrock.com/tsd.asp

## **ASRock Incorporation**

2F., No.37, Sec. 2, Jhongyang S. Rd., Beitou District,

Taipei City 112, Taiwan (R.O.C.)

## **ASRock EUROPE B.V.**

Bijsterhuizen 11-11

6546 AR Nijmegen

The Netherlands

Phone: +31-24-345-44-33

Fax: +31-24-345-44-38

## **ASRock America, Inc.**

13848 Magnolia Ave, Chino, CA91710

U.S.A.

Phone: +1-909-590-8308

Fax: +1-909-590-1026

## **DECLARATION OF CONFORMITY**

Per FCC Part 2 Section 2.1077(a)

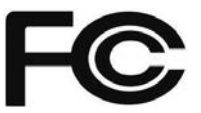

**Responsible Party Name:** ASRock Incorporation

**Address:** 13848 Magnolia Ave, Chino, CA91710 

+1-909-590-8308/+1-909-590-1026 **Phone/Fax No:**

hereby declares that the product

**Product Name : Motherboard** 

**Model Number : J4125B-ITX / J4025B-ITX**

Conforms to the following specifications:

FCC Part 15, Subpart B, Unintentional Radiators

### **Supplementary Information:**

This device complies with part 15 of the FCC Rules. Operation is subject to the following two conditions: (1) This device may not cause harmful interference, and (2) this device must accept any interference received, including interference that may cause undesired operation.

Representative Person's Name: **James**

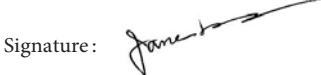

Date : **May 12, 2017**

# EU Declaration of Conformity **SROCK**

For the following equipment:

#### **Motherboard**

(Product Name)

#### **J4125B-ITX / J4025B-ITX / ASRock**

(Model Designation / Trade Name)

## **ASRock Incorporation**

(Manufacturer Name)

**2F., No.37, Sec. 2, Jhongyang S. Rd., Beitou District, Taipei City 112, Taiwan (R.O.C.)** (Manufacturer Address)

### **EMC —Directive 2014/30/EU (from April 20th, 2016)** ڛ

 $\square$  EN 55022:2010/AC:2011 Class B  $\boxtimes$  EN 55032:2012+AC:2013 Class B  $\boxtimes$  EN 61000-3-2:2014

 $\boxtimes$  EN 55024.2010/A1.2015  $\boxtimes$  EN 61000-3-3:2013

## **LVD —Directive 2014/35/EU (from April 20th, 2016)**  ☐

 $\Box$  EN 60950-1 : 2011+ A2: 2013  $\Box$  EN 60950-1 : 2006/A12: 2011

 $\boxtimes$  RoHS — Directive 2011/65/EU

 $\boxtimes$  CE marking

(EU conformity marking)

# $\epsilon$

#### **ASRock EUROPE B.V.**

(Company Name)

#### **Bijsterhuizen 1111 6546 AR Nijmegen The Netherlands**

(Company Address)

Person responsible for making this declaration:

Jane-1

(Name, Surname)

**A.V.P**

(Position / Title)

**January 17, 2020**

(Date)

P/N: 15G062193000AK V1.0